# Universidad Nacional de Ingeniería

Facultad de Ingeniería Mecánica

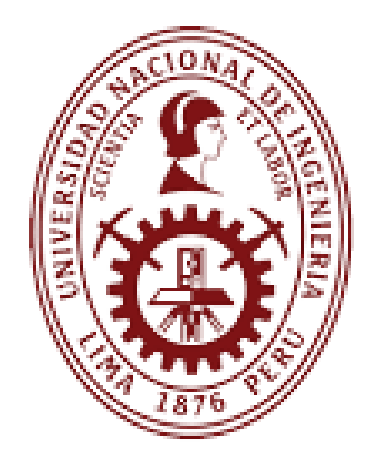

# **TRABAJO DE SUFICIENCIA PROFESIONAL** Evaluación de la utilización de la Automatización Robótica de Procesos (RPA) en la reducción de costos de mantenimiento de centrales termoeléctricas

Para obtener el título de Ingeniero con mención en Ingeniería Mecánica Eléctrica

Elaborado por

Klever Joao Mosqueira Salazar

0009-0000-7115-4160

Asesor

MSc. Darío Vásquez Alva

 $°$  0000-0001-8672-1234

 $LIMA - PERÚ$ 

2023

#### **RESUMEN**

La competitividad en el sector de la generación de la energía eléctrica con la entrada exponencial de las energías renovables desde inicios del siglo XXI ha llevado a que las empresas que operan centrales termoeléctricas, cuyos costos de operación y mantenimiento son superiores a las que utilizan recursos naturales no convencionales, inicien la exploración de la utilización de herramientas digitales que permitan reducir dichos costos. Uno de los componentes de los costos de mantenimiento es el relacionado al tiempo invertido para la ejecución de actividades manuales repetitivas.

La presente investigación con un enfoque cuantitativo tuvo como objetivo evaluar la utilización de la automatización robótica de procesos para reducir los costos de mantenimiento de un grupo de centrales termoeléctricas permitiendo replicar tareas manuales mediante la utilización de robots software sin la intervención de un humano.

Con el desarrollo de un robot utilizando el software UiPath y la automatización de procesos con los softwares de Microsoft Power BI y Microsoft Power Automate, los resultados obtenidos en términos de tiempo mostraron una reducción entre 70% y 78% respecto al desempeño de un humano, y en términos de costo para un periodo de evaluación de 10 años un ahorro actualizado al valor presente de S/ 63,031.26, con el potencial de ser mayores.

**Palabras clave:** Automatización robótica de procesos, RPA, reducción de costos, mantenimiento, generación eléctrica, centrales termoeléctricas

#### **ABSTRACT**

Competitiveness in the power generation sector with the exponential entry of renewable energies since the beginning of the 21st century has led that thermal power plant companies, whose operation and maintenance costs are higher than those that use non-conventional natural resources, start to explore the utilization of digital tools to reduce these costs. One of the components of maintenance costs is related to the time invested for the execution of repetitive manual activities.

The objective of this research with a quantitative approach was to evaluate the utilization of robotic process automation to reduce maintenance costs of a group of thermoelectric power plants, allowing the replication of manual tasks through the utilization of robots software without the intervention of a human. With the development of a robot using the UiPath software and the process automation with Microsoft Power BI and Microsoft Power Automate software, the results obtained in terms of time showed a reduction in the range of 70% and 78% compared to the performance of a human, and in terms of costs for a 10-year evaluation period, showed savings discounted to today's value of up S/ 63,031.26, with potential to be higher.

**Key words:** Robotic process automation, RPA, costs reduction, maintenance, power generation, thermal power plants

#### **PRÓLOGO**

El presente trabajo de suficiencia profesional tuvo como finalidad la evaluación de la reducción de costos de mantenimiento en centrales termoeléctricas mediante la utilización de la automatización robótica de procesos.

La investigación abarca los siguientes capítulos:

En el **Capítulo I** se presenta la introducción abordando las generalidades, describiendo el problema en el sector de generación de energía eléctrica desde el punto de vista de costos de mantenimiento, definiendo el objetivo de la investigación y los antecedentes de investigación en los perímetros internacional, nacional y local.

El **Capítulo II** con el Marco Teórico y Marco Conceptual se introducen las principales áreas temáticas asociadas a la gestión de mantenimiento, costos de mantenimiento, indicadores de mantenimiento, la implementación de sistemas informáticos y el concepto e importancia de la automatización robótica de procesos.

El **Capítulo III** contiene la hipótesis de la investigación para alcanzar el objetivo planteado, así como la identificación de las variables dependiente e independiente con sus respectivos indicadores que se desarrollan en el presente trabajo de investigación.

El **Capítulo IV** describe el tipo y diseño de la investigación según su alcance y enfoque. Asimismo, se describen las especificaciones de la unidad de análisis sujeta a la investigación, indicando su localización geográfica y describiendo el sector industrial al cual pertenece. Finalmente se muestra la matriz de consistencia del trabajo.

El **Capítulo V** desarrolla la secuencia utilizada en el presente trabajo de investigación, desde la recolección de datos del desempeño del personal de mantenimiento, así como del robot desarrollado utilizando la RPA y los costos asociados para ambos casos.

El **Capítulo VI** comprende el análisis y discusión de los resultados obtenidos en el capítulo V sobre la utilización de la automatización robótica de procesos en los ámbitos de tiempo y económicos en el sector de mantenimiento de centrales termoeléctricas.

Finalmente, se exponen las conclusiones que resumen la validación de la hipótesis y el cumplimiento del objetivo del trabajo de suficiencia profesional, recomendaciones para futuras investigaciones, referencias bibliográficas utilizadas en el presente proyecto de investigación y los anexos con información de los resultados del trabajo de suficiencia profesional.

## ÍNDICE

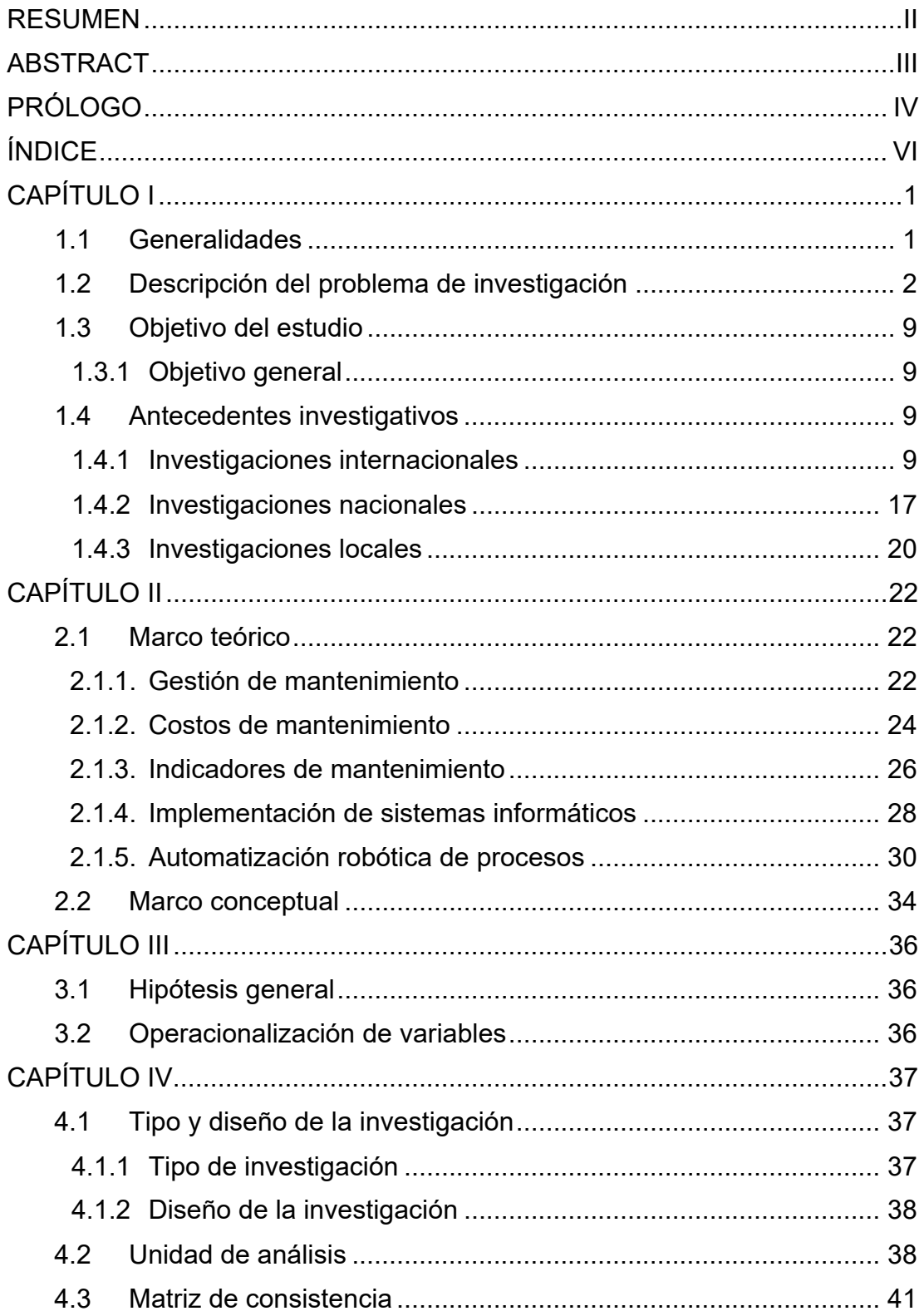

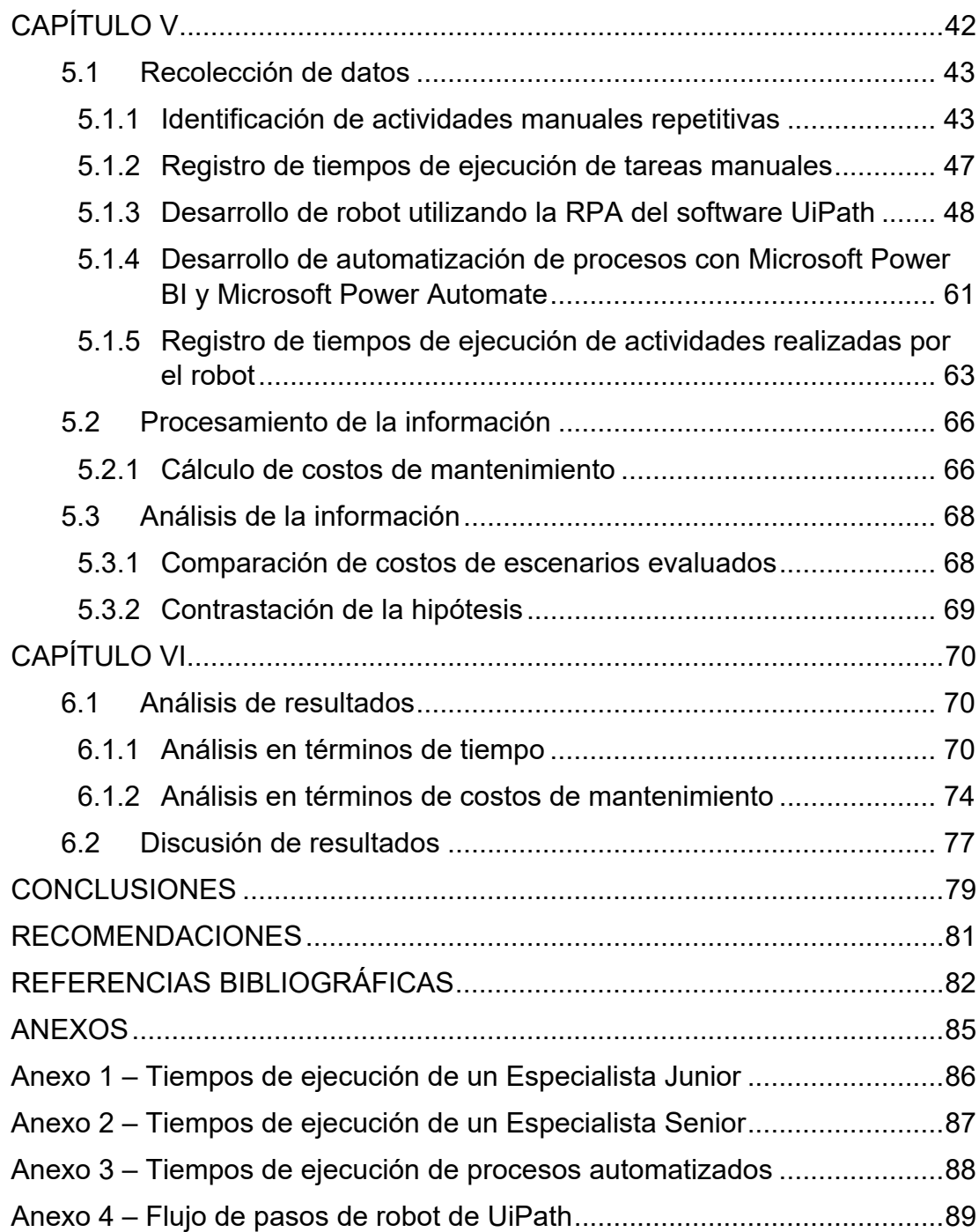

### **ÍNDICE DE FIGURAS**

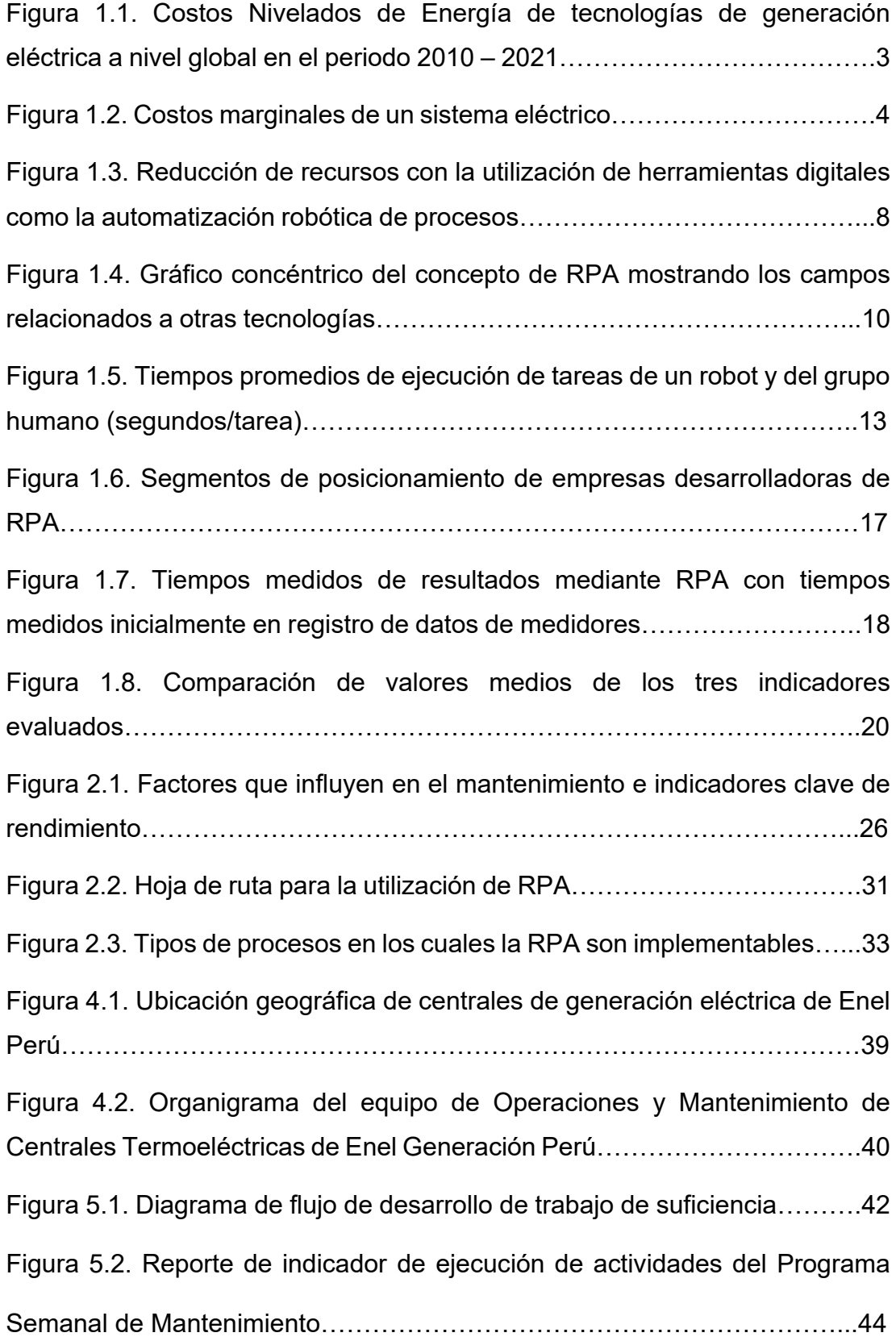

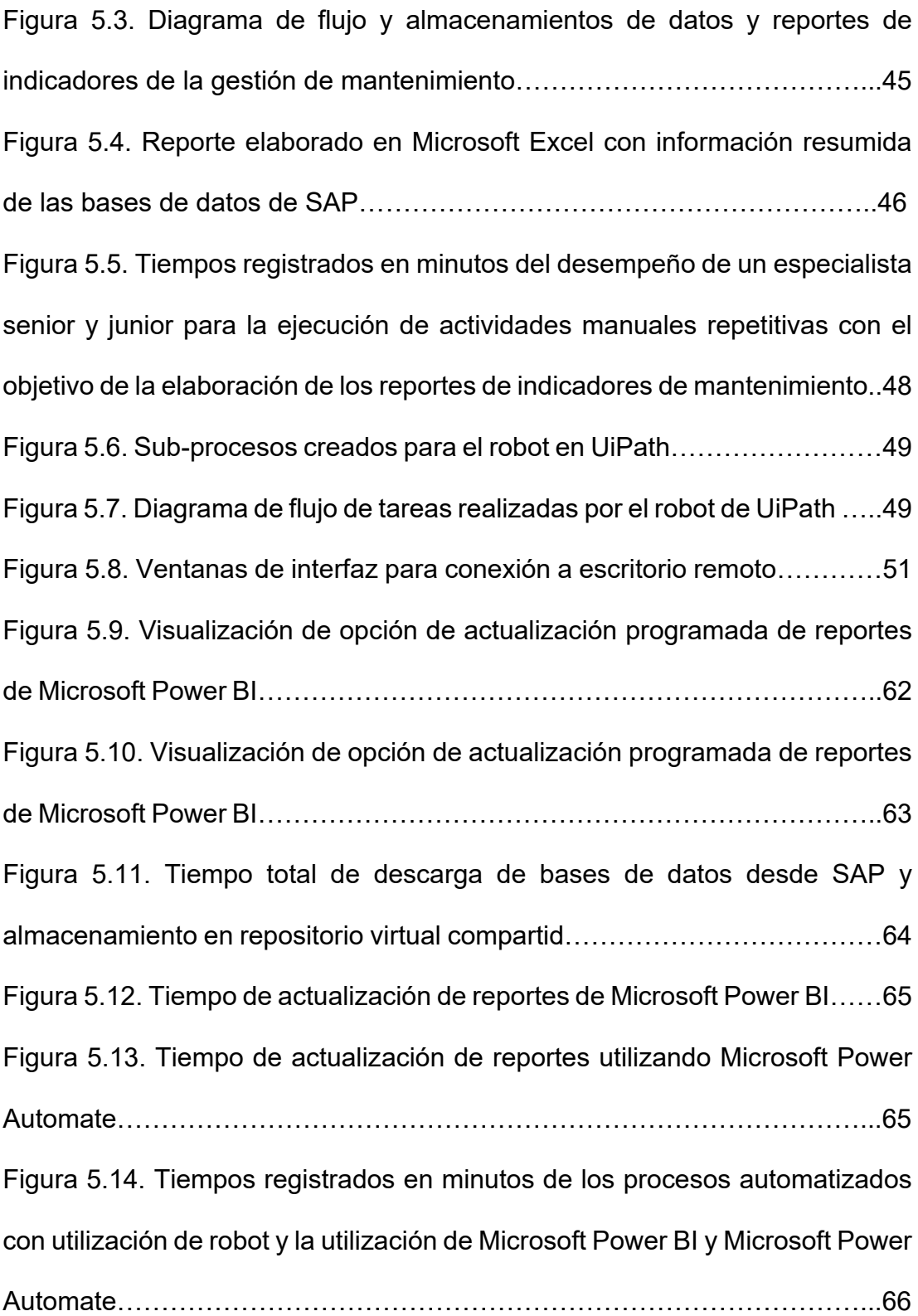

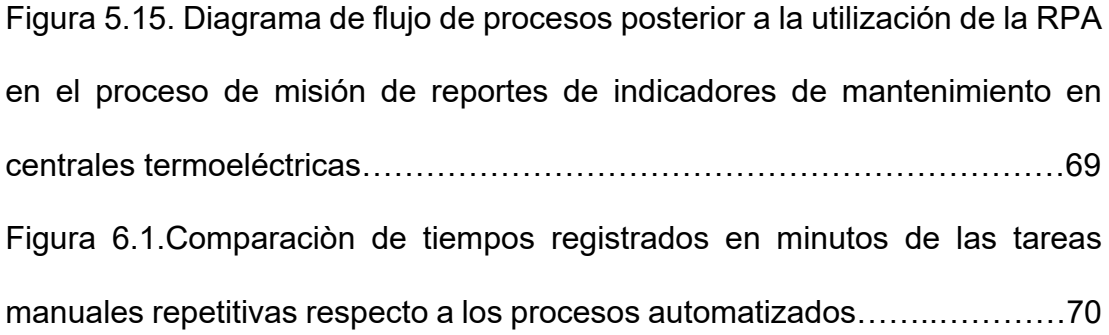

### **ÍNDICE DE TABLAS**

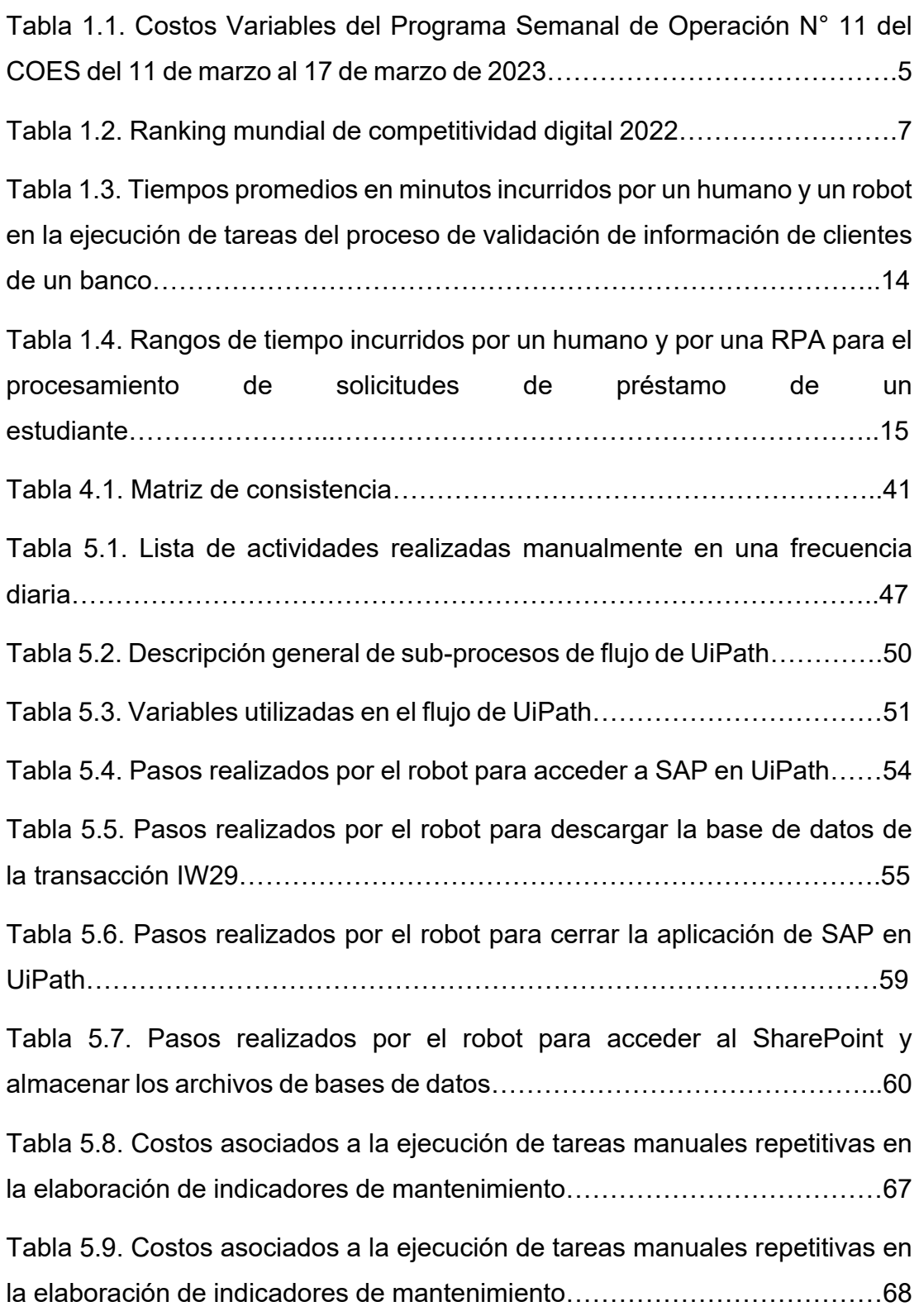

Tabla 6.1. Proporción de tiempos de ejecución de tareas entre el proceso automatizado y desempeño de los especialistas junior y senior…………….72 Tabla 6.2. Comparación de valores promedios de tiempos de ejecución de actividades entre los especialistas junior, senior y procesos automatizados..74 Tabla 6.3. Tiempo en meses al año dedicados por especialistas en el desarrollo de reportes de indicadores de mantenimiento……………………..75 Tabla 6.4. Costo incurrido en el desarrollo de la automatización robótica de procesos para la emisión de reportes de mantenimiento……………………..76 Tabla 6.5. Costo incurrido en el desarrollo de la automatización robótica de procesos para la emisión de reportes de mantenimiento……………………...77

## **CAPÍTULO I INTRODUCCIÓN**

#### **1.1 Generalidades**

La necesidad de las empresas de identificar nuevas estrategias para mantenerse competitivas, las lleva a buscar un objetivo común de reducción de costos y mejora de eficiencias en sus procesos. En algunos casos se plantean reestructuraciones organizacionales o en otros casos tercerizando algunos procesos no relevantes a otras compañías de servicios.

Con el surgimiento de la cuarta revolución industrial, término acuñado por Klaus Schwab en el contexto del Foro Económico Mundial 2016, se describe un mundo en el cual las personas se movilizan entre los dominios digitales y la realidad con la utilización de la tecnología para desarrollar y administrar sus vidas (Schwab, 2017). El empleo de estas herramientas digitales ayuda a las organizaciones a mejorar sus procesos aumentando la eficiencia y la agilidad, o reduciendo errores y costos en campos de actividades repetitivas realizadas por humanos.

La presente investigación tuvo como alcance realizar un diagnóstico de la situación actual de la gestión de costos de mantenimiento en el perímetro del sector de generación de energía eléctrica a base de recursos fósiles como gas natural y diésel, con el objetivo de minimizar los tiempos y costos incurridos en la ejecución de actividades que son realizadas de manera repetitiva y manualmente que no aportan valor agregado a las empresas que operan dichas instalaciones.

Se evalúa el impacto de la utilización de la automatización robótica de procesos de modo que se establezca un escenario futuro mejor para el sector industrial con mayor competitividad en la gestión de activos no solamente a nivel nacional sino internacional.

#### **1.2 Descripción del problema de investigación**

En el periodo comprendido entre los años 2010 y 2021, el gran aumento a nivel global de la entrada de instalaciones de generación eléctrica basadas en recursos renovables comparado con el de aquellas que operan a base de combustibles fósiles como gas natural o diésel, ha significado un cambio importante en la competitividad de dicho sector de la energía. Los costos de instalación, operación y mantenimiento, representados bajo el concepto de los Costos Nivelados o Normalizados de Energía, fueron más altos para las centrales termoeléctricas (IRENA, 2022).

En el año 2021, el Costo Nivelado de Energía promedio de las centrales termoeléctricas fue de 67 USD/MWh, el cual es mucho mayor al de tecnologías como la solar fotovoltaica o eólica instalada en tierra, con valores de 48 USD/MWh y 33 USD/MWh, respectivamente (Figura 1.1), significando un reto a las empresas de generación termoeléctrica para mantener su participación en el mercado eléctrico a nivel global (IRENA, 2022).

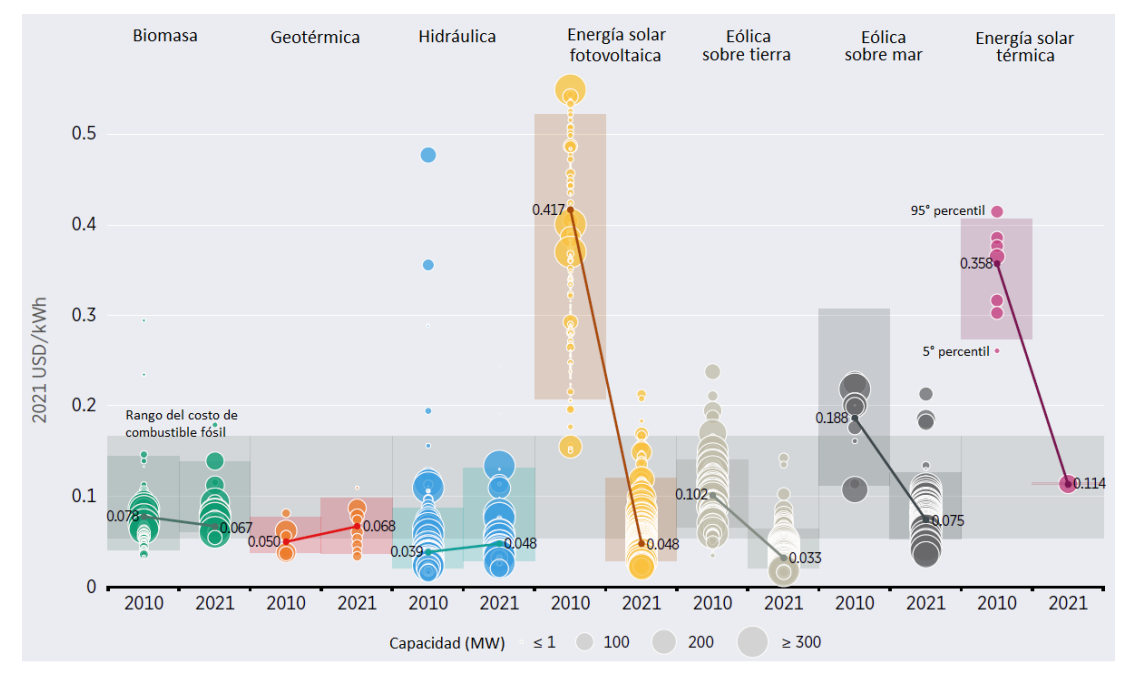

Figura 1.1. Costos Nivelados de Energía de tecnologías de generación eléctrica a nivel global en el periodo 2010 - 2021

Fuente: IRENA (2022) "Renewable Power Generation Costs in 2021"

En el sector eléctrico peruano, de acuerdo con el Procedimiento Técnico N° 1 "Programación de la operación del corto plazo" del COES (Comité de Operación Económica del Sistema Interconectado Nacional), éste realiza el despacho de las unidades de generación eléctrica bajo un modelo de sistema marginalista (COES, 2014), en el cual las centrales termoeléctricas, que operan con gas natural en ciclo combinado (CC) o ciclo abierto (CA), son las últimas en ser programadas a operar por sus altos costos de operación y mantenimiento, priorizando en su reemplazo la operación de centrales basadas en energías renovables como hidroeléctricas, biomasa, eólica y solar (Figura 1.2).

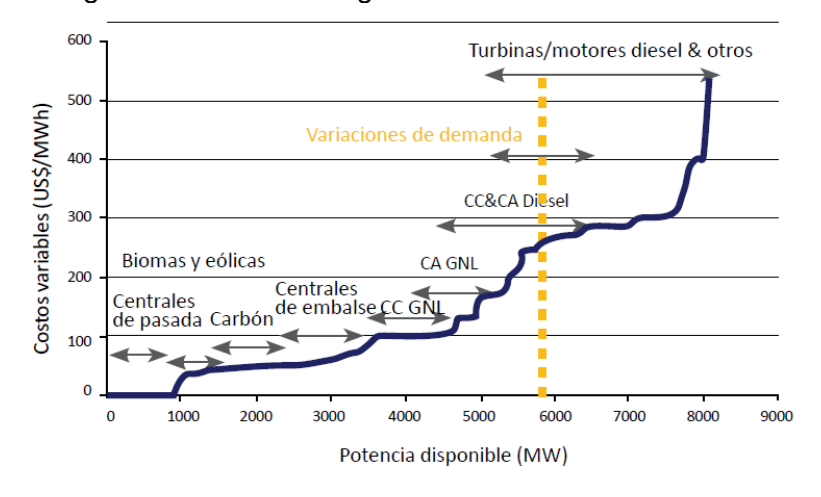

Figura 1.2. Costos marginales de un sistema eléctrico

""" Demanda (MW) Curva de oferta de generación Fuente: OSINERGMIN (2017) "La industria de la electricidad en el Perú"

Para el Sistema Eléctrico Interconectado Nacional del Perú (SEIN) existe una gran presión en el periodo de los años del 2024 y 2026 respecto a la operación de centrales termoeléctricas de acuerdo con lo indicado en el Plan Operativo de Plazo del SEIN para el periodo de Avenida 2024 y Estiaje 2026 (COES, 2022). Considerando una hidrología promedio y la pobre proyección de ingreso de centrales de energías renovables en dicho periodo, el COES pronostica un déficit de generación eficiente que representa la operación de centrales termoeléctricas con combustible diésel, las cuales ostentan los mayores costos en el sistema eléctrico nacional (COES, 2022).

Los costos de mantenimiento de las centrales termoeléctricas, denominados Costos Variables No Combustibles (COES, 2016) representan entre el 10% y 12% de los Costos Variables de operación declarados por las empresas de generación al COES (COES, 2023). Un mayor costo de mantenimiento representa que una central termoeléctrica sea desplazada por otra más eficiente (COES, 2014).

En la Tabla 1.1, se muestra la lista de las empresas de generación de energía eléctrica con centrales termoeléctricas considerando distintos modos de operación y ordenadas en función a sus Costos Variables, colocando en evidencia la mínima diferencia entre estos costos que son datos de entrada para la evaluación y definición de priorización de operación de las centrales de generación termoeléctrica (COES, 2023).

Tabla 1.1. Costos Variables del Programa Semanal de Operación N° 11 del COES del 11 de marzo al 17 de marzo de 2023

| <b>EMPRESA</b>              | <b>GRUPO - MODO OPERACION</b>                | <b>CVNC</b> | <b>CVC</b> | CV      |
|-----------------------------|----------------------------------------------|-------------|------------|---------|
|                             |                                              | USD/MWh     | USD/MWh    | USD/MWh |
| KALLPA GENERACION S.A.      | LFLORES CCOMB TG1 - GAS                      | 3.25        | 24.53      | 27.78   |
| FENIX POWER PERU            | FENIX CCOMB GT11 & GT12 - GAS                | 3.25        | 24.79      | 28.04   |
| KALLPA GENERACION S.A.      | KALLPA CCOMB TG2 & TG3 - GAS                 | 3.25        | 24.89      | 28.14   |
| FENIX POWER PERÚ            | FENIX CCOMB GT12 - GAS                       | 3.25        | 24.92      | 28.17   |
| <b>ENGIE</b>                | CHILCA1 CCOMB TG1 & TG2 - GAS                | 3.25        | 24.94      | 28.19   |
| FENIX POWER PERÚ            | FENIX CCOMB GT11 - GAS                       | 3.25        | 24.96      | 28.21   |
| KALLPA GENERACION S.A.      | KALLPA CCOMB TG1 & TG2 & TG3 - GAS           | 3.25        | 25.07      | 28.32   |
| <b>ENGIE</b>                | CHILCA1 CCOMB TG1 & TG2 & TG3 - GAS          | 3.25        | 25.17      | 28.42   |
| <b>ENGIE</b>                | CHILCA1 CCOMB TG2 & TG3 - GAS                | 3.25        | 25.24      | 28.49   |
| KALLPA GENERACION S.A.      | KALLPA CCOMB TG1 & TG3 - GAS                 | 3.25        | 25.35      | 28.60   |
| <b>ENGIE</b>                | CHILCA1 CCOMB TG2 - GAS                      | 3.25        | 25.49      | 28.74   |
| KALLPA GENERACION S.A.      | KALLPA CCOMB TG1 & TG2 - GAS                 | 3.25        | 25.52      | 28.77   |
| KALLPA GENERACION S.A.      | KALLPA CCOMB TG1 - GAS                       | 3.25        | 25.57      | 28.82   |
| <b>TERMOCHILCA</b>          | OLLEROS CCOMB TG1 - GAS                      | 3.25        | 25.74      | 28.99   |
| KALLPA GENERACION S.A.      | KALLPA CCOMB TG3 - GAS                       | 3.25        | 25.79      | 29.04   |
| <b>ENGIE</b>                | CHILCA1 CCOMB TG1 & TG3 - GAS                | 3.25        | 25.83      | 29.08   |
| ENEL GENERACION PERU S.A.A. | VENTANILLA CCOMB TG 3 & TG 4 - GAS           | 3.25        | 26.01      | 29.26   |
| ENEL GENERACION PERU S.A.A. | VENTANILLA CCOMB TG 3 & TG 4 - GAS F.DIRECTO | 3.25        | 26.13      | 29.38   |
| KALLPA GENERACION S.A.      | KALLPA CCOMB TG2 - GAS                       | 3.25        | 26.22      | 29.47   |
| <b>ENGIE</b>                | CHILCA1 CCOMB TG1 - GAS                      | 3.25        | 26.24      | 29.49   |
| <b>ENGIE</b>                | CHILCA2 CCOMB TG41 - GAS                     | 3.25        | 26.33      | 29.58   |
| ENEL GENERACION PERU S.A.A. | VENTANILLA CCOMB TG 3 - GAS                  | 3.25        | 26.59      | 29.84   |
| ENEL GENERACION PERU S.A.A. | VENTANILLA CCOMB TG 3 - GAS F.DIRECTO        | 3.25        | 26.73      | 29.98   |
| ENEL GENERACION PIURA S.A.  | MALACAS1 TG 6 - GAS                          | 1.94        | 28.04      | 29.98   |
| <b>ENGIE</b>                | CHILCA1 CCOMB TG3 - GAS                      | 3.25        | 26.84      | 30.09   |
| ENEL GENERACION PERU S.A.A. | VENTANILLA CCOMB TG 4 - GAS                  | 3.25        | 26.86      | 30.11   |
| ENEL GENERACION PERU S.A.A. | VENTANILLA CCOMB TG 4 - GAS F.DIRECTO        | 3.25        | 26.97      | 30.22   |
| <b>EGESUR</b>               | <b>INDEPENDENCIA GAS</b>                     | 2.38        | 27.97      | 30.36   |
| ENEL GENERACION PIURA S.A.  | MALACAS3 TG 5 - GAS                          | 3.89        | 28.76      | 32.65   |
| KALLPA GENERACION S.A.      | LFLORES TG1 GAS                              | 1.96        | 36.75      | 38.72   |
| <b>TERMOSELVA</b>           | <b>AGUAYTIA TG 2 - GAS</b>                   | 3.52        | 35.31      | 38.83   |
| <b>ENGIE</b>                | CHILCA1 TG2 - GAS                            | 1.94        | 37.13      | 39.07   |
| <b>TERMOSELVA</b>           | <b>AGUAYTIA TG 1 - GAS</b>                   | 3.80        | 35.28      | 39.08   |
| FENIX POWER PERU            | FENIX GT12 - GAS                             | 1.96        | 37.36      | 39.33   |
| <b>SDF ENERGIA</b>          | OQUENDO TG1 - GAS                            | 4.15        | 35.39      | 39.54   |
| FENIX POWER PERÚ            | FENIX GT11 - GAS                             | 1.96        | 37.58      | 39.55   |
| <b>ENGIE</b>                | CHILCA1 TG1 - GAS                            | 1.94        | 38.17      | 40.11   |
| ENEL GENERACION PERU S.A.A. | <b>VENTANILLA TG 3 - GAS</b>                 | 1.96        | 38.49      | 40.46   |
| ENEL GENERACION PERU S.A.A. | VENTANILLA TG 4 - GAS                        | 1.96        | 38.86      | 40.82   |

Fuente: COES (2023) "Costos Variables del Programa Semanal de Operación N° 11"

Los altos costos de mantenimiento en la industria son resultados directos de factores como inadecuados estándares de diseño de los equipos, inadecuada operación, y métodos de gestión de mantenimiento obsoletos como ejecución de tareas operativas repetitivas (Mobley, 2014).

Las organizaciones conocen que parte del tiempo de los empleados es perdido en actividades no productivas realizadas repetitivamente, asimismo los trabajadores al ser humanos cometen errores por lo que otros trabajadores tienen que dedicar tiempo adicional para verificar que un proceso se ha realizado correctamente, con los costos asociados respectivos (Srivastava, V., 2021). Sobre lo último, estudios han demostrado que la ejecución de tareas repetitivas provoca en los empleados no solo una baja eficiencia y motivación en su desempeño sino incluso aburrimiento con retiros voluntarios de las empresas (Bruursema K., et. Al., 2011; Chung and Vickery, 1976).

Entre algunos de los factores de la pérdida de la competitividad de las organizaciones es el empresarial, sobre el cual una empresa tiene un control sustancial tales como la eficacia de la gestión, métodos de organización, capacitación tecnológica en procesos y productos, entre otros (CEPAL, 2019). Compañías que no tienen políticas que apoyen la adopción de herramientas digitales impactan en su productividad, en una baja competitividad y en un aumento en los costos de la brecha digital (CEPAL, 2020).

Actualmente Perú ocupa uno de los últimos lugares en materia de desarrollo tecnológico de acuerdo con el reporte "IMD World Digital Competitiveness Ranking 2022" elaborado por el International Institute for Management Development Center (IMD) en conjunto con instituciones reconocidas de cada país evaluado como Centrum PUCP (Tabla 1.2). La falta de recursos especializados en las organizaciones para promover el desarrollo tecnológico es uno de los obstáculos para que los países de la región mejoren con respecto a la generación de conocimiento y sean capaces de aprovechar la transformación digital al máximo (IMD, 2022).

| <b>Pais</b><br>(45) Chipre | Puntaje |      |           |      |      | <b>Cambio 22/21</b> |       |     |                         |                                                                                                    |
|----------------------------|---------|------|-----------|------|------|---------------------|-------|-----|-------------------------|----------------------------------------------------------------------------------------------------|
|                            | 2022    | 2021 | 2020 2019 |      |      | 2018 2017           | Ptje. |     | Pos.                    |                                                                                                    |
|                            | 63.7    | 59.4 | 61.7      | 59.5 | 54.9 | 53.5                | 4.3   | - 0 | $-2$                    | v                                                                                                    |
| (46) Polonia               | 63.1    | 60.9 | 69.2      | 73.7 | 68.6 | 65.9                | 2.1   | ۵   | $-5$                    | ÷                                                                                                    |
| (47) Eslovaguia            | 59.6    | 54.2 | 53.3      | 62.6 | 56.5 | 59.3                | 5.4   | ۵   | 0                       | -                                                                                                    |
| (48) Bulgaria              | 58.5    | 50.8 | 56.3      | 63.7 | 59.0 | 56.8                | 7.7   | ۵   | 4                       | a.                                                                                                    |
| (49) Rumanía               | 58.3    | 52.0 | 53.7      | 62.8 | 57.1 | 52.5                | 6.3   | ۰   | 1                       | 业                                                                                                    |
| (50) Grecia                | 56.9    | 55.6 | 56.2      | 59.6 | 56.3 | 54.4                | 1.3   | ۰   | -6                      | ÷                                                                                                    |
| (51) Indonesia             | 56.7    | 50.1 | 50.1      | 58.0 | 45.8 | 44.2                | 6.6   | ۰   | $\overline{2}$          | ┻                                                                                                    |
| $(52)$ Brasil              | 56.1    | 51.5 | 52.1      | 57.3 | 51.7 | 52.3                | 4.7   | ۰   | $-1$                    | v                                                                                                    |
| (53) Jordania              | 56.0    | 52.5 | 51.8      | 60.4 | 57.2 | 51.0                | 3.5   | ë   | $-4$                    | v                                                                                                    |
| (54) Turquía               | 55.0    | 52.8 | 59.8      | 59.8 | 56.4 | 53.9                | 2.2   | ۰   | -6                      | v                                                                                                    |
| (55) México                | 54.7    | 48.7 | 51.5      | 60.4 | 56.4 | 54.5                | 6.0   | ø   | 1                       | ┻                                                                                                    |
| (56) Filipinas             | 52.8    | 47.2 | 50.0      | 59.4 | 53.4 | 55.9                | 5.7   | ۰   | 2                       | ┻                                                                                                    |
| (57) Perú                  | 52.1    | 47.2 | 50.1      | 54.0 | 48.1 | 41.1                | 4.8   | e   | $\bullet$               |                                                                                                    |
| (58) Sudáfrica             | 51.2    | 43.6 | 48.4      | 60.9 | 56.9 | 55.7                | 7.6   | ۰   | $\overline{2}$          | a.                                                                                                    |
| (59) Argentina             | 50.2    | 43.6 | 48.8      | 56.0 | 54.2 | 49.8                | 6.6   | ۰   | $\overline{2}$          | ▵                                                                                                    |
| (60) Colombia              | 49.2    | 45.5 | 46.5      | 56.1 | 48.8 | 48.5                | 3.8   | e   | $-1$                    | ÷                                                                                                    |
| (61) Botsuana              | 48.3    | 33.0 | ٠         | ٠    | ٠    | ٠                   | 15.2  | ۰   | $\overline{\mathbf{2}}$ | 盀                                                                                                    |
| (62) Mongolia              | 45.2    | 40.7 | 43.7      | 49.8 | 48.1 | 41.1                | 4.6   | ۰   | 0                       | $\frac{1}{2} \left( \frac{1}{2} \right) \left( \frac{1}{2} \right) \left( \frac$ |
| (63) Venezuela             | 27.0    | 23.5 | 24.0      | 27.8 | 24.8 | 23.5                | 3.5   |     | 1                       | ∸                                                                                                    |

Tabla 1.2. Ranking mundial de competitividad digital 2022

Fuente: International Institute for Management Development (2022) "IMD World Digital Competitiveness Ranking 2022"

De acuerdo con un estudio de PwC (2016) la utilización de herramientas digitales en el sector industrial como la automatización robótica de procesos, inteligencia artificial, entre otros, permite a que las empresas sean más competitivas respecto a otras reduciendo costos operativos hasta en un 89% (Figura 1.3).

Figura 1.3. Reducción de recursos con la utilización de herramientas digitales como la automatización robótica de procesos

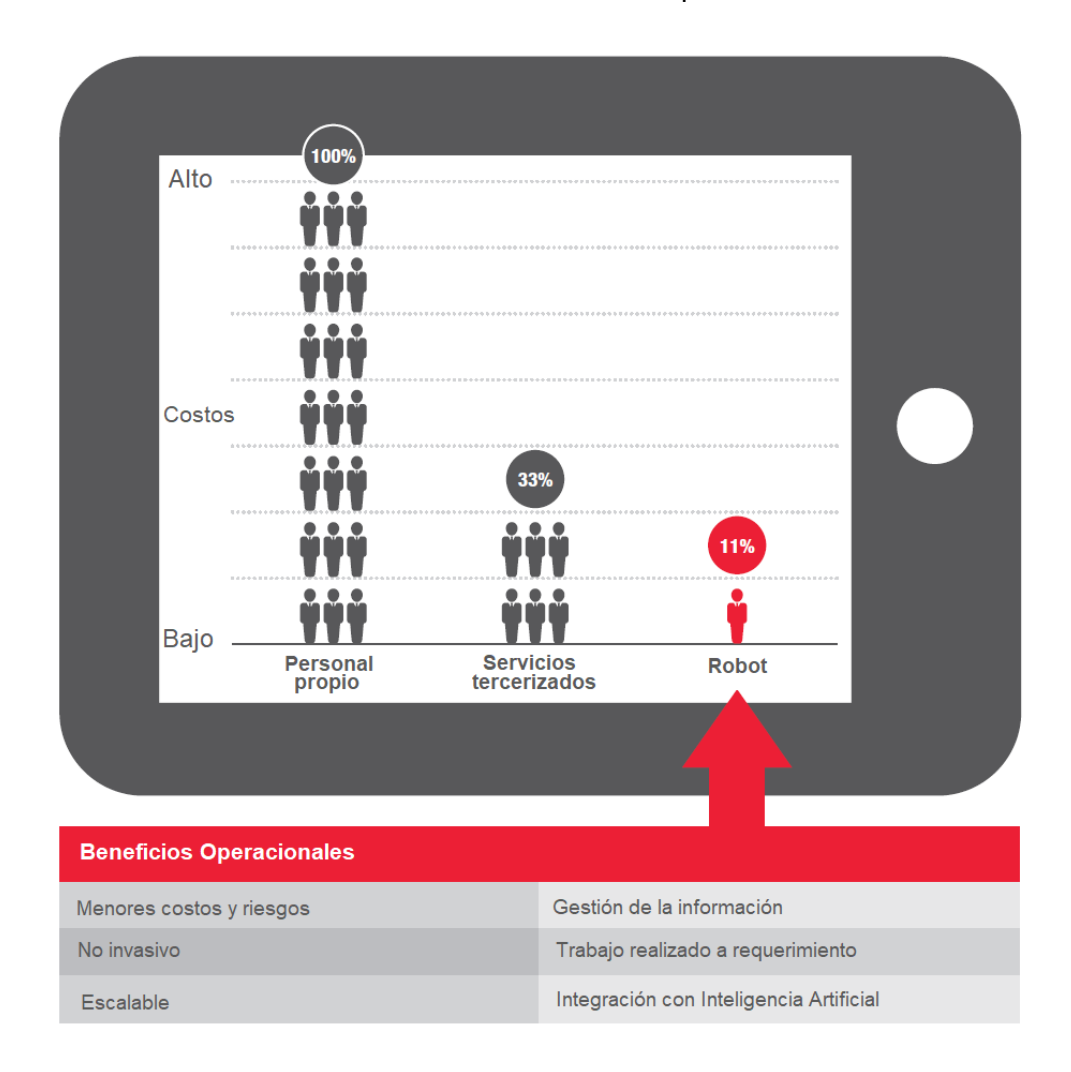

Fuente: PwC (2016) "More for less: Five steps to strategic cost reduction"

Por lo tanto, la formulación del problema de la presente investigación es ¿en qué medida la ejecución de tareas manuales repetitivas impacta en los altos costos de mantenimiento en centrales de generación termoeléctrica?

#### **1.3 Objetivo del estudio**

#### **1.3.1 Objetivo general**

Reducir los costos de mantenimiento en centrales de generación termoeléctrica con la automatización robótica de procesos.

#### **1.4 Antecedentes investigativos**

#### **1.4.1 Investigaciones internacionales**

**Syed, R. et. al. (2020)** en su artículo **"Robotic Process Automation: Contemporary themes and challenges"** discuten los temas y desafíos actuales de la RPA, incluyendo su adopción y aplicaciones, sus beneficios y limitaciones, y los desafíos éticos y de gobernanza.

Los autores comienzan discutiendo la adopción de la RPA y señalan que, aunque la tecnología se ha popularizado en los últimos años, todavía hay muchas organizaciones que no la han adoptado debido a la falta de comprensión de sus capacidades y beneficios potenciales. También señalan que la implementación de la RPA requiere un cambio cultural en las organizaciones y una reestructuración de los procesos empresariales existentes para aprovechar al máximo esta tecnología.

Más adelante, los autores discuten las aplicaciones de la RPA y señalan que es adecuada para automatizar tareas repetitivas y rutinarias, como la entrada

de datos y la generación de informes, y que es aplicable en diferentes industrias, como banca, seguros, atención médica y fabricación. Sin embargo, también señalan que la RPA no es adecuada para tareas que requieren juicio humano, creatividad o empatía, más bien es una tecnología estructurada y basada en reglas si es comparada con otras tecnologías como la inteligencia artificial o la automatización cognitiva (Figura 1.4).

Figura 1.4. Gráfico concéntrico del concepto de RPA mostrando los campos relacionados a otras tecnologías

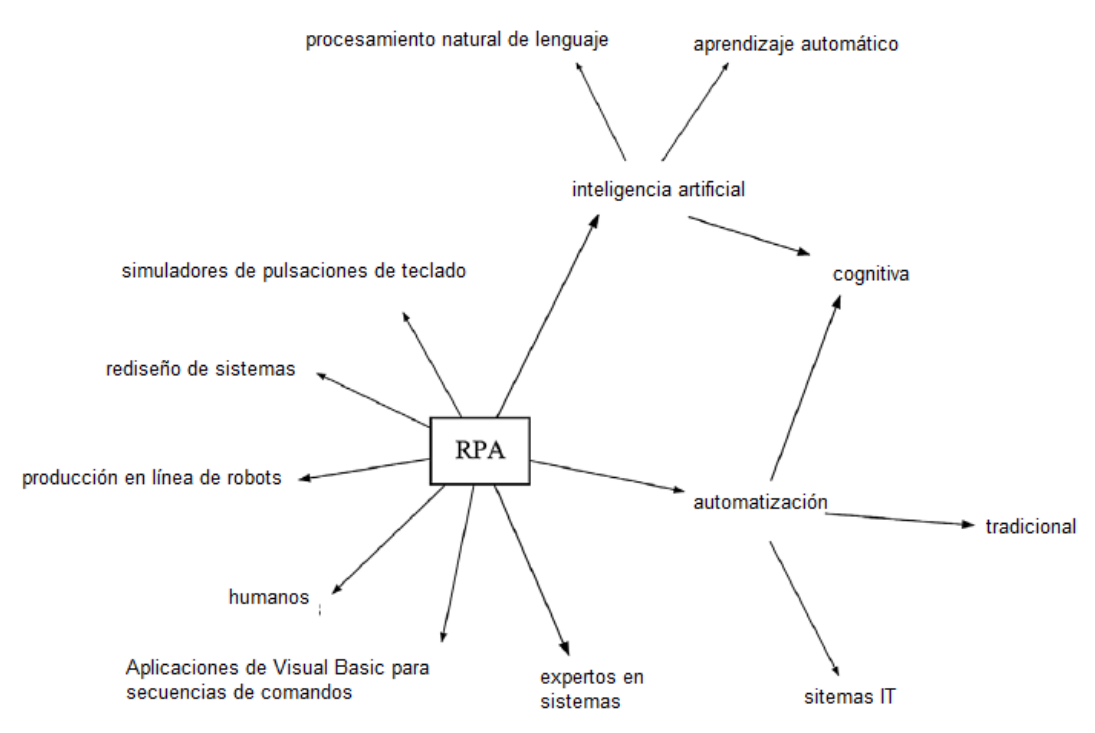

Fuente: Syed, Rehan et. al. (2020) "Robotic Process Automation: Contemporary themes and challenges"

El artículo también discute a profundidad los beneficios y limitaciones de la RPA. Por el lado de los beneficios incluyen una mayor eficiencia, reducción de errores, aumento de la calidad de los datos y la capacidad de liberar a los empleados de tareas repetitivas y tediosas para centrarse en tareas más valiosas y creativas. No obstante, también señalan que la RPA posee sus

limitaciones, como su incapacidad para adaptarse a cambios en los procesos empresariales y su falta de capacidad para comprender el contexto o la intención detrás de una tarea.

Por último, los autores discuten los desafíos éticos y de gobernanza asociados con la RPA. Señalan que la implementación de la RPA está sujeta a implicaciones para la seguridad de los datos y la privacidad de los empleados y clientes. También señalan que la RPA existen impactos en el mercado laboral y la distribución de empleos, y que la implementación de la tecnología requiere una gestión cuidadosa y una planificación estratégica.

**Doğuç, Ö. (2021)** en su artículo **"RPA in Energy Utilities"** tuvo como objetivo exponer cómo la automatización robótica de procesos tiene el potencial de ser utilizada para mejorar la eficiencia y reducir costos en las empresas de energía y de servicios públicos. Describe que la RPA es una tecnología que permite a las empresas automatizar tareas repetitivas y de bajo valor añadido mediante el empleo de software inteligente. Al automatizar estas tareas, las empresas reducen los errores humanos, aumentar la eficiencia y mejorar la calidad de los servicios que ofrecen a sus clientes. El autor destaca que la RPA es especialmente útil para las empresas de energía y servicios públicos debido a la gran cantidad de datos y procesos que manejan diariamente. La RPA automatiza tareas como la recopilación y procesamiento de datos de medición, la gestión de facturas y la resolución de problemas de servicio al cliente.

El autor también señala que la RPA es una solución rentable para las empresas de energía y servicios públicos, ya que reduce los costos de mano de obra y mejora la eficiencia operativa. Además, la implementación de la RPA suele ser relativamente rápida y sencilla, lo que significa que las empresas obtienen beneficios tangibles en un corto período de tiempo. Sin embargo, destaca que la implementación exitosa de la RPA requiere una cuidadosa planificación y gestión del cambio. Las empresas deben asegurarse de que los procesos y procedimientos existentes sean compatibles con la RPA y que los empleados estén capacitados adecuadamente para trabajar con la tecnología.

**Kiilunen, J. (2020)**, en su tesis de maestría **"Automating Project Management with RPA"** explora el impacto de la automatización robótica de procesos al ser utilizada como una herramienta para la gestión de proyectos. Para tal fin, el autor desarrolla un caso de estudio mediante una metodología basada en entrevistas y encuestas a los empleados de una compañía de gestión de proyectos para la recolección de información de los tiempos de ejecución de distintas actividades de los procesos de esta empresa, así como el desarrollo de un robot de software con la herramienta informática UiPath para evaluar tiempos promedios de ejecución de tareas y compararlos con los tiempos que el equipo de proyectos realiza. Dos indicadores fueron desarrollados por el autor, siendo el primero el tiempo de ejecución de una tarea medido en segundos, y el segundo la cantidad de errores cometidos por cien tareas realizadas. Los principales resultados obtenidos del caso de estudio demostraron que el robot desarrolla entre 10 a 20 veces más rápido las actividades que un humano (Figura 1.5). Asimismo, el robot no cometió ningún error en el proceso de evaluación demostrando potenciales ahorros de costos de la compañía en el corto y mediano plazo.

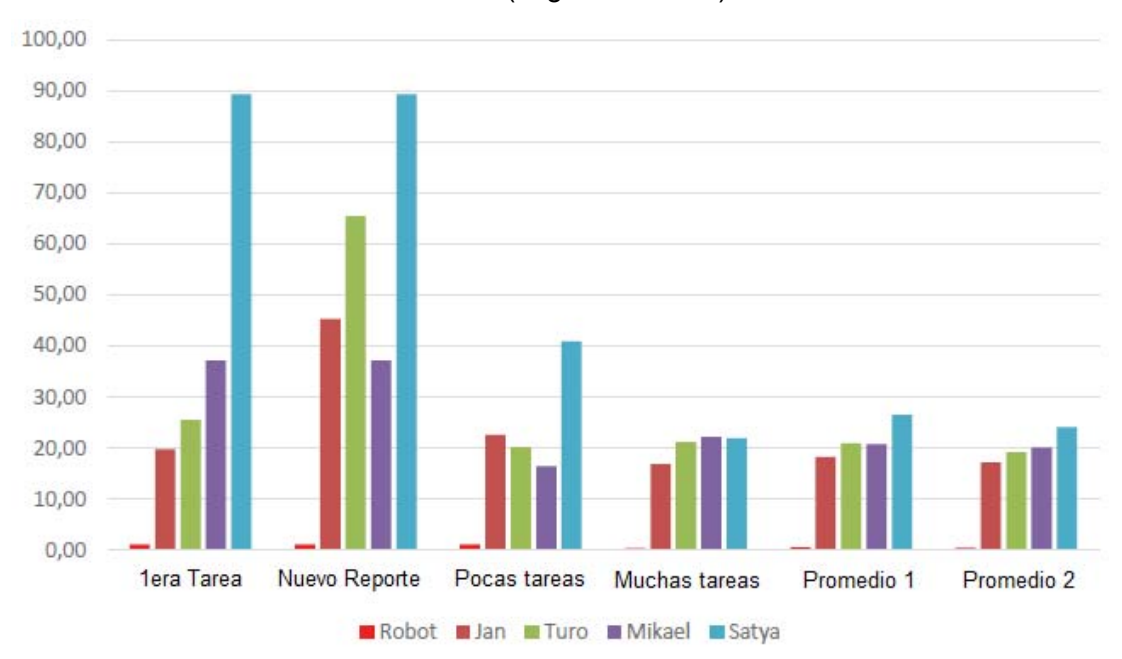

Figura 1.5. Tiempos promedios de ejecución de tareas de un robot y del grupo humano (segundos/tarea)

Fuente: Kiilunen, Jan (2020) "Automating Project Management with RPA"

**Wang, Y. (2021)** en su tesis de maestría **"Applying Robotic Process Automation in the Banking Industry"** propone una serie de pasos para la implementación de la RPA en distintos escenarios bancarios y presenta un caso de estudio del banco China Minsheng Banking Corporation Limited que integra la RPA en el proceso de validación de información de clientes de tarjetas de crédito, cuantificando la reducción de tiempo y costos en tareas manuales. Según la Tabla 1.3 se encuentra un beneficio en términos de tiempo de alrededor del 86% comparado con el tiempo incurrido por un trabajador del banco.

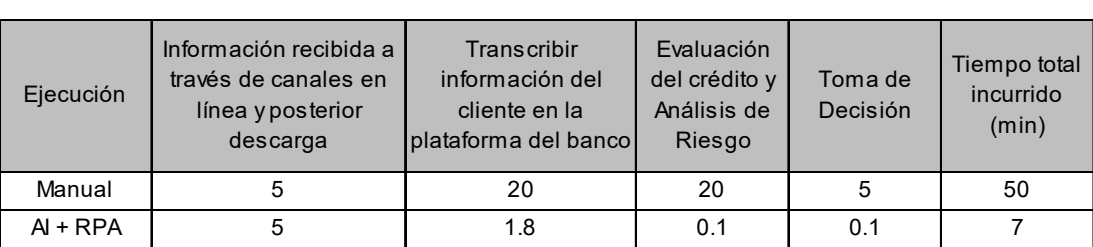

Tabla 1.3. Tiempos promedios en minutos incurridos por un humano y un robot en la ejecución de tareas del proceso de validación de información de clientes de un

banco

Fuente: Wang, Yucun (2021) "Automating Project Management with RPA"

Al margen de los beneficios, el autor resalta la importancia de los riesgos y desafíos que implica la utilización de esta herramienta digital.

**Vanhanen, J. (2020)** en su tesis de maestría **"Automation of financial management processes by utilizing Robotic Process Automation – A Finnish Banking Case"**, explora la utilización de la RPA en el sistema financiero finlandés en distintos casos de estudio, partiendo de entrevistas con preguntas relacionadas al tiempo de ejecución de actividades manuales en procesos específicos de una entidad financiera. En particular el caso de evaluaciones y aprobaciones de solicitudes de préstamos a estudiantes es analizado, el cual presenta dos temporadas pico de solicitudes, una antes del inicio del semestre de otoño en Finlandia (agosto o setiembre) y la otra temporada alta es antes del inicio del semestre de primavera (entre diciembre y enero). En estas temporadas se reciben en promedio docenas de solicitudes por día entre dichos meses, llegando a un extremo de 60 solicitudes por día, y el procesamiento manual de dichas solicitudes cubre varias horas del personal de la institución durante la semana. De otro lado durante temporadas bajas, se reciben solicitudes ocasionales en promedio de dos por semana.

La Tabla 1.4 muestra el rango de tiempos por semana para ambos casos, un colaborador de la institución financiera y la RPA, dedicados para la revisión de solicitudes de préstamos de estudiantes tanto en temporadas académicas altas y bajas, obteniendo reducciones en términos de tiempo de aproximadamente 100% en el caso de temporadas altas, delegando de ese modo la carga de trabajo de un humano a la RPA.

Tabla 1.4. Rangos de tiempo incurridos por un humano y por una RPA para el procesamiento de solicitudes de préstamo de un estudiante

| Caso                                      | Temporada | Carga de trabajo manual<br>por semana | Carga de trabajo<br>automatizada por semana |  |
|-------------------------------------------|-----------|---------------------------------------|---------------------------------------------|--|
| Solicitud de préstamo<br>de un estudiante | Alta      | 25 horas - 37.5 horas                 | 5 minutos - 5 horas                         |  |
|                                           | Baja      | 75 minutos - 7.5 horas                | 25 minutos - 75 minutos                     |  |

Fuente: Vanhanen, Juho (2020) "Automation of financial management processes by utilizing Robotic Process Automation – A Finnish Banking Case"

Finalmente, la solución de la RPA permitió agilizar la evaluación y procesamiento de la información enviada por los solicitantes en base a parámetros definidos por el desarrollador de la RPA, excluyendo a aquellos solicitantes que no cumplían los requisitos y registrándolos en una base de datos dedicada, para luego enviar un correo automático al solicitante sobre la decisión realizada por la RPA.

Según el reporte trimestral "**Forrester WaveTM: Robotic Process Automation, Q1 2023"** (Forrester Wave, 2023), al primer trimestre del 2023, los principales proveedores líderes de soluciones digitales de RPA son UiPath, SS&C Blue Prism, Automation Anywhere y Pegasystems, y cercano a ellos Microsoft con su aplicación de Power Automate.

De todos ellos, el software suministrado por la empresa UiPath destaca como el líder en esta tecnología evaluada en 19 criterios incluyendo visión, innovación, gobernanza, ambiente de diseño, procesamiento de documentos, soporte, entre otros.

La representación Forrester Wave, sitúa a los proveedores en cuatro segmentos, diferenciados en un diagrama con tonos de azul, representando las posiciones relativas del mercado (Figura 1.6).

Los segmentos se describen como sigue:

- **Líderes:** Por lo general son empresas con estrategias y ofertas sólidas, además de diferenciadas.
- **Alto desempeño:** Suelen ser empresas con ofertas sólidas no muy diferenciadas.
- **Contendientes:** A pesar de ser empresas relativamente pequeñas y dirigidas a un mercado muy específico, destacan por su iniciativa de implementación y mejoramiento, en cuanto a técnicas y procesos.
- **Retadores:** Representan a los proveedores que tienen una puntuación más baja y se caracterizan por tener una menor diversidad de opciones en cuanto a sus productos y soluciones.

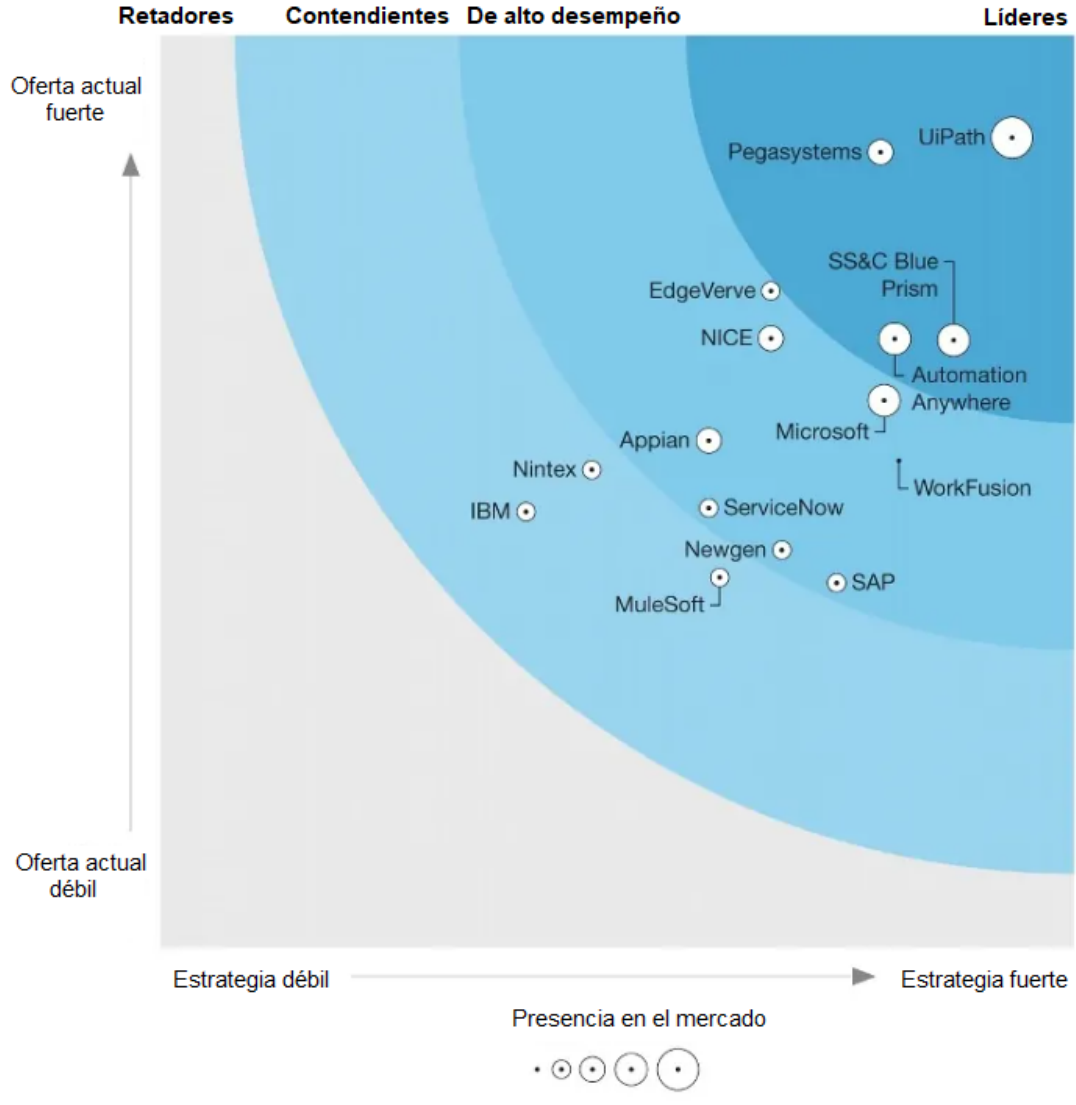

Figura 1.6. Segmentos de posicionamiento de empresas desarrolladoras de RPA

Fuente: Forrester Wave (2023) "Forrester Wave™: Robotic Process Automation, Q1 2023"

#### **1.4.2 Investigaciones nacionales**

**Castillo, O. (2019)** en su tesis de grado **"Modelo de RPA utilizando Winium para la obtención de registros en medidores de energía, Caso: Equipos ION y NEXUS"** utilizando un enfoque cuantitativo establece como objetivo evaluar la utilización de RPA en la reducción de tiempos y costos en el proceso de recolección de datos de 125 medidores de energía marca ION 7650 y NEXUS 1500 de la empresa de transmisión de energía eléctrica REP (Red de Energía del Perú). Estos medidores representan el 29.27% del total de equipos de esta empresa. Con la utilización del software Winium y su tecnología de RPA, el autor valida la reducción de tiempos de recolección de datos hasta en un 80% (Figura 1.7). Asimismo, desde un punto de vista económico, el autor calcula un valor presente neto de aproximadamente USD 300,000 en solamente cinco (5) subestaciones para un horizonte de evaluación hasta el año 2032.

Figura 1.7. Tiempos medidos de resultados mediante RPA con tiempos medidos inicialmente en registro de datos de medidores

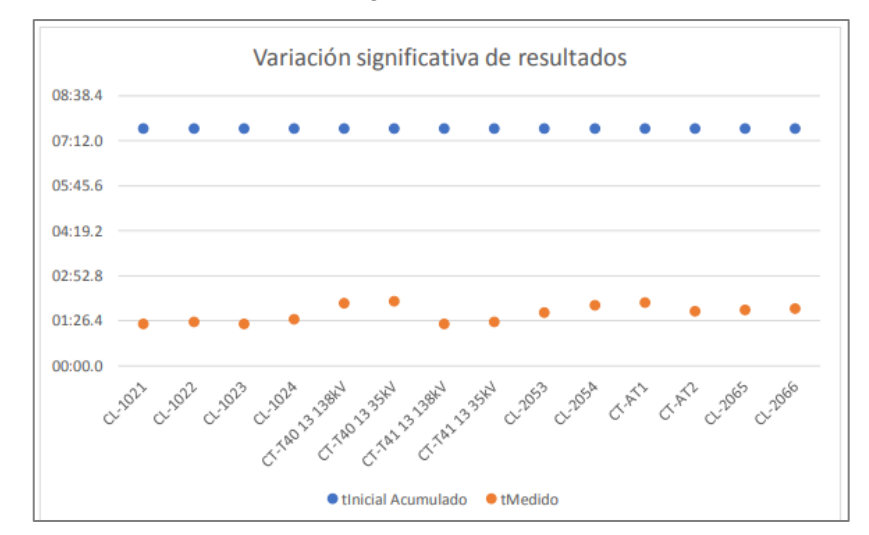

Fuente: Castillo Omar (2022) "Modelo de RPA utilizando Winium para la obtención de registros en medidores de energía, Caso: Equipos ION y NEXUS"

**Alarcón, E. (2022)** en su tesis de grado **"Procesos robóticos para automatizar el procedimiento de asignación de órdenes y pedidos en áreas logísticas"**, aplica los procesos RPA para automatizar el procedimiento de asignación de órdenes y pedidos en el área logística de Dinet S.A Lima. El proyecto se basó en un diseño de investigación preexperimental con un enfoque cuantitativo y por ser de tipo aplicado se valió de reportes semanales de la asignación de órdenes y pedidos los cuales tomó como población la productividad diaria desde el 01 de diciembre 2020 al 31 noviembre 2021 y como muestra para un análisis inicial de pre-test se abarcó desde el 15 de agosto del 2021 al 16 de setiembre del 2021 y para el pos-test desde el 15 de octubre del 2021 al 16 de noviembre del 2021 en un rango total de 60 días donde se aplicó la validez y confiabilidad. Mediante métodos estadísticos la autora comprobó la hipótesis con la prueba no paramétrica Wilcoxon y la T, donde los resultados mostraron un nivel de significancia igual a 0,000 siendo menor al 0.05 para la variable dependiente y en sus dimensiones donde se demostró que la aplicación de procesos robóticos (RPA) mejora el procedimiento de asignación de órdenes y pedidos en el área logística de Dinet S.A Lima.

**Medina, A. (2022)** en su tesis "**Automatización Robótica de Procesos en la Mejora de las Operaciones Industriales en el Sector Agroindustrial, Ica 2021"** tuvo como objetivo determinar el grado de mejora en el proceso de operaciones industriales en el sector agroindustrial, al implementar la automatización robótica de proceso en Ica 2021. Se midieron los resultados a través de tres indicadores: (1) Incidencia en producción, (2) Índice de satisfacción del cliente y (3) Tiempo de producción. La autora utiliza el tipo de investigación aplicada, con un diseño experimental puro con una población de 50 observaciones, realizando un muestro probabilístico por cada indicador. Se utilizó el instrumento de recolección de datos la guía de observación, se realizó un análisis descriptivo también la prueba de normalidad utilizando Shapiro- Wilk y en el análisis inferencial, se utilizó Wilcoxon y T-Student.

Los resultados obtenidos con la implementación de la automatización robótica de procesos mejoraron significativamente las operaciones industriales en el sector agroindustrial, siendo los puntos clave la mejora de los indicadores tales como: las incidencias en producción disminuyeron en un 46.69%, la calidad de producción se incrementó en un 19.86% y el tiempo de producción se disminuyó en un 34.34% según las situaciones iniciales (Figura 1.8).

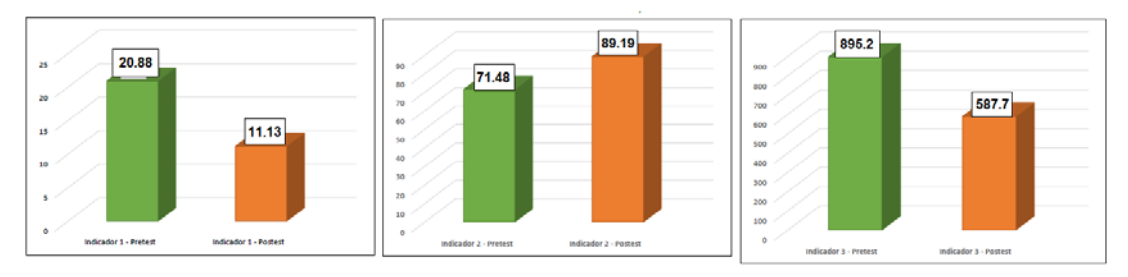

Figura 1.8. Comparación de valores medios de los tres indicadores evaluados

Fuente: Medina, Alithu (2022) "Automatización Robótica de Procesos en la Mejora de las Operaciones Industriales en el Sector Agroindustrial, Ica 2021"

#### **1.4.3 Investigaciones locales**

**Neymer, H. (2021)**, en su Trabajo de Suficiencia **"Automatización del proceso de calificación de equipos y priorización de actividades en líneas de transmisión de 220 kV"** a través de una investigación experimental con enfoque cuantitativo, establece como objetivo automatizar el proceso de identificación y calificación de equipos de las instalaciones de transmisión de la empresa REP (Red Energía del Perú S.A) con el fin de priorizar actividades correctivas programadas y reducir horas hombre invertidas en procesos transaccionales ejecutados de forma manual empleando robots de software basado en herramientas del tipo RPA. El autor explora el impacto de la utilización de esta herramienta sobre los activos de REP que gestiona la operación y mantenimiento de 19,574 estructuras de líneas de transmisión, y sobre los cuales desde el año 2007 al año 2019 se registraron 69,891 alertas de mantenimiento en las estructuras, vano y conductores. Estas alertas de mantenimiento deben de ser priorizadas, tarea que demanda 3.8 horas por día del especialista de líneas de transmisión. Con la implementación de la automatización robótica de procesos, los resultados permitieron la reducción de horas hombre invertidas en procesos transaccionales que permitieron ahorrar tiempos al personal de mantenimiento y dedicarlos al desarrollo de otras actividades que agregan valor al negocio.

**Ruiz, P. (2021)** en su investigación **"Propuesta de mejora de la gestión de mantenimiento asistida por el software de aplicación DIMOMAINT en una empresa de telecomunicaciones",** tuvo como objetivo validar la reducción de los costos de mantenimiento y obtener un Retorno de la Inversión – ROI mediante la utilización de un software de mantenimiento de procedencia francesa llamado DIMOMAINT en la gestión del mantenimiento de las Estaciones Base Celular a nivel nacional (EBC). El software de Mantenimiento en línea (on-line) permite optimizar el servicio de mantenimiento de los equipos correspondientes a las instalaciones de telecomunicaciones en Lima y provincias. El autor desarrolló una plantilla en Excel con los ahorros a generarse en operaciones, inventarios, mano de obra y programación del mantenimiento, realizando un continuo seguimiento validando que el empleo de herramientas de software en línea permite reducir los costos de mantenimiento sobre actividades que usualmente se realizaban de manera manual y con intervalos de frecuencia definidos.

#### **CAPÍTULO II**

#### **MARCOS TEÓRICO Y CONCEPTUAL**

#### **2.1 Marco teórico**

#### **2.1.1. Gestión de mantenimiento**

De acuerdo con la **Asociación Española de Normalización y Certificación – AENOR (2002)** en la norma **UNE-EN 13306 (2002) "Terminología del Mantenimiento"**, se define al mantenimiento como la combinación de todas las acciones técnicas y administrativas durante el ciclo de vida de un activo destinadas a que se mantenga o restaurarlo a un estado en el que tenga la capacidad de realizar la función requerida y la gestión del mantenimiento se refiere a todas las actividades que determinan los objetivos, las estrategias y las responsabilidades del mantenimiento, que son implementadas por medios tales como la planificación, la supervisión y el control, la mejora de los métodos en la organización, incluidos los aspectos económicos.

Por su lado, la **Institución de Estándares Británicos (2014)** en su norma **BS EN 16646 "Maintenance within physical asset management"** establece los requisitos y lineamientos para el mantenimiento dentro de la gestión de activos físicos. Define el mantenimiento como un proceso clave en la gestión de activos porque garantiza que los activos físicos se mantengan en condiciones óptimas y sigan siendo útiles durante su vida útil.

El mantenimiento se divide en tres (3) tipos: mantenimiento preventivo, mantenimiento correctivo y mantenimiento predictivo. El mantenimiento preventivo se realiza antes de que ocurra un problema, el mantenimiento correctivo se realiza después de que se produce un problema y el mantenimiento predictivo se realiza para predecir problemas futuros.

La norma establece la importancia de la planificación y programación del mantenimiento, que incluye la asignación de recursos, la identificación de las tareas de mantenimiento necesarias y la programación de esas tareas. También se destaca la importancia de la gestión de riesgos, la documentación y el seguimiento del mantenimiento.

De igual forma, la norma establece la importancia de la capacitación y competencia del personal de mantenimiento, la gestión de repuestos y la gestión de la información de mantenimiento mediante herramientas digitales.

La norma también destaca la importancia de la mejora continua y la retroalimentación, así como la necesidad de evaluar el desempeño del mantenimiento a través de indicadores dedicados y establecer objetivos y metas de mejora en el tiempo.

La norma BS EN 16646 se aplica a todos los tipos de activos físicos, incluyendo edificios, equipos, infraestructuras y sistemas. La norma también se aplica a todos los sectores y tipos de organizaciones, desde pequeñas empresas hasta grandes corporaciones.

#### **2.1.2. Costos de mantenimiento**

**Mora, A. (2009)** en **"Mantenimiento – Planeación, ejecución y control"**, describe los costos de mantenimiento en cuatro categorías:

#### **a. Costos fijos**

Son los que se refieren a todas las acciones planificadas de mantenimiento, e implican los valores que se pagan por utilizar todos los instrumentos que se requieren para llevar a cabo las actividades proactivas.

Son fijos porque son independientes del volumen de producción o servicios que se haga, como también porque son planificados para períodos de tiempo definidos previamente.

Se controlan mediante una buena planificación de las tareas proactivas basadas netamente en los indicadores de confiabilidad, mantenibilidad y disponibilidad (CMD) de los equipos, por medio de los cuales se establecen la cantidad y la frecuencia de las intervenciones planeadas mínimas, de tal forma que se conserve la confiabilidad en los niveles deseados.

#### **b. Costos variables**

Son los gastos en que se incurre cuando aparecen fallas o reparaciones no planificadas. Todas las acciones correctivas o modificativas no planificadas generan estos costos. Igual que el anterior, sus valores dependen de la mano de obra, repuestos, materiales, instrumentos de
mantenimiento, etc., que se utilizan para hacer las reparaciones o modificaciones a los equipos.

Estos costos se controlan mediante la aplicación de instrumentos, como el análisis de fallas, análisis predictivos y demás instrumentos disponibles que eviten las fallas, con el apoyo de la proyección de los indicadores CMD, que de alguna manera ilustran los tiempos probables futuros en que se han de presentar fallas en los sistemas, equipos o elementos de producción.

#### **c. Costos financieros**

La inversión que se tenga en repuestos, insumos o materias primas de mantenimiento en almacenes, la duplicidad de maquinaria para elevar la confiabilidad (o disponibilidad) y demás valores asociados generan los costos financieros.

Uno de los rubros más importantes es el Costo de Ciclo de Vida que no es sino la manifestación del costo de los indicadores CMD que se desea tener en una empresa. En este rubro deben tenerse en cuenta los costos de oportunidad de no tener disponibles algunos requerimientos en un momento dado.

#### **d. Costos de la no disponibilidad por fallas**

El valor que implica no poder utilizar una máquina, debido a reparaciones o modificaciones causadas por fallas imprevistas, es el componente más importante en los costos de mantenimiento; normalmente es superior a los tres anteriores sumados y es al que menos atención se le presta en las empresas, pero es indudablemente el más relevante de todos.

La suma de los cuatro componentes permite un control estratégico permanente sobre la gestión y la operación del mantenimiento, ya que desglosa básicamente todas las actividades y niveles del mantenimiento

### **2.1.3. Indicadores de mantenimiento**

La **Asociación Española de Normalización y Certificación – AENOR (2007)** en la norma **UNE-EN 15341 "Mantenimiento - Indicadores principales de desempeño"** define los indicadores clave de rendimiento (KPI) para las actividades de mantenimiento, y proporciona una base para la gestión eficiente del mantenimiento en cualquier organización.

La norma establece una serie de KPI a ser utilizados para medir el rendimiento del mantenimiento en términos económicos, técnicos y organizacionales (Figura 2.1).

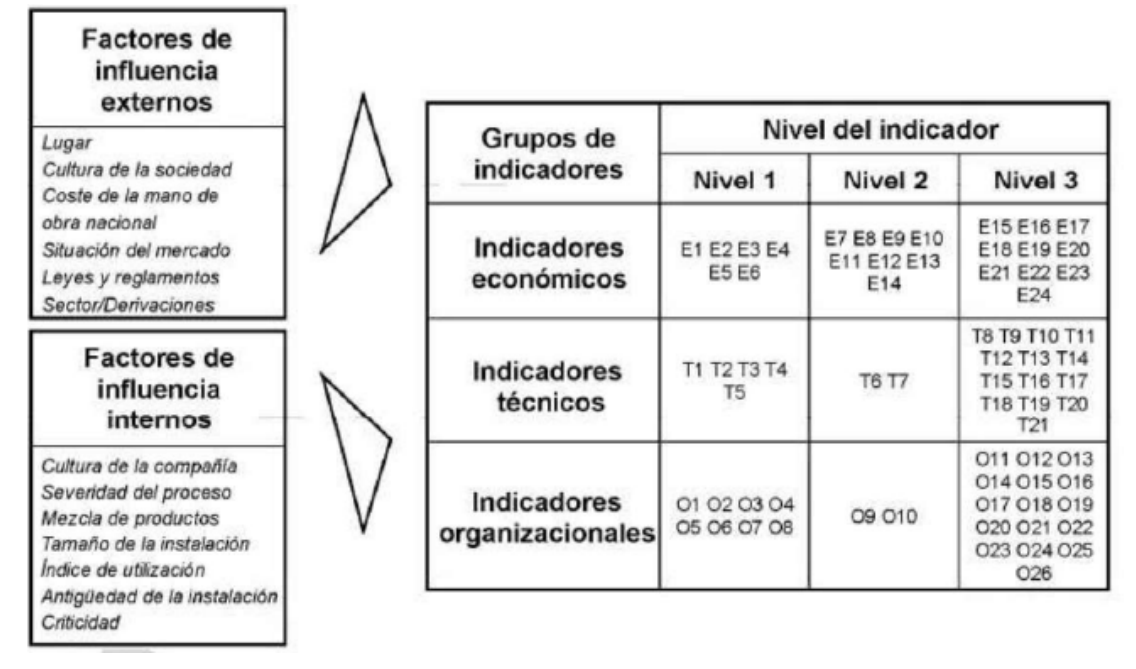

Figura 2.1. Factores que influyen en el mantenimiento e indicadores clave de rendimiento

Fuente: AENOR (2007) "Mantenimiento – Indicadores principales de desempeño"

Los indicadores se dividen en tres (3) categorías principales:

### **a. Indicadores económicos**

Los indicadores económicos miden el rendimiento de las actividades de mantenimiento en base a los costos incurridos en actividades preventivas, correctivas, paradas, mejoras, repuestos, entre otros respecto a la unidad de producción de cada organización.

### **b. Indicadores técnicos**

Los indicadores técnicos utilizan como principal unidad de medición los tiempos de las actividades de mantenimiento, incluyendo la disponibilidad de los equipos, el tiempo medio entre fallas (MTBF), el tiempo medio de reparación (MTTR), la tasa de mantenimiento preventivo y la tasa de mantenimiento correctivo. Estos indicadores proporcionan información sobre la eficacia del proceso de mantenimiento y permiten identificar áreas que necesitan mejorar.

#### **c. Indicadores organizacionales**

Los indicadores organizacionales miden la eficiencia del departamento de mantenimiento de una organización medidos principalmente en unidades de "horas – hombre" incurridas en las actividades de mantenimiento. Estos indicadores miden el impacto del mantenimiento en el rendimiento del negocio, como la calidad del producto, la tasa de producción, la tasa de rendimiento de los equipos, entre otros.

La norma también establece la importancia de la medición continua y el seguimiento de los KPI, así como la necesidad de establecer objetivos específicos y alcanzables para el rendimiento del mantenimiento. Además, ofrece una orientación sobre cómo establecer y utilizar un sistema de gestión del mantenimiento para medir y mejorar éste, mediante una adecuada frecuencia de cálculo de los indicadores, el tipo de presentación, así como la validación y análisis de los resultados.

#### **2.1.4. Implementación de sistemas informáticos**

De acuerdo con **Torres, L. (2015)** en "**Gestión integral de activos físicos y mantenimiento"**, la aplicación de sistemas información dentro de una empresa es primordial para el funcionamiento de ésta. Entre uno de los sistemas más importantes, se encuentra el de gestión de mantenimiento.

El principal objetivo que surge de implementar un sistema integral informático de mantenimiento es el de poder realizar planificación, programación, control y costeo por lo que sus prestaciones serán técnicas, económicas y administrativas.

El autor describe que la experiencia ha demostrado que los sistemas de control de mantenimiento que utilizan computadoras en el proceso ofrecen tanto ventajas como desventajas respecto a un sistema de control manual:

#### **a. Ventajas**

i. Elimina pérdidas de tiempos por demoras burocráticas

- ii. Facilita la presentación y rapidez en la emisión de reportes.
- iii. Agiliza y torna más confiable la composición de tablas y gráficos.
- iv. Permite elaborar el programa maestro de mantenimiento preventivo.
- v. Dinamiza la respuesta a consultas específicas sobre datos históricos de mantenimiento.
- vi. Permite realizar comparaciones permanentes entre parámetros preestablecidos con datos de órdenes de trabajo y reportes históricos.

### **b. Desventajas**

- i. Implica un aumento en los costos y los plazos de implementación con respecto a controles manuales.
- ii. Demanda mayores cuidados en cuanto al entrenamiento del personal responsable del suministro de los datos.
- iii. Requiere mayor participación de los supervisores o especialistas en la evaluación de los datos de entrada y en el análisis de los reportes de salida.
- iv. Es obligatorio contar con personal calificado y con experiencia en análisis de sistemas.

El autor concluye que la aplicación de un sistema informático al mantenimiento es la de proporcionar información que permita obtener un aumento de la rentabilidad de la empresa, utilización más eficiente de los recursos y mejoría en el desempeño y flexibilidad de los equipos.

En la misma línea, **González, F. (2005)** en **"Teoría y Práctica del Mantenimiento Industrial Avanzado"** resalta la importancia de la definición de los objetivos específicos antes de la implementación de un sistema informático debido a que, si se informatiza un departamento desorganizado, se informatizará un sistema desorganizado. Por ello entre algunos de los objetivos que una empresa tiene la posibilidad de definir son: mejora de los tiempos de respuesta, mejora de la trazabilidad de intervenciones, disposición de históricos técnicos analizables, planificación y consumo de repuestos, despliegue y comunicación en la compañía, disminución de los costos de mantenimiento, incremento de la disponibilidad, reducción de tareas administrativas, control de actividades de contratos externos, identificación y seguimiento de indicadores de mantenimiento, entre otros.

#### **2.1.5. Automatización robótica de procesos**

El reporte del **Instituto de Automatización Robótica de Procesos e Inteligencia Artificial (2015) "Introduction to Robotic Process Automation A Primer"** define a la RPA como una tecnología emergente que permite al ser humano la utilización de robots de software para automatizar procesos empresariales repetitivos.

El reporte describe los componentes clave de la RPA, incluyendo el software de automatización, el motor de automatización, el panel de control y los robots de software. También proporciona información sobre cómo funciona la RPA, desde la identificación de los procesos adecuados para la automatización hasta la implementación y el mantenimiento.

Los autores proponen una hoja de ruta para la utilización de la RPA entre un proveedor y el cliente o usuario final compuesto por tres (3) pasos: aprendizaje, evaluación y operación (Figura 2.2).

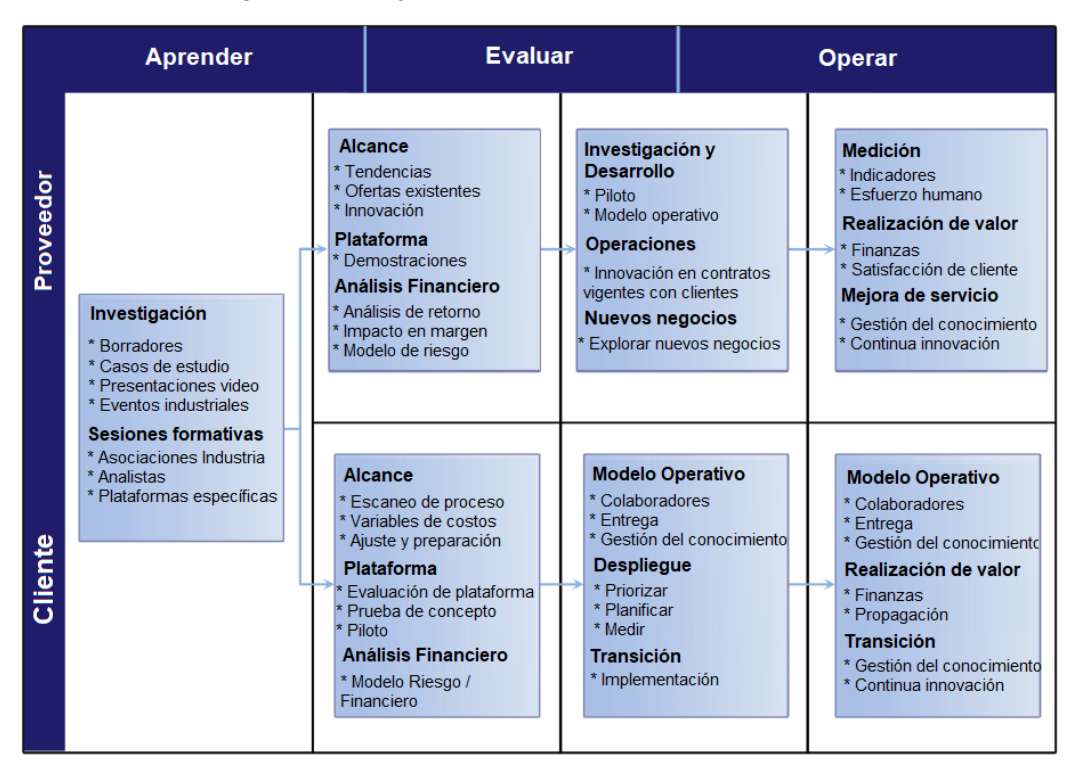

Figura 2.2. Hoja de ruta para la utilización de RPA

Fuente: IRPA (2015) "Robotic Process Automation A Primer"

Como primer paso en el Aprendizaje, se explora el estado del arte de programas informáticos que incluyan la automatización robótica de procesos, así como realizar una evaluación interna de necesidades con soporte del equipo de informática de la organización. Asimismo, se propone la consulta a especialistas externos para definir la mejor herramienta que aplique a los requerimientos específicos del proceso a intervenir.

La segunda etapa de Evaluación tiene como objetivo principal la realización de pruebas con el fin de validar los beneficios tangibles de la utilización de esta herramienta.

La última etapa de Operación, que además de iniciar con la utilización de la automatización robótica de procesos, busca ampliar la aplicación de ésta en otros procesos de la organización, así como el desarrollo y gestión de conocimiento.

El reporte asimismo aborda los beneficios y los desafíos de la RPA. Entre los primeros se encuentran la mejora de la eficiencia, la reducción de los errores y la mejora de la calidad del trabajo. Sin embargo, también hay desafíos, como la necesidad de una planificación y gestión cuidadosa de la implementación, y la necesidad de asegurar la compatibilidad con los sistemas existentes.

Se describen algunos casos de utilización de la RPA, como el procesamiento de facturas, la gestión de pedidos y el procesamiento de solicitudes de préstamos. También proporciona información sobre cómo la RPA es utilizada en diferentes industrias, incluyendo la banca, la atención sanitaria y la fabricación.

Finalmente, se ofrece una visión general de las tendencias emergentes en la RPA, incluyendo la integración de la inteligencia artificial y el aprendizaje automático en la tecnología de automatización de procesos robóticos. Se concluye que la RPA es una tecnología en constante evolución que continuará transformando la forma en que se realizan los procesos empresariales.

Asimismo, el estudio de **Capgemini Consulting (2016) "Robotic Process Automation – Robots conquer business processes in back offices"** presenta el potencial y los beneficios de la Automatización Robótica de Procesos (RPA) en la transformación de los procesos de actividades tradicionales empresariales. El estudio se basa en entrevistas con ejecutivos y expertos en RPA de diversas industrias y geografías.

El reporte define RPA cómo la utilización de robots de programas informáticos que automatiza tareas repetitivas y basadas en reglas, que normalmente son realizadas por seres humanos.

La utilización de RPA genera importantes ahorros de costos, mejora la precisión y acelera los tiempos de procesamiento. Asimismo, se destaca que la RPA no reemplaza a los trabajadores humanos, sino complementa y mejora sus capacidades.

La Figura 2.3 muestra las principales actividades empresariales que tienen el potencial de ser automatizadas mediante la utilización de RPA.

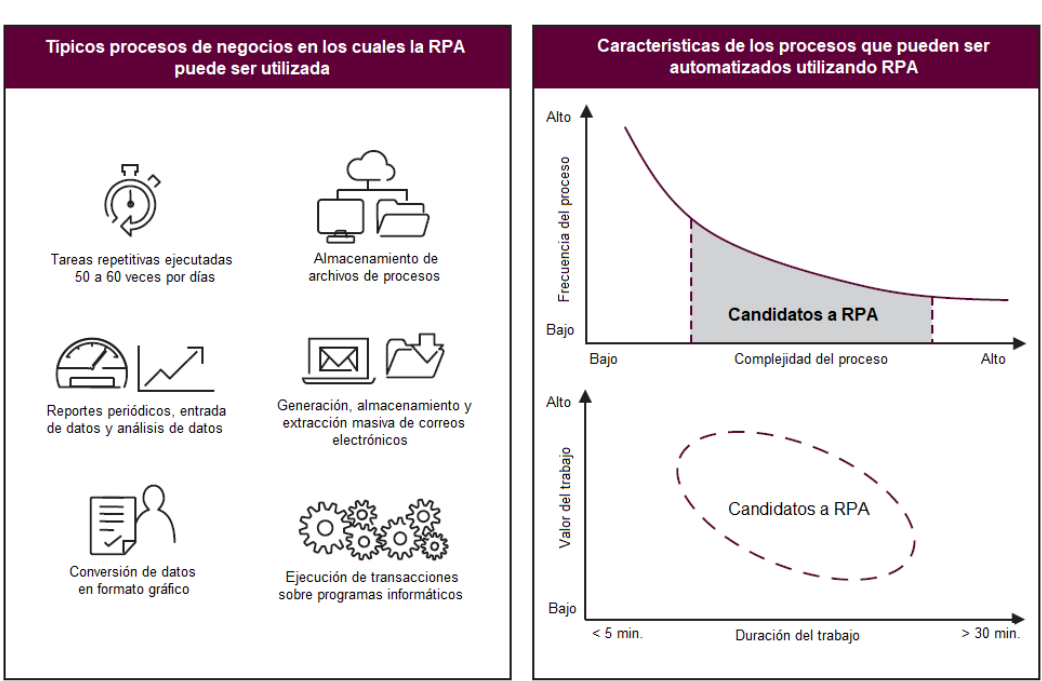

Figura 2.3. Tipos de procesos en los cuales la RPA son implementables

Fuente: Capgemini Consulting (2016) "Robotic Process Automation – Robots conquer business processes in back offices"

El estudio también identifica los factores clave de éxito para implementar RPA, incluyendo la identificación de procesos adecuados, la gestión efectiva del cambio y la participación del departamento de informática. Además, el estudio destaca la importancia de establecer un sólido marco de gobernanza y supervisar el rendimiento de los robots RPA para garantizar el cumplimiento y un rendimiento óptimo.

El reporte proporciona adicionalmente varios casos de estudio de empresas que han implementado con éxito la RPA, incluyendo una gran empresa de servicios financieros que automatizó su procesamiento de solicitudes de hipotecas, lo que resultó en una reducción del 60% en el tiempo de procesamiento y una reducción del 100% en errores.

Sin embargo, también identifica algunos desafíos y riesgos asociados con la implementación de RPA, como la necesidad de recursos capacitados para desarrollar y mantener los robots RPA, posibles riesgos de seguridad y el impacto potencial en la moral de los empleados.

El estudio concluye que la RPA posee el potencial de transformar las operaciones y actividades repetitivas, generando importantes ahorros de costos, mejorando la precisión y acelerando los tiempos de procesamiento. Sin embargo, una implementación exitosa requiere una planificación cuidadosa, una gestión efectiva del cambio y un sólido marco de gobernanza.

### **2.2 Marco conceptual**

**Proceso:** Conjunto de actividades para la emisión de indicadores de mantenimiento.

**Automatización:** Proceso repetitivo de tareas de mantenimiento ejecutado sin necesidad de la interacción de un humano.

**Robot:** Software que realiza tareas de mantenimiento programadas por un humano interactuando con otras aplicaciones informáticas.

**Central:** Instalación comprendida por un conjunto de equipos que producen energía eléctrica.

**Generación:** Producción de energía eléctrica.

**Mantenimiento:** Actividades realizadas en el perímetro de una central termoeléctrica con el fin de conservar la integridad de un equipo y que continúe brindando el producto para el cual fue fabricado.

**Costos:** Gastos operativos incurridos por el área de mantenimiento de una central termoeléctrica asociados a la emisión de reportes e indicadores de la gestión de mantenimiento.

**Indicador:** Unidad de medición del desempeño de un proceso en las actividades de mantenimiento.

# **CAPÍTULO III**

## **HIPÓTESIS Y OPERACIONALIZACIÓN DE VARIABLES**

### **3.1 Hipótesis general**

La automatización robótica de procesos reducirá los costos de mantenimiento de centrales termoeléctricas.

## **3.2 Operacionalización de variables**

- **Variable independiente (X):** Automatización robótica de procesos.
	- **Indicadores:** Tiempo en minutos de elaboración, actualización y emisión de indicadores y reportes de mantenimiento
- **Variable dependiente (Y):** Costos de mantenimiento de centrales termoeléctricas (Soles).

## **CAPÍTULO IV**

## **METODOLOGÍA DE LA INVESTIGACIÓN**

### **4.1 Tipo y diseño de la investigación**

#### **4.1.1 Tipo de investigación**

El enfoque de la presente investigación es cuantitativo porque predominan seis (6) de las siete (7) características epistemológicas de naturaleza cuantitativa como se desarrollan a continuación:

- Desde el punto de vista de percepción de la realidad es de tipo objetiva porque se basa en la cuantificación, registro y análisis de datos numéricos como el tiempo y unidades monetarias.
- Desde el punto de vista del razonamiento es deductiva porque para contrastar la hipótesis presentada se analizarán las variables en función de la teoría relacionada al tema de la investigación.
- Desde el punto de vista de la finalidad busca comprobar la hipótesis basado en los resultados obtenidos.
- Desde el punto de vista de orientación, la investigación tiene un fin enfocado a los resultados más que al proceso.
- Desde el punto de vista de vista del principio de la verdad es particular, y

 Desde el punto de vista de causalidad, el efecto de la variable dependiente presenta como antecedente directo las condiciones de la variable independiente como resultado de la elaboración de la investigación.

En el caso de la característica epistemológica de la perspectiva del investigador, la investigación es de tipo cualitativa considerando que el investigador forma parte de la realidad analizada.

El alcance de la presente investigación es de tipo correlacional porque tiene como finalidad conocer el grado de asociación, positivo o negativo, entre la variable independiente y la variable dependiente sobre el marco de desenvolvimiento de la unidad de análisis.

#### **4.1.2 Diseño de la investigación**

El diseño de la presente investigación es de tipo experimental porque se basa en la manipulación intencional de la variable independiente con el fin de evaluar y medir el efecto sobre la variable dependiente.

#### **4.2 Unidad de análisis**

La presente investigación utilizó como unidad de análisis el equipo humano del departamento de Planificación de Mantenimiento de las centrales termoeléctricas de la empresa Enel Generación Perú S.A.A.

El grupo Enel, empresa del sector de energía con sede en Italia, tiene presencia en el rubro de generación de energía eléctrica del Perú a través de cuatro sociedades comerciales: Enel Generación Perú S.A.A., Enel Generación Piura S.A., Chinango SAC y Enel Green Power SAC.

Al 2023, el grupo Enel opera tres centrales termoeléctricas (Figura 4.1):

- i. Central Térmica Santa Rosa, distrito El Agustino, provincia Lima, departamento de Lima.
- ii. Central Térmica Ventanilla, distrito Ventanilla, provincia Callao, departamento de Lima.
- iii. Central Térmica Malacas, distrito Pariñas, provincia Talara, departamento de Piura.

Figura 4.1. Ubicación geográfica de centrales de generación eléctrica de Enel Perú

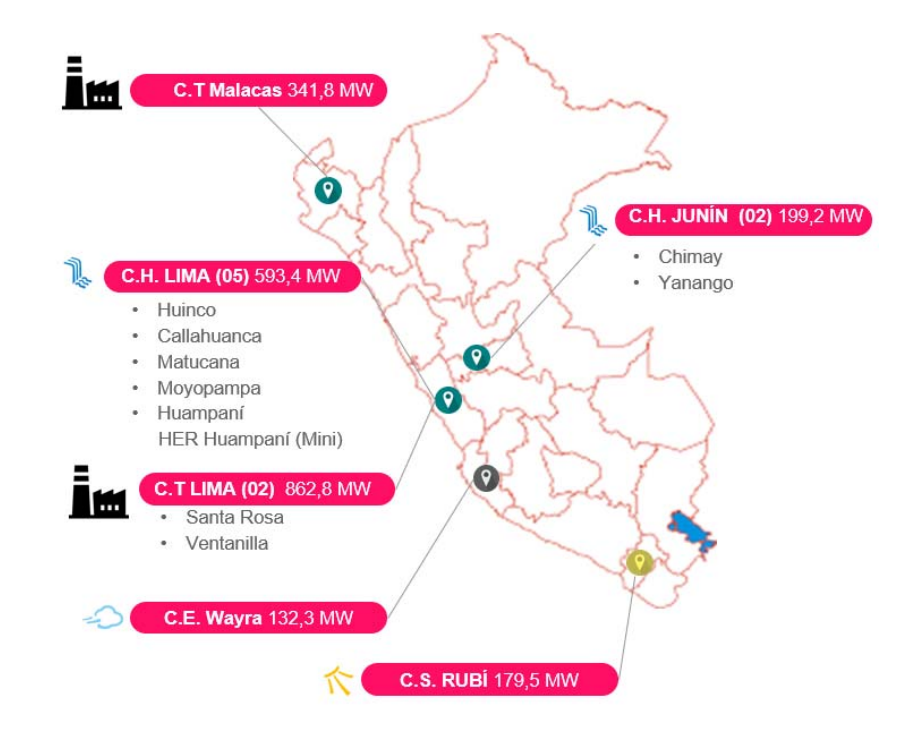

Fuente: Elaboración propia

El equipo humano de Planificación de Mantenimiento está compuesto de un Responsable de Planificación y Programación de Mantenimiento, tres Especialistas Senior y un Especialista Junior (becario), y se encuentra

integrado al equipo de Mantenimiento Perú como se observa en el organigrama de la Figura 4.2.

Figura 4.2. Organigrama del equipo de Operaciones y Mantenimiento de Centrales Termoeléctricas de Enel Generación Perú

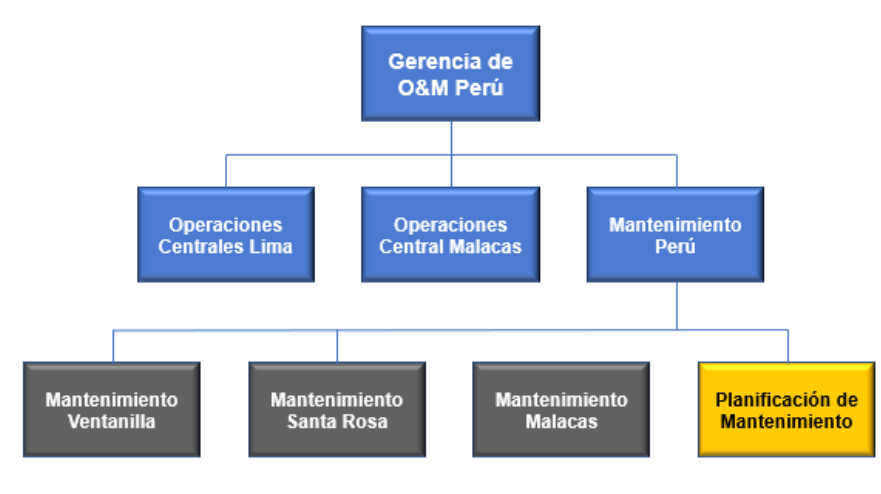

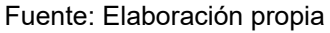

## **4.3 Matriz de consistencia**

Título "Evaluación de la utilización de la automatización robótica de procesos (RPA) en la reducción de costos de mantenimiento de centrales termoeléctricas"

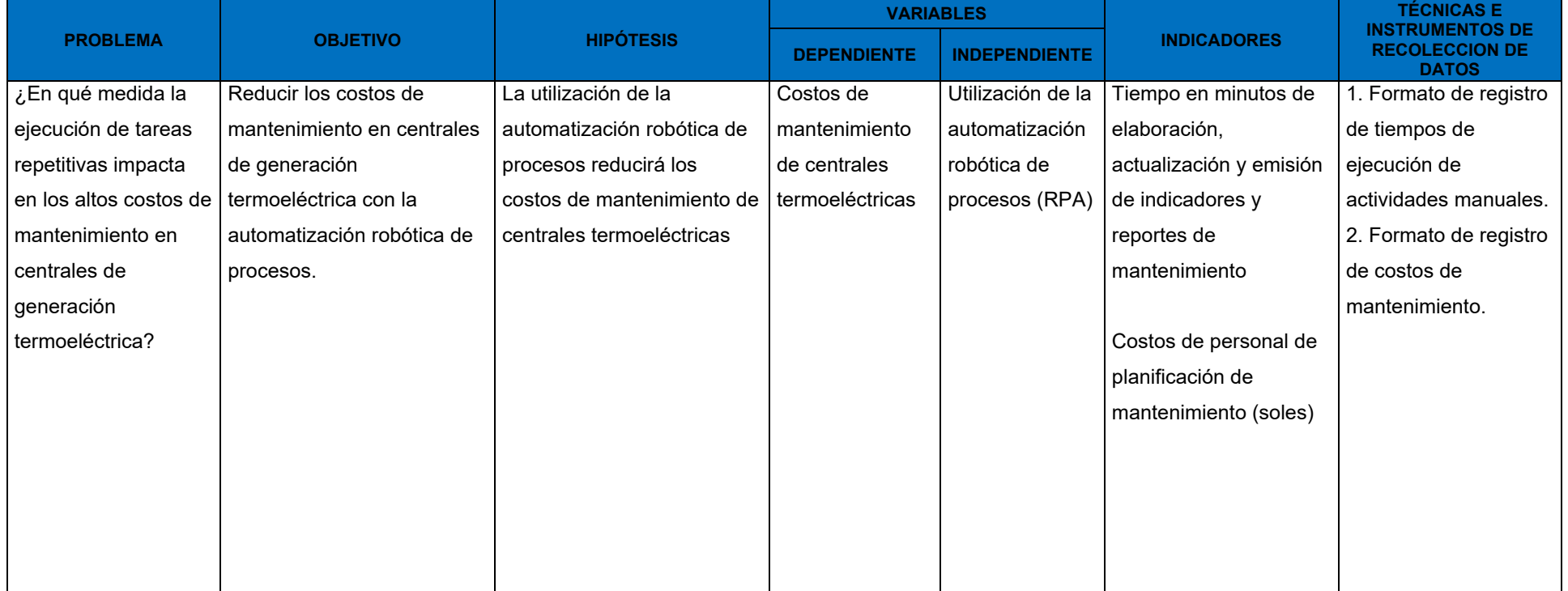

## Tabla 4.1. Matriz de consistencia

Fuente: Elaboración propia

## **CAPÍTULO V**

## **DESARROLLO DEL TRABAJO DE INVESTIGACIÓN**

La Figura 5.1 presenta el diagrama de la secuencia de etapas desarrolladas en el presente trabajo de investigación.

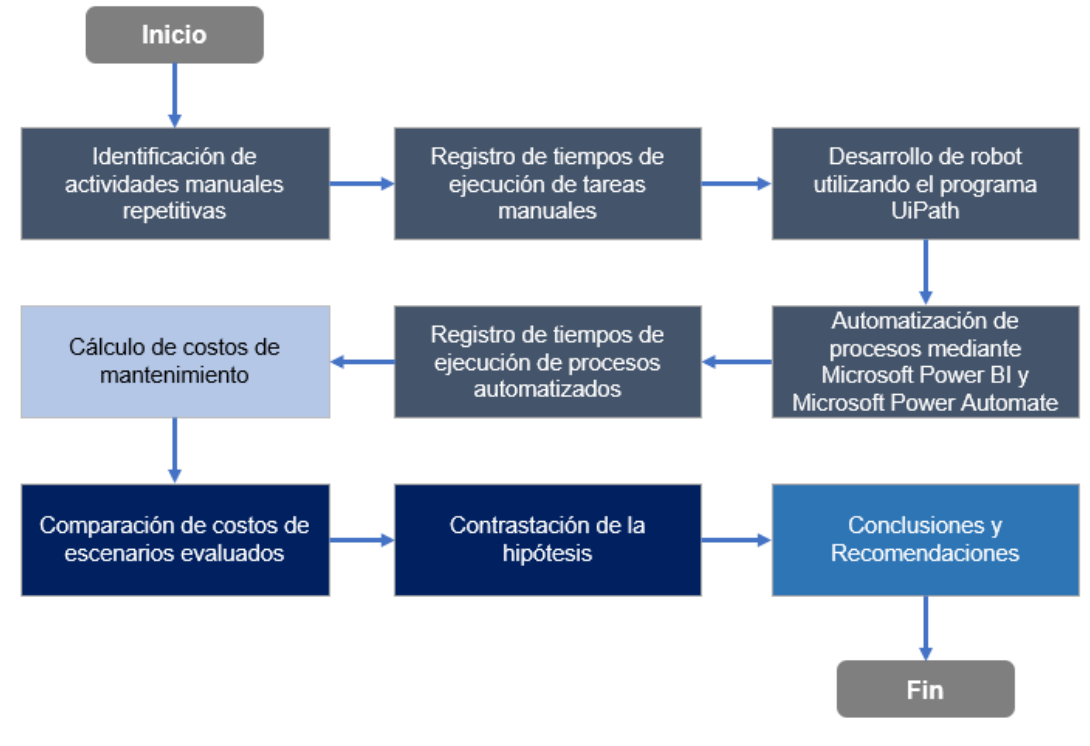

Figura 5.1. Diagrama de flujo de desarrollo de trabajo de suficiencia

Fuente: Elaboración Propia

### **5.1 Recolección de datos**

#### **5.1.1 Identificación de actividades manuales repetitivas**

El equipo de Planificación de Mantenimiento de centrales termoeléctricas de Enel Generación Perú emite reportes de indicadores de la gestión de mantenimiento tales como:

- 1. Ejecución de actividades programadas semanalmente.
- 2. Ejecución del Plan de Mantenimiento Preventivo Anual.
- 3. Avance presupuestal de gastos operativos (OpEx Operating Expenses)
- 4. Reporte de gastos ejecutados de OpEx.
- 5. Reporte de gastos comprometidos de OpEx

Los reportes en mención se presentan al equipo de Ejecución de Mantenimiento, a la jefatura de Mantenimiento y a la gerencia de Operación y Mantenimiento de la empresa, a través de tableros (dashboards) con los indicadores utilizando visualizaciones dedicadas del programa Microsoft Power BI.

En la Figura 5.2 se visualiza como referencia el reporte relacionado al indicador de avance de cumplimiento y ejecución de las actividades de mantenimiento programadas semanalmente en las tres (3) centrales termoeléctricas de Enel Generación Perú.

# Figura 5.2. Reporte de indicador de ejecución de actividades del Programa Semanal de Mantenimiento

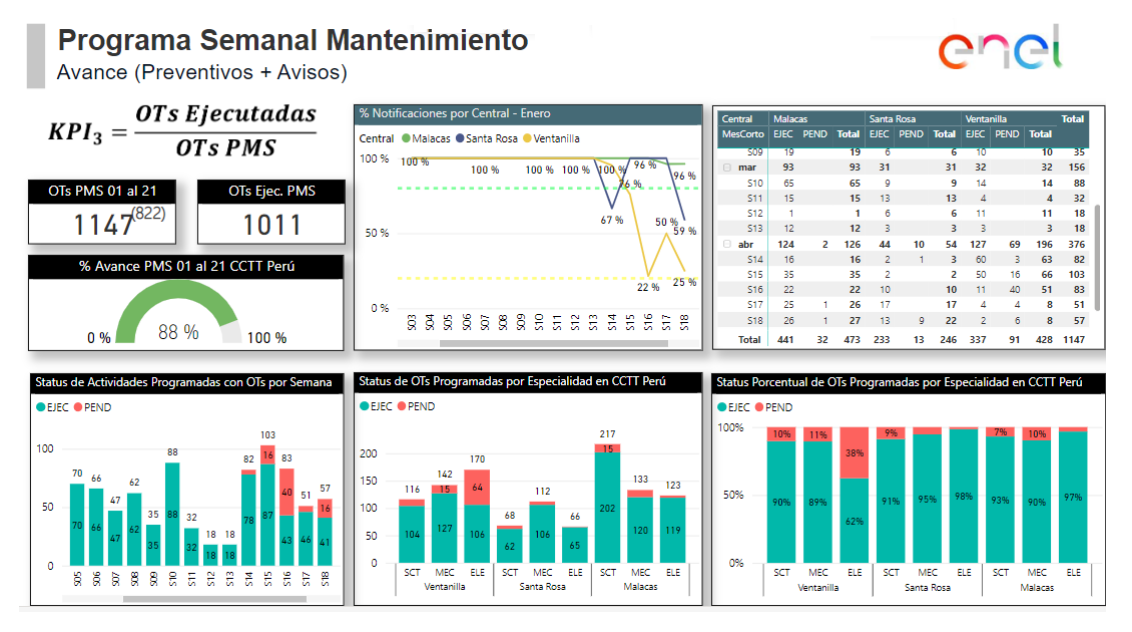

Fuente: Elaboración Propia

La fuente de información para la elaboración de los reportes está basada en diez (10) bases de datos descargadas en formato texto (\*.txt) del software SAP de la empresa. Las transacciones utilizadas del programa SAP se encuentran en tres (3) módulos de dicho software:

### **Módulo PM – Planificación de Mantenimiento**

- i. IW39 Visualización de órdenes de trabajo
- ii. IW29 Visualización de avisos
- iii. IP24 Resumen / Visualización de planes de mantenimiento
- iv. IP16 Resumen / Visualización de planes de mantenimiento (con campos que no tiene la transacción IP24)
- v. IW47 Visualización de notificaciones
- vi. IW59 Visualización de actividades de mantenimiento

### **Módulo PS – Gestión de Proyectos**

vii. CJI3 – Costos ejecutados en presupuestos viii. CJI5 – Costos comprometidos en presupuestos ix. ZCO4B\_PE\_INF\_PRESUP – Gestión de presupuestos

### **Módulo LOG-PUR**

x. ME5A – Visualización de solicitudes de pedido

En la Figura 5.3 se visualiza el proceso realizado y los ambientes físicos (computadoras locales) y virtuales, como Microsoft SharePoint y Microsoft Teams (a través de un repositorio virtual), en los cuales se almacenan tanto las bases de datos descargadas de SAP así como los reportes de indicadores de mantenimiento desarrollados en Microsoft Power BI.

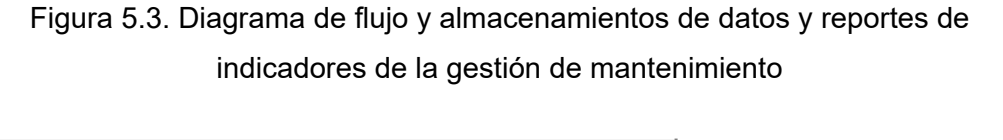

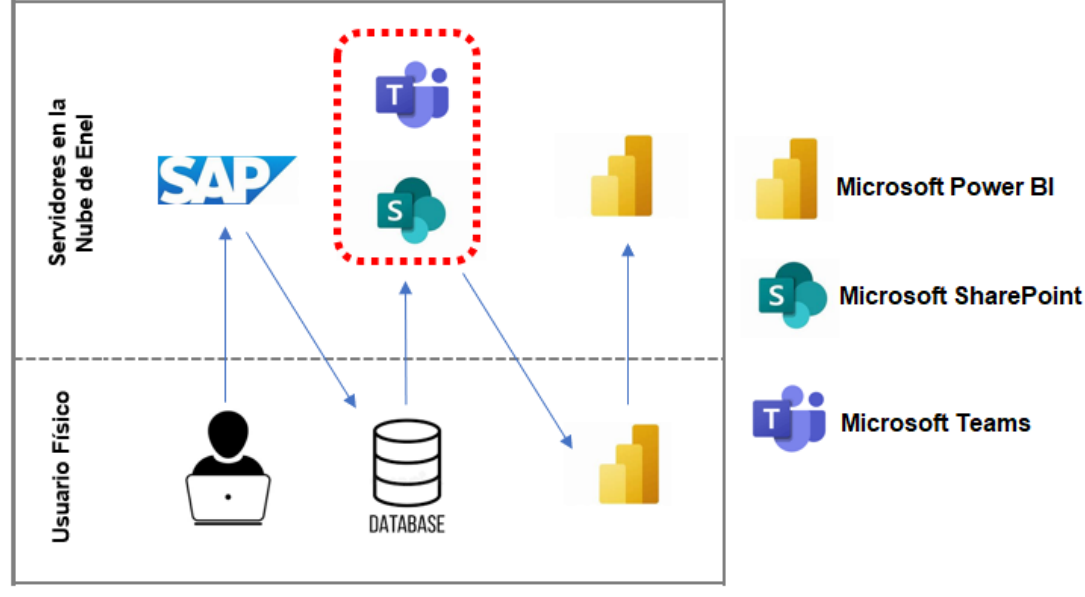

Fuente: Elaboración Propia

Asimismo, como parte del proceso de emisión de reportes se elaboran adicionalmente archivos en Microsoft Excel con información tratada y resumida de las bases de datos de SAP de modo de que el personal de Mantenimiento identifique con mayor facilidad los campos necesarios para definir un plan de acción sobre los indicadores con bajo rendimiento.

En la Figura 5.4 se muestra un ejemplo del reporte elaborado en Excel del estado de ejecución de las actividades de mantenimiento del Programa de Mantenimiento Semanal.

Figura 5.4. Reporte elaborado en Microsoft Excel con información resumida de las bases de datos de SAP

|            | B<br>А          |                | D               | E             |                   | G                    | н                                                                |                                    |
|------------|-----------------|----------------|-----------------|---------------|-------------------|----------------------|------------------------------------------------------------------|------------------------------------|
| <b>Mes</b> | $\nabla$ PMS    | J Central      | $\nabla$ Unidad | <b>Z</b> Área | $\blacksquare$ OT | $\blacksquare$ Aviso | $\triangledown$ Actividad                                        | <b>v</b> Status Activ <sub>y</sub> |
| 927 abril  | S <sub>16</sub> | Ventanilla     | TG4             | <b>MEC</b>    | 20001133787       |                      | 10000043720 Desgaste.paseVálv contrl Atemp FinalHP12             | <b>NOTP</b>                        |
| 928 abril  | S <sub>16</sub> | Ventanilla     | <b>BESS</b>     | <b>SCT</b>    | 20001133780       |                      | 10000054411 Otros: Conexionado Heater Inversor BESS              | <b>NOTP</b>                        |
| 929 abril  | S <sub>16</sub> | Ventanilla     | <b>BESS</b>     | <b>SCT</b>    | 20001133781       |                      | 10000054413 Otros: Suministro Touch Panel Inv. BESS              | <b>NOTP</b>                        |
| 930 abril  | S <sub>16</sub> | Ventanilla     | <b>BESS</b>     | <b>SCT</b>    |                   |                      | 20001133782 10000054414 Otros: Reubicar y Hermetizar Inver. BESS | <b>NOTP</b>                        |
| 931 abril  | S <sub>16</sub> | Ventanilla     | TG3             | <b>SCT</b>    | 20001087062       |                      | <b>MANT. INSTRUMENTACION DAMPER</b>                              | <b>NOTP</b>                        |
| 932 abril  | S <sub>16</sub> | Ventanilla     | TG4             | <b>SCT</b>    | 20001115510       |                      | MANT. TRANSMISOR DE POSICION DAMPER                              | <b>NOTP</b>                        |
| 933 abril  | S <sub>16</sub> | Ventanilla     | <b>BESS</b>     | <b>SCT</b>    | 20000894820       |                      | Otros: Deshabilitación Módulos Inv 1 CU4                         | LIBE                               |
| 934 abril  | S <sub>16</sub> | Ventanilla     | <b>BESS</b>     | <b>ELE</b>    | 20001068511       |                      | <b>MANT, BATERIAS PCS-1 CU1 1A</b>                               | <b>ABIE</b>                        |
| 935 abril  | S <sub>16</sub> | Santa Rosa     | TG7             | <b>MEC</b>    | 20001134048       |                      | 10000052809 Calentamiento: Chimenea lado HPU del TG7             | <b>NOTP</b>                        |
| 936 abril  | S <sub>16</sub> | Santa Rosa     | TG7             | <b>MEC</b>    | 20001134047       |                      | 10000052866 ENSUCIAMIENTO: FILTRO A2 ACEITE TG7                  | <b>NOTI</b>                        |
| 937 abril  | S <sub>16</sub> | Santa Rosa     | TG7             | <b>MEC</b>    | 20001127232       |                      | 10000053075 Alto nivel vibración en GEN EXC Y de TG7             | <b>NOTP</b>                        |
| 938 abril  | S <sub>16</sub> | Santa Rosa     | Comunes UTI MEC |               |                   |                      | 20001134045 10000053419 Pase: Agua de sellado en centrifugas UTI | <b>NOTP</b>                        |
| 939 abril  | S <sub>16</sub> | Santa Rosa     | TG <sub>6</sub> | <b>MEC</b>    | 20001134044       |                      | 10000053734 ALARMA: BAJO NIVEL ACEITE COMPRESORA TG6             | <b>NOTP</b>                        |
| 940 abril  | S <sub>16</sub> | Santa Rosa     | TG7             | <b>MEC</b>    |                   |                      | 20001134046 10000054383 Falla persiana Ventilador 1 Turbina Tg7  | <b>NOTI</b>                        |
| 941 abril  | S <sub>16</sub> | Malacas        | TG5             | <b>FIF</b>    | 20001086538       |                      | <b>BOMBA DE ENVIO 2 (FORWARDING)</b>                             | <b>NOTI</b>                        |
| 942 abril  | S <sub>16</sub> | <b>Malacas</b> | TG5             | <b>ELE</b>    | 20001086536       |                      | <b>BOMBA DE ENVIO 1 (FORWARDING)</b>                             | <b>NOTI</b>                        |
| 943 abril  | S <sub>16</sub> | Malacas        | TG5             | <b>ELE</b>    | 20001086534       |                      | <b>ELECTROBOMBA RECEP.DIESEL EGA12AP001</b>                      | <b>NOTI</b>                        |
| 944 abril  | S <sub>16</sub> | <b>Malacas</b> | TG5             | <b>ELE</b>    | 20001086532       |                      | ELECTROBOMBA RECEP.DIESEL EGA11AP001                             | <b>NOTI</b>                        |
| 945 abril  | S <sub>16</sub> | <b>Malacas</b> | TG5             | ELE           | 20001086634       |                      | ELECTROBOMBA ENVIO AGUAS ACEITOSAS                               | <b>NOTI</b>                        |

Fuente: Elaboración Propia

Los entregables indicados como los reportes en Microsoft Power BI, así como los reportes en Microsoft Excel son emitidos bajo una **frecuencia diaria** por el equipo de Planificación de Mantenimiento al inicio de sus jornadas de trabajo (lunes a viernes) con el fin de que los interesados posean información actualizada para el desarrollo de análisis y toma de decisiones. Todas estas tareas se desarrollan de forma manual y repetitiva sin presentar un valor

agregado a la empresa. De ese modo en la Tabla 5.1 se visualiza la lista de **dieciocho (18) actividades identificadas** para todo el proceso de elaboración de reportes de indicadores de mantenimiento para las centrales termoeléctricas de Enel Generación Perú.

Tabla 5.1. Lista de actividades realizadas manualmente en una frecuencia diaria

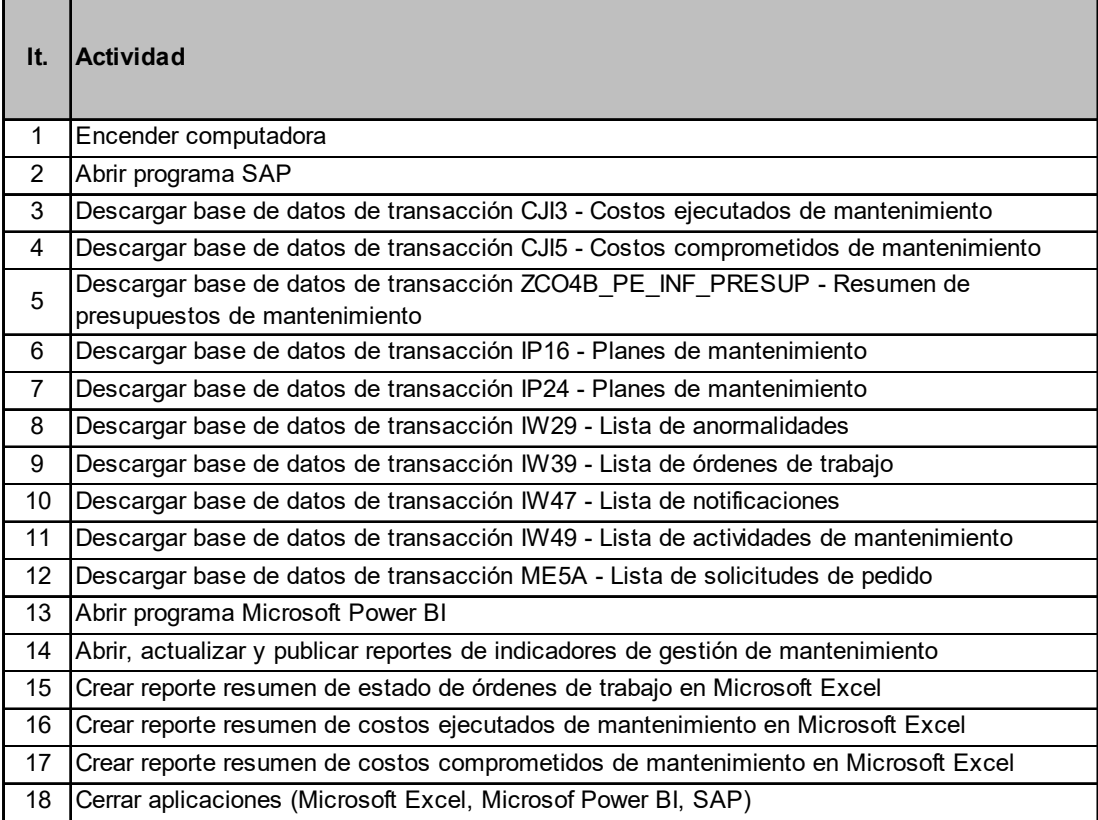

Fuente: Elaboración propia

### **5.1.2 Registro de tiempos de ejecución de tareas manuales**

Para efectos de la recolección de los tiempos de ejecución de las tareas identificadas según la Tabla 5.1 se utilizó el Anexo 1 del Plan de Trabajo de Suficiencia, que consideró el registro de tiempos en minutos incurridos de un Especialista Senior y un Especialista Junior, en un periodo de diez (10) días hábiles consecutivos, en la elaboración y difusión de los reportes de indicadores de mantenimiento.

Los datos recolectados en el periodo del 08 de mayo de 2023 al 17 de mayo de 2023 se muestran en los Anexos 1 y 2 de la presente investigación.

La Figura 5.5 muestra los tiempos totales registrados en minutos en el periodo en mención respecto al desempeño de un especialista senior y uno junior.

Figura 5.5. Tiempos registrados en minutos del desempeño de un especialista senior y junior para la ejecución de actividades manuales repetitivas con el objetivo de la elaboración de los reportes de indicadores de mantenimiento

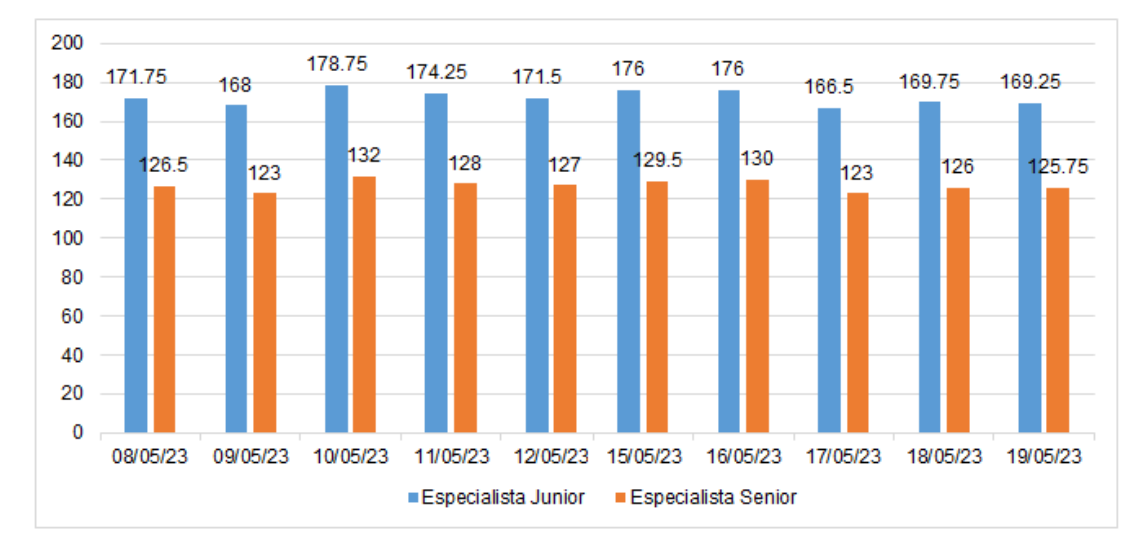

Fuente: Elaboración propia

### **5.1.3 Desarrollo de robot utilizando la RPA del software UiPath**

Se utilizó el software UiPath versión 2022.10.5 que permite desarrollar robots en un ambiente virtual de los servidores de la empresa para la ejecución de las tareas asociadas especificamente para la descarga de las bases de datos de SAP en el repositorio virtual de la empresa (Microsoft SharePoint). Estas actividades corresponden a las tareas 1 a la 12 definidas en la Tabla 5.1.

En la Figura 5.6 se muestran los principales subprocesos creados, mientras que la Figura 5.7 muestra el despliegue general de las tareas realizadas por el robot y la relación secuencial entre ellas.

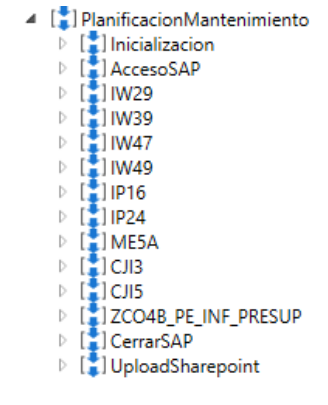

Figura 5.6. Sub-procesos creados para el robot en UiPath

Fuente: Elaboración propia

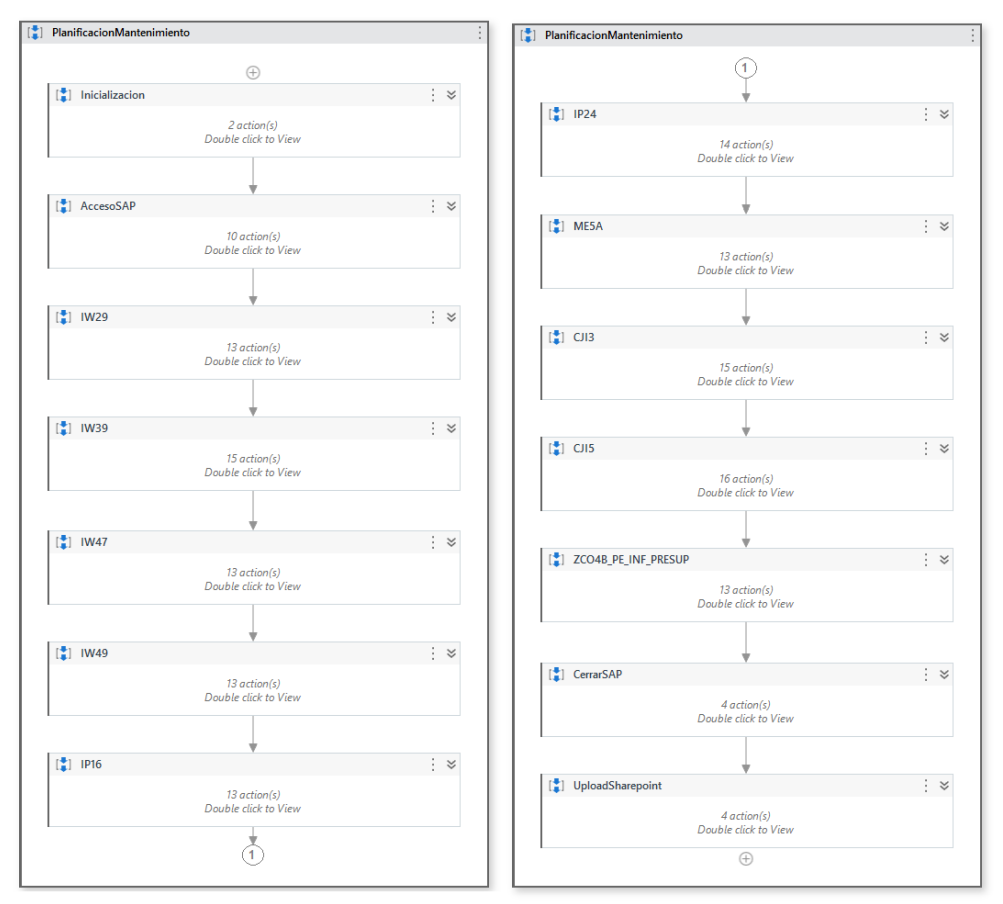

Figura 5.7. Diagrama de flujo de tareas realizadas por el robot de UiPath

Fuente: Elaboración propia

En la Tabla 5.2 se describe brevemente los pasos que conforman el flujo que desarrolla el robot software creado en UiPath.

| Paso                    | Descripción corta                                                                                                    |  |
|-------------------------|----------------------------------------------------------------------------------------------------|--|
| 1. Inicialización       | Asigna valores por defecto a variables de entrada en<br>función a datos de una tabla maestra localizada en un<br>archivo local |  |
| 2. Acceso SAP           | Accede a la aplicación SAP R4P con las credenciales<br>del robot                                                               |  |
| 3. IW29                 | Accede a la transacción IW29 y ejecuta el reporte,<br>luego descarga la información en la carpeta local                        |  |
| 4. IW39                 | Accede a la transacción IW39 y ejecuta el reporte,<br>luego descarga la información en la carpeta local                        |  |
| 5. IW47                 | Accede a la transacción IW47 y ejecuta el reporte,<br>luego descarga la información en la carpeta local                        |  |
| 5. IW49                 | Accede a la transacción IW49 y ejecuta el reporte,<br>luego descarga la información en la carpeta local                        |  |
| 6. IP16                 | Accede a la transacción IP16 y ejecuta el reporte,<br>luego descarga la información en la carpeta local                        |  |
| 7. IP24                 | Accede a la transacción IP24 y ejecuta el reporte,<br>luego descarga la información en la carpeta local                        |  |
| <b>8. ME5A</b>          | Accede a la transacción ME5A y ejecuta el reporte,<br>luego descarga la información en la carpeta local                        |  |
| <b>9. CJI3</b>          | Accede a la transacción CJI3 y ejecuta el reporte,<br>luego descarga la información en la carpeta local                        |  |
| <b>10. CJI5</b>         | Accede a la transacción CJI5 y ejecuta el reporte,<br>luego descarga la información en la carpeta local                        |  |
| 11. ZCO4B_PE_INF_PRESUP | Accede a la transacción ZCO4B PE INF PRESUP y<br>ejecuta el reporte, luego descarga la información en la<br>carpeta local      |  |
| 12. Cerrar SAP          | Cierra el Aplicativo SAP                                                                                                    |  |
| 13. UploadSharepoint    | Guardar todos los archivos generados en las<br>transacciones desde la carpeta local a la carpeta<br>dedicada en SharePoint     |  |

Tabla 5.2. Descripción general de sub-procesos de flujo de UiPath

El detalle ampliado del flujo desarrollado se muestra en el Anexo 4, mientras que a continuación se muestran los principales pasos del proceso:

### **a. Conexión a Escritorio Remoto**

El primer paso del proceso involucra la conexión a un escritorio remoto con el usuario y contraseña del Robot creado para el presente trabajo de investigación (Figura 5.8).

Figura 5.8. Ventanas de interfaz para conexión a escritorio remoto

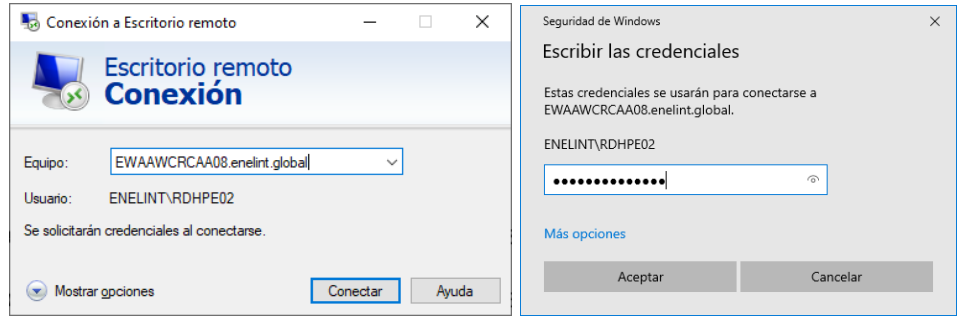

# **b. Variables utilizadas en el flujo UiPath**

En la Tabla 5.3 se describen todas las variables que forman parte del cuerpo del flujo desarrollado para el robot de UiPath. Las variables de tipo texto (string), booleanas o de tiempo (Time Span) son del tipo estáticas o dinámicas (actualizándose a lo largo del flujo).

| Variable          | Valor por defecto | <b>Descripción</b>                                                                                                  |
|-------------------|-------------------|----------------------------------------------------------------------------------------------------|
| bolFileInputExist |                   | Variable booleana que guarda la confirmación<br>o no si un archivo existe en la ruta indicada en<br>el paso previo. |
| bolFileExist      |                   | Variable booleana que guarda la confirmación<br>o no si el paso previo en SAP se ejecutó de<br>forma correcta       |
| bolScreenExist    |                   | Variable booleana que guarda la confirmación<br>o no si el paso previo en SAP se ejecutó de<br>forma correcta       |

Tabla 5.3. Variables utilizadas en el flujo de UiPath

| dtVariables              |                                                                                                    | Variable tipo tabla que almacena la tabla de<br>datos de entrada predeterminada en un<br>archivo Excel                                                           |
|--------------------------|----------------------------------------------------------------------------------------------------|----------------------------------------------------------------------------------------------------|
| strFileOutput            |                                                                                                    | Variable tipo texto para el nombre del reporte<br>de la ejecución de una transacción,<br>compuesto por el nombre de la transacción de<br>SAP "strTcode" + ".txt" |
| strFiletoUpload          |                                                                                                    | Nombre de archivo que contiene la base de<br>datos descargada de SAP en carpeta local y<br>que será almacenado en carpeta de<br><b>SharePoint</b>                |
| strInputDirectory        | "D:\EGP DH PE\InputFiles"                                                                                                | Ruta local del directorio de entrada                                                                                                    |
| strInputVarFile          | "D:\EGP DH<br>PE\InputFiles\VAR_GAS_P<br>ERU.xlsx"                                                                       | Archivo maestro con lista de principales<br>variables de entrada                                                                                                 |
| strlW39begdata           | "01.01.2019"                                                                                                    | Fecha de inicio de análisis para transacción<br><b>IW39</b>                                                                                                    |
| strlW39enddata           | "31.12.2023"                                                                                                    | Fecha de fin de análisis para transacción IW39                                                                                                    |
| strOutputDirectory       | "D:\EGP DH<br>PE\OutputFiles\GAS_PER<br>U\"                                                                              | Ruta local del directorio de salida                                                                                                    |
| strPerfilBD              | "000000000001"                                                                                                    | Perfil BD de SAP                                                                                                    |
| strSAPConnection         | "R4P"                                                                                                    | ID Conexión de SAP                                                                                                    |
| strSAPLogonPath          | "D:\Program Files<br>(x86)\SAP\Frontend\SAPg<br>ui\saplogon.exe"                                                         | Ruta donde está alojado el ejecutable de SAP                                                                                                    |
| strSAPPasswordSe<br>cure |                                                                                                    | Contraseña de robot de SAP alojado en<br>plataforma de Assets de UiPath Orchestrator                                                                             |
| strSAPPassword           |                                                                                                    | Contraseña de robot para SAP a utilizar en<br>flujo (igual a strSAPPasswordSecure)                                                                               |
| strSAPUser               |                                                                                                    | Nombre de usuario de SAP del robot alojado<br>en plataforma de Assets de UiPath<br>Orchestrator y que es utilizado en flujo                                      |
| strSharepointSite        | "https://enelcom.sharepoint<br>.com/sites/PlanificacinMant<br>enimientosGasPer"                                          | Sitio Sharepoint en el cual se almacenarán los<br>archivos descargados                                                                                           |
| strSharepointURL         | "Shared%20Documents/%<br>E2%8F%B0%20Programa<br>ci%C3%B3n%20del%20M<br>antenimiento/03%20Report<br>es/Base%20de%20datos" | Carpeta Sharepoint donde se va a subir los<br>archivos                                                                                                    |
| strSociedadCO            | "WISE"                                                                                                    | Sociedad CO de SAP                                                                                                    |

Tabla 5.3. Variables utilizadas en el flujo de UiPath (cont.)

| strTcode      |                | Variable tipo texto que almacenará durante el<br>flujo los nombres de las transacciones de SAP |
|---------------|----------------|------------------------------------------------------------------------------------------------|
| strVariante   | "RBT GAS PERU" | Nombre de variante para las transacciones de<br>SAP                                            |
| timeRunReport | 00:04:00       | Tiempo de espera de ejecución de cada<br>transacción                                           |

Tabla 5.3. Variables utilizadas en el flujo de UiPath (cont.)

### **c. Archivos de salida**

Se generan los siguientes archivos locales que representan las bases de datos de las transacciones de SAP definidas al inicio:

- IW39.txt
- IW29.txt
- IW49.txt
- IP24.txt
- IP16.txt
- CJI3.txt
- CJI5.txt
- ZCO4B\_PE\_INF\_PRESUP.txt
- ME5A.txt

Luego los archivos locales son subidos a una carpeta dedicada del repositorio virtual de SharePoint de la empresa:

https://enelcom.sharepoint.com/sites/PlanificacinMantenimientosGasPer

## **d. Acceso a SAP**

La Tabla 5.4 describe los principales pasos ejecutados por el robot UiPath para acceder al programa SAP en el ambiente remoto o virtual:

Tabla 5.4. Pasos realizados por el robot para acceder a SAP en UiPath

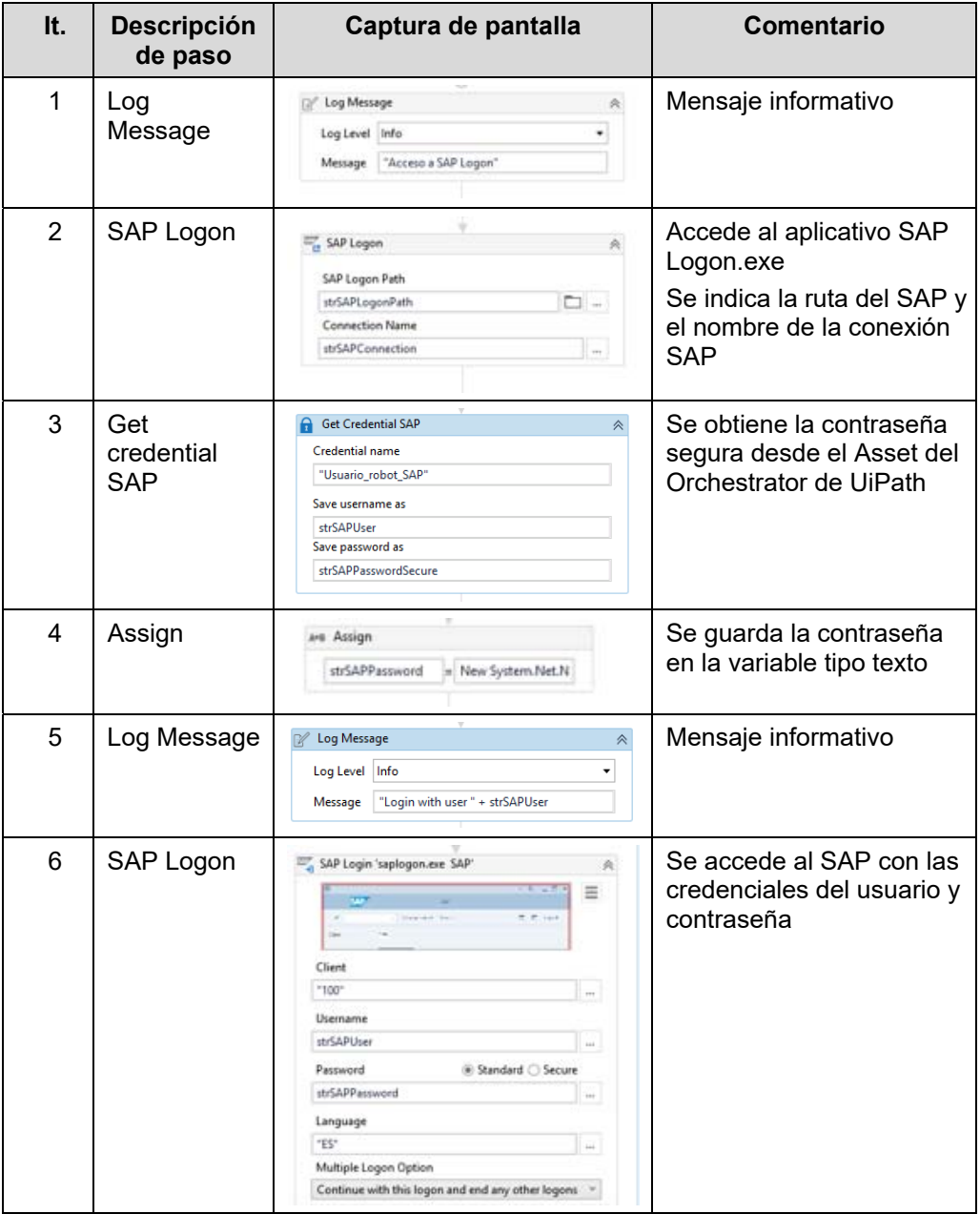

## **e. Descarga de bases de datos de transacciones**

La Tabla 5.5 describe un ejemplo de los principales pasos ejecutados por el robot UiPath para descargar la base de datos de una transacción de SAP. El flujo completo de los demás pasos se encuentra descrito en el Anexo 4.

Tabla 5.5. Pasos realizados por el robot para descargar la base de datos de la

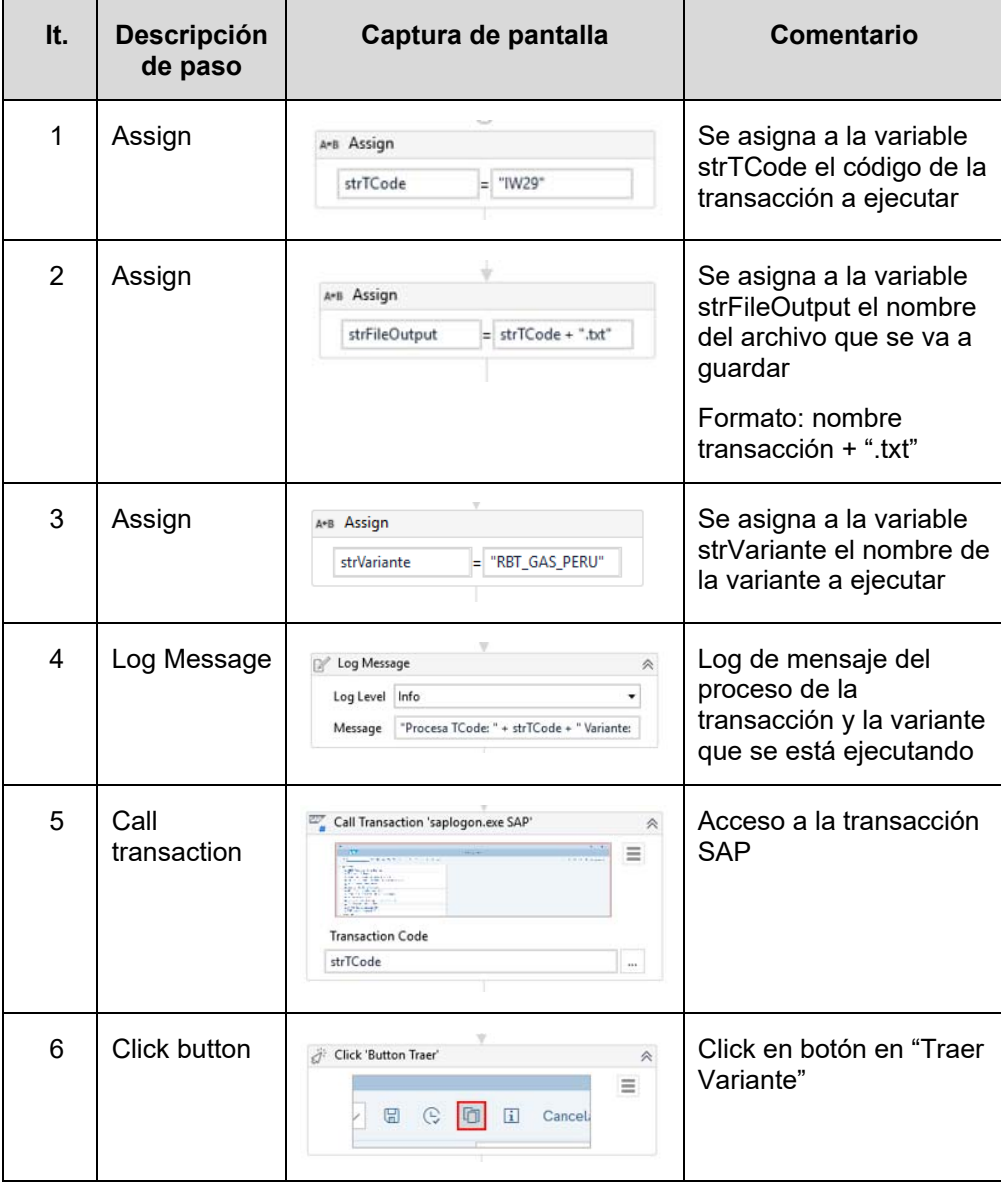

transacción IW29

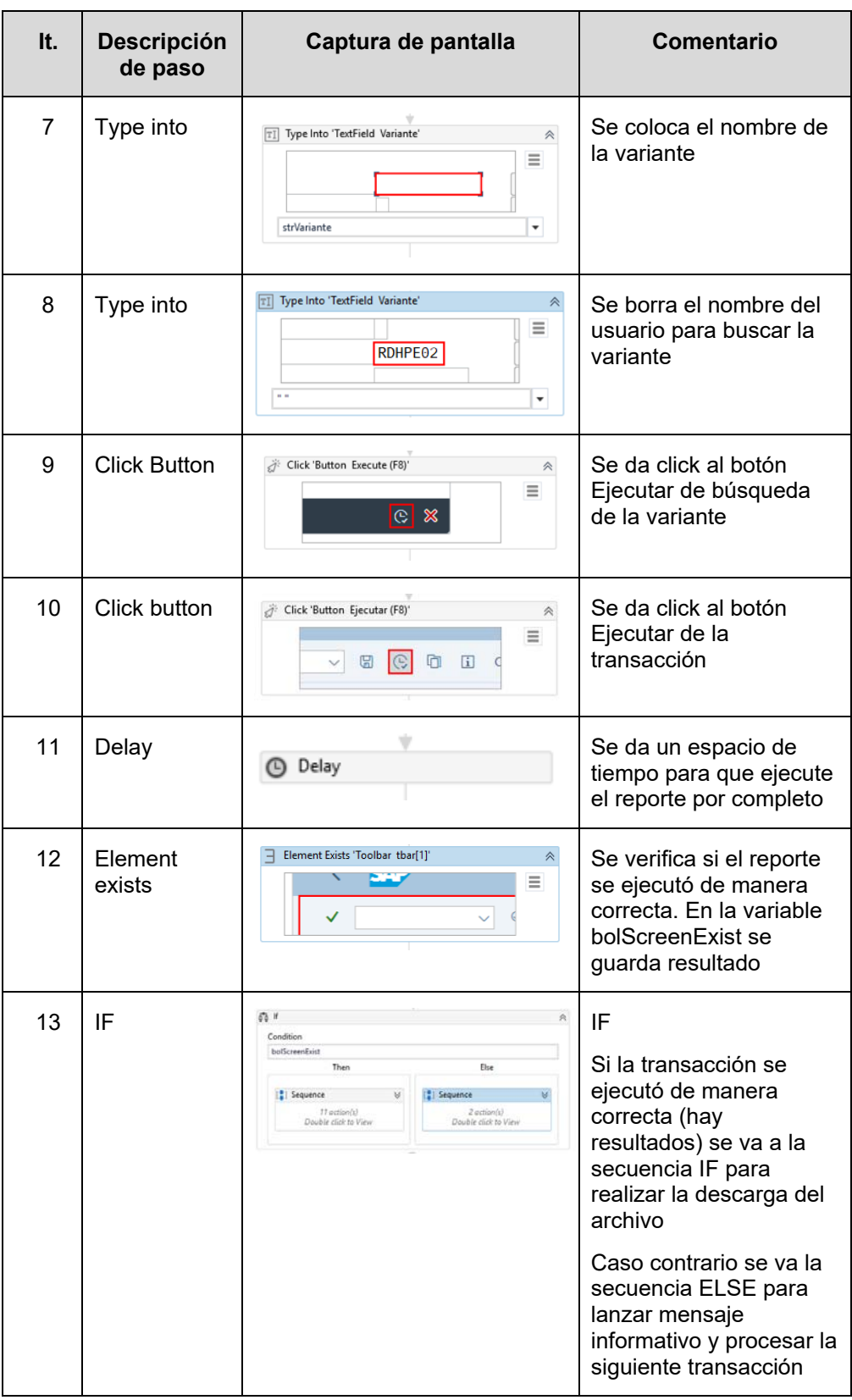

# **Secuencia IF:**

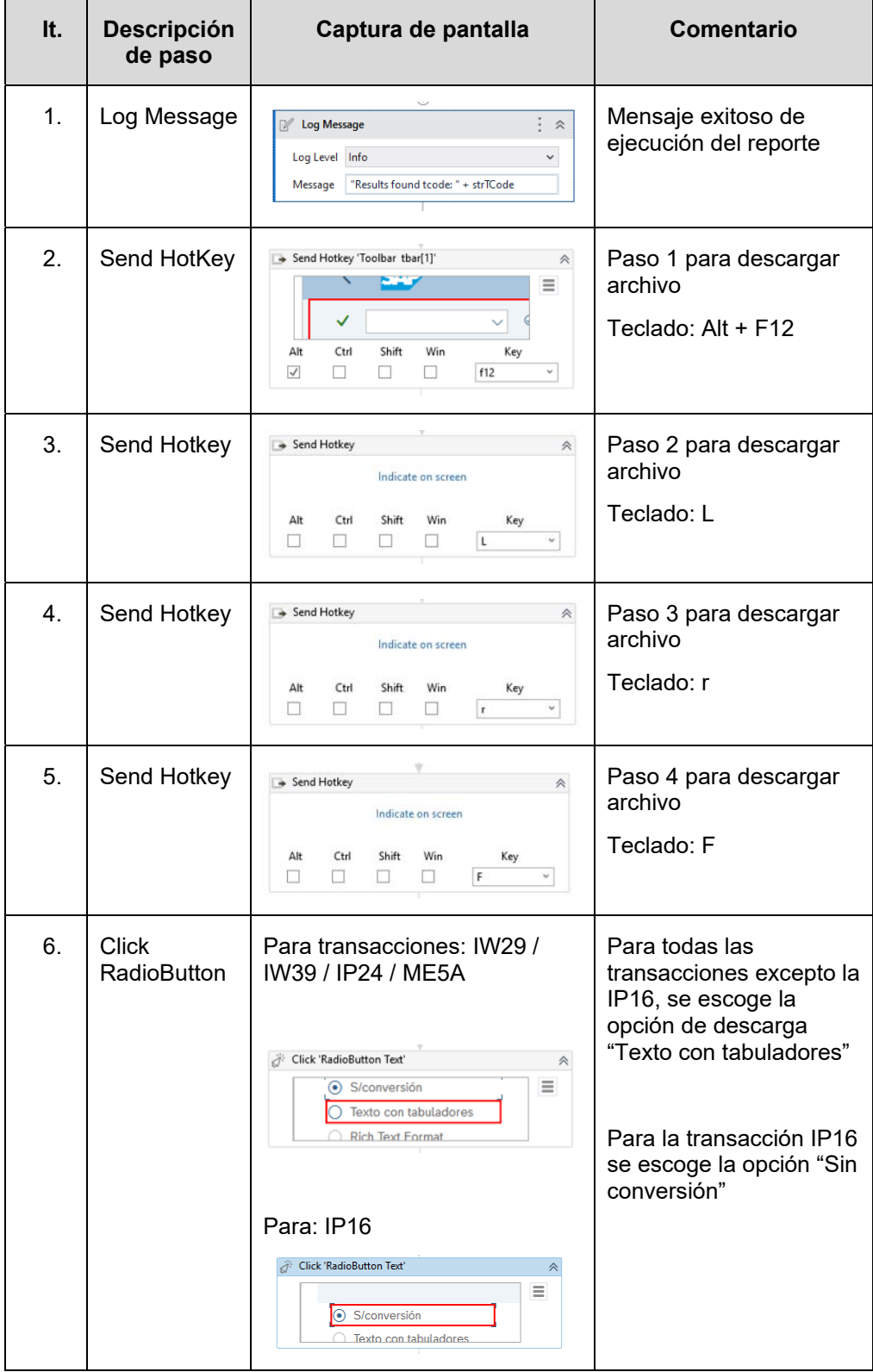

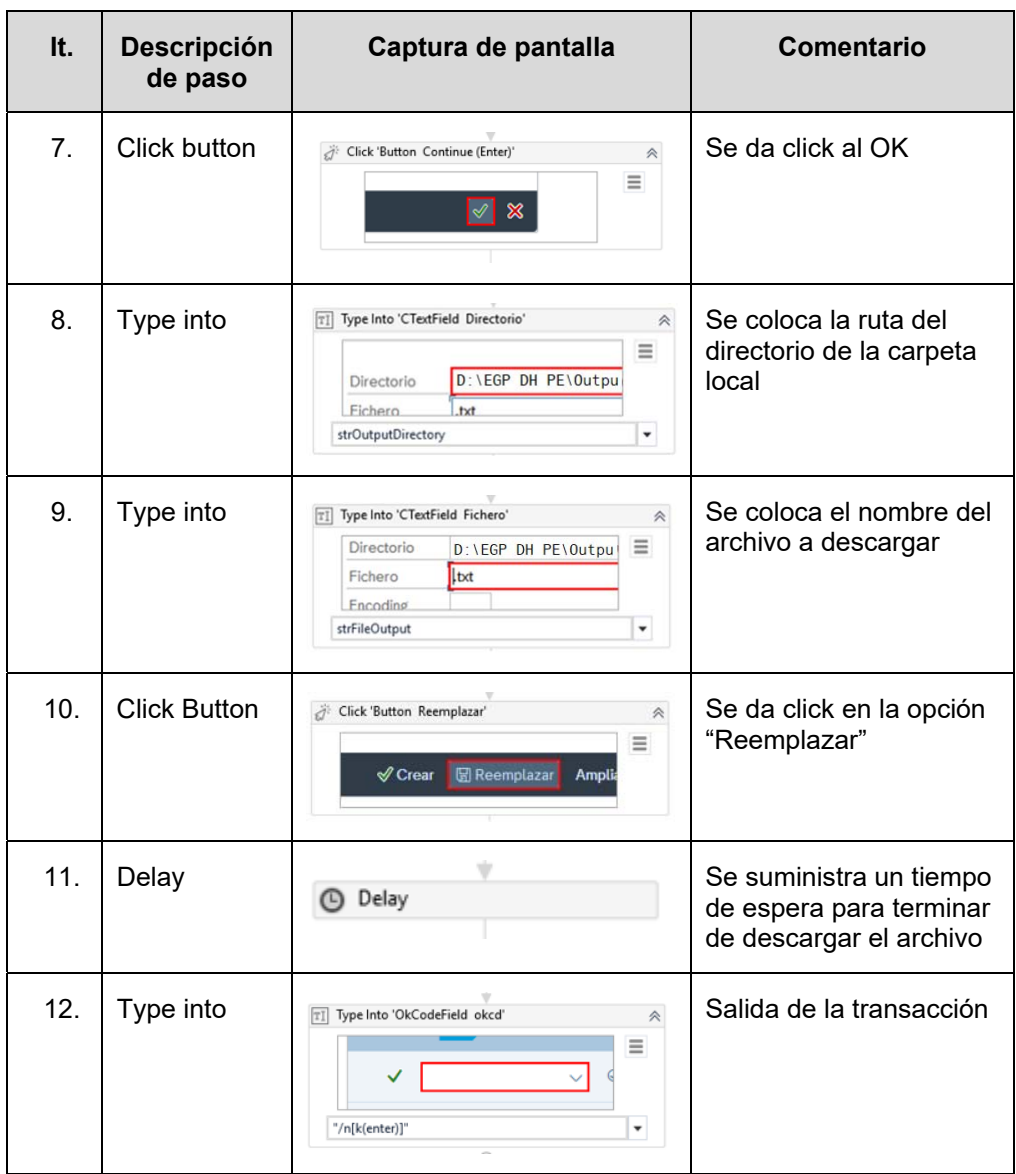

### **Secuencia ELSE:**

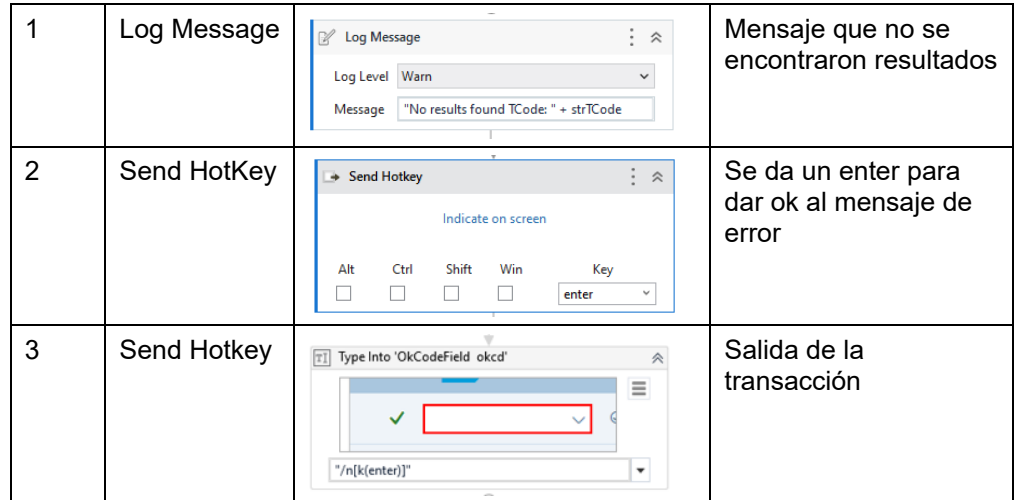

### **f. Cerrar SAP**

Luego de realizar la misma secuencia de pasos para las demás transacciones se procede a cerrar el SAP de acuerdo con lo detallado en la Tabla 5.6.

Tabla 5.6. Pasos realizados por el robot para cerrar la aplicación de SAP en UiPath

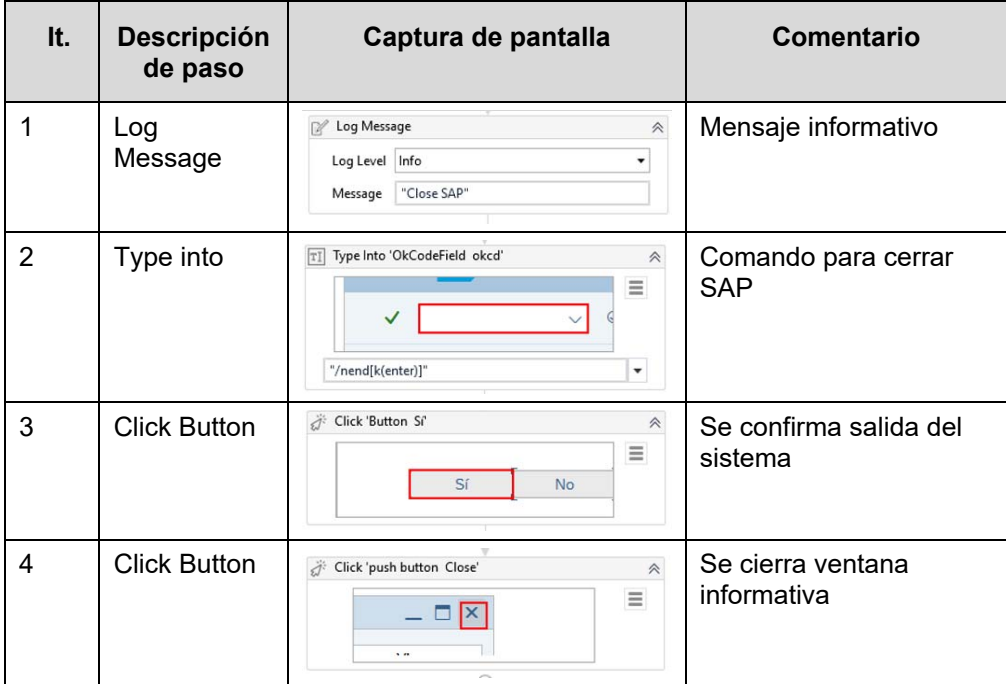

### **g. Almacenar bases de datos en SharePoint**

El siguiente paso por realizar es trasladar los archivos de texto con las bases de datos de las transacciones almacenados en el servidor remoto hacia la carpeta compartida en el repositorio virtual de SharePoint de la empresa como se muestran en las Tabla 5.7 y Tabla 5.8.

| It.            | <b>Descripción</b><br>de paso             | Captura de pantalla                                                                                                    | <b>Comentario</b>                                                                                                    |
|----------------|-------------------------------------------|----------------------------------------------------------------------------------------------------|----------------------------------------------------------------------------------------------------|
| 1              | Log<br>Message                            | Log Message<br>Double-click to view                                                                                                    | Mensaje informativo                                                                                                    |
| $\overline{2}$ | Get<br>Credential<br><b>SharePoint</b>    | <b>Get Credential Sharepoint</b><br>Double-click to view                                                                                                    | Se obtienen las<br>credenciales seguras de<br>SharePoint a través de la<br>opción Assets del<br>Orchestrator de UiPath                                                                                                    |
| 3              | <b>SharePoint</b><br>application<br>scope | Sharepoint application scope<br>strSharepointSite<br><b>Test Connection</b><br>$\left[\frac{a}{a}\right]$ Do<br>E<br>[ <sup>8</sup> ] Upload_IW29<br>5 action(s)<br>Double click to View<br>$\left[\frac{a}{n}\right]$ Upload_IW39<br>5 action(s)<br>Double click to View<br>[ <sup>*</sup> ] Upload_IP16<br>$5$ action(s)<br>Double click to View<br>[ <sup>a</sup> ] Upload_IP24<br>S action(s)<br>hle click to L | Se accede al sitio<br><b>SharePoint</b><br>Para cada uno de los<br>archivos creados en la<br>carpeta local se sube al<br>sitio SharePoint:<br>IW29.txt<br>IW39.txt<br>IP16.txt<br>IP24.txt<br>ME5A.txt<br>CJI3.txt<br>CJI5.txt<br>ZCO4B PE INF PRES<br>UP txt |
| 4              | Log message                               | $\therefore$ $\approx$<br><b>Z</b> Log Message<br>Log Level Info<br>$\check{~}$<br>"Process success"<br>Message                                                                                                    | Mensaje informative de<br>cierre de proceso                                                                                                    |

Tabla 5.7. Pasos realizados por el robot para acceder al SharePoint y almacenar los archivos de bases de datos

## **Subrutina Upload**

Para todos los archivos creados, se realiza la siguiente rutina:

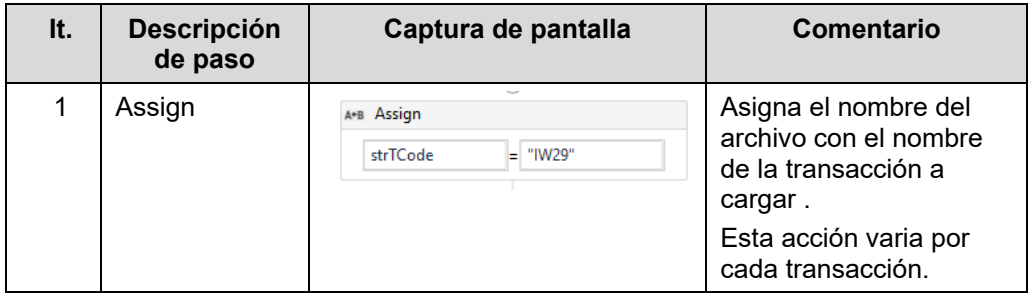
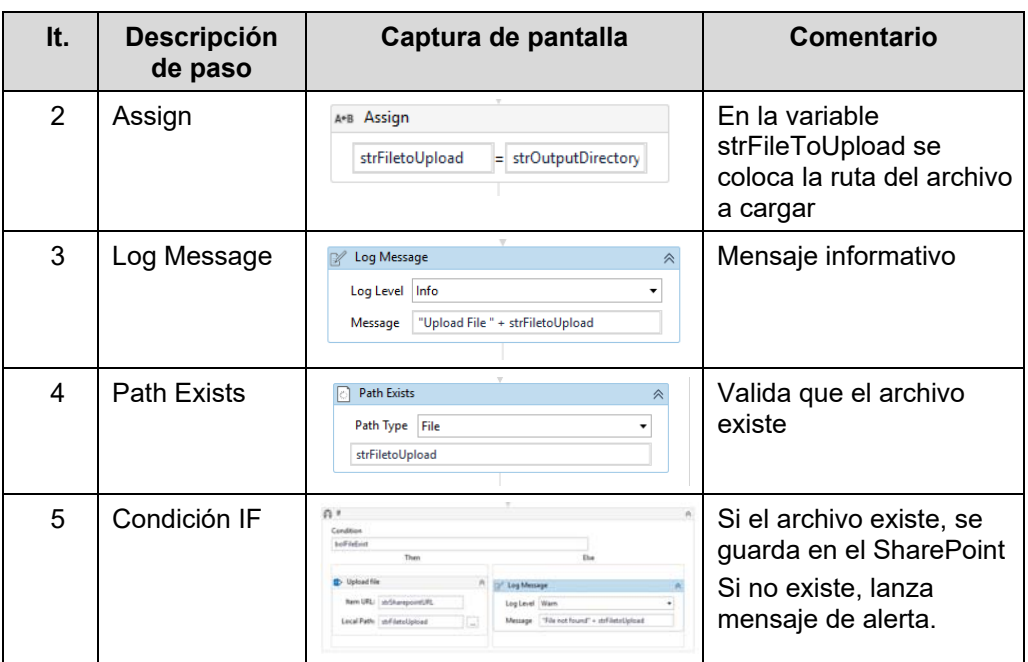

# **5.1.4 Desarrollo de automatización de procesos con Microsoft Power BI y Microsoft Power Automate**

El siguiente paso para la automatización de las tareas repetitivas adicionales fue utilizar las opciones que ofrecen los programas Microsoft Power BI y Microsoft Power Automate.

#### **a. Microsoft Power BI**

El software Microsoft Power BI permite programar la actualización de los reportes almacenados en los servidores virtuales de la empresa bajo una frecuencia diaria o semanal. Para nuestro caso se definió la actualización de todos los reportes con una **frecuencia diaria a las 6:00 am** según se muestra en la Figura 5.9. Esta opción permite al usuario evitar la necesidad de abrir los reportes, realizar la actualización y posterior publicación en los mismos servidores que corresponden a las tareas 13 y 14 de la Tabla 5.1.

Figura 5.9. Visualización de opción de actualización programada de reportes de Microsoft Power BI

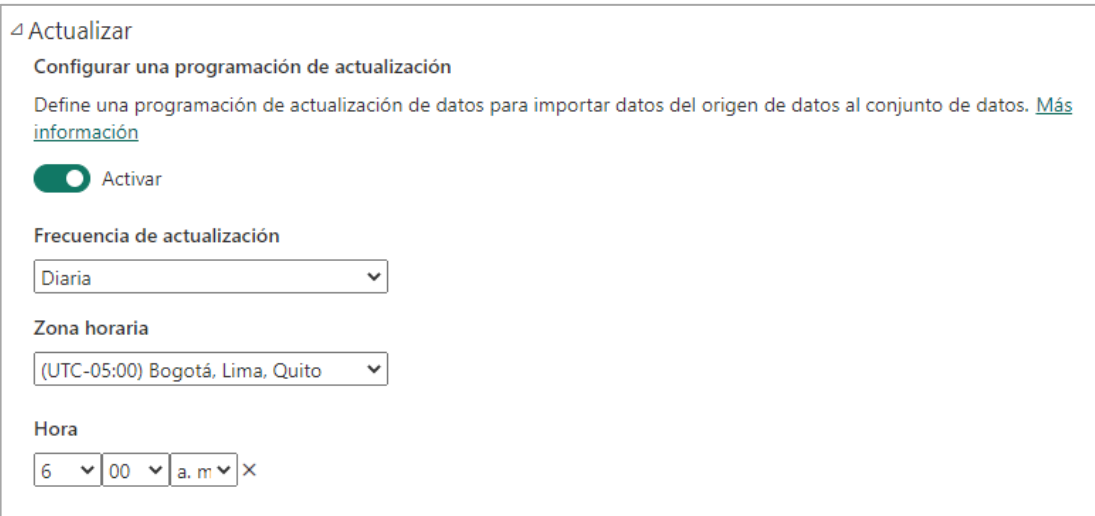

Fuente: Elaboración propia

# **b. Microsoft Power Automate**

El programa Microsoft Power Automate permite automatizar la elaboración de los reportes elaborados en Microsoft Excel tomando como fuente los reportes creados previamente en Microsoft Power BI. Esta automatización replica las tareas de la 14 a la 17 de la Tabla 5.1. En la Figura 5.10 se muestra el flujo creado para cada uno de los reportes mencionados.

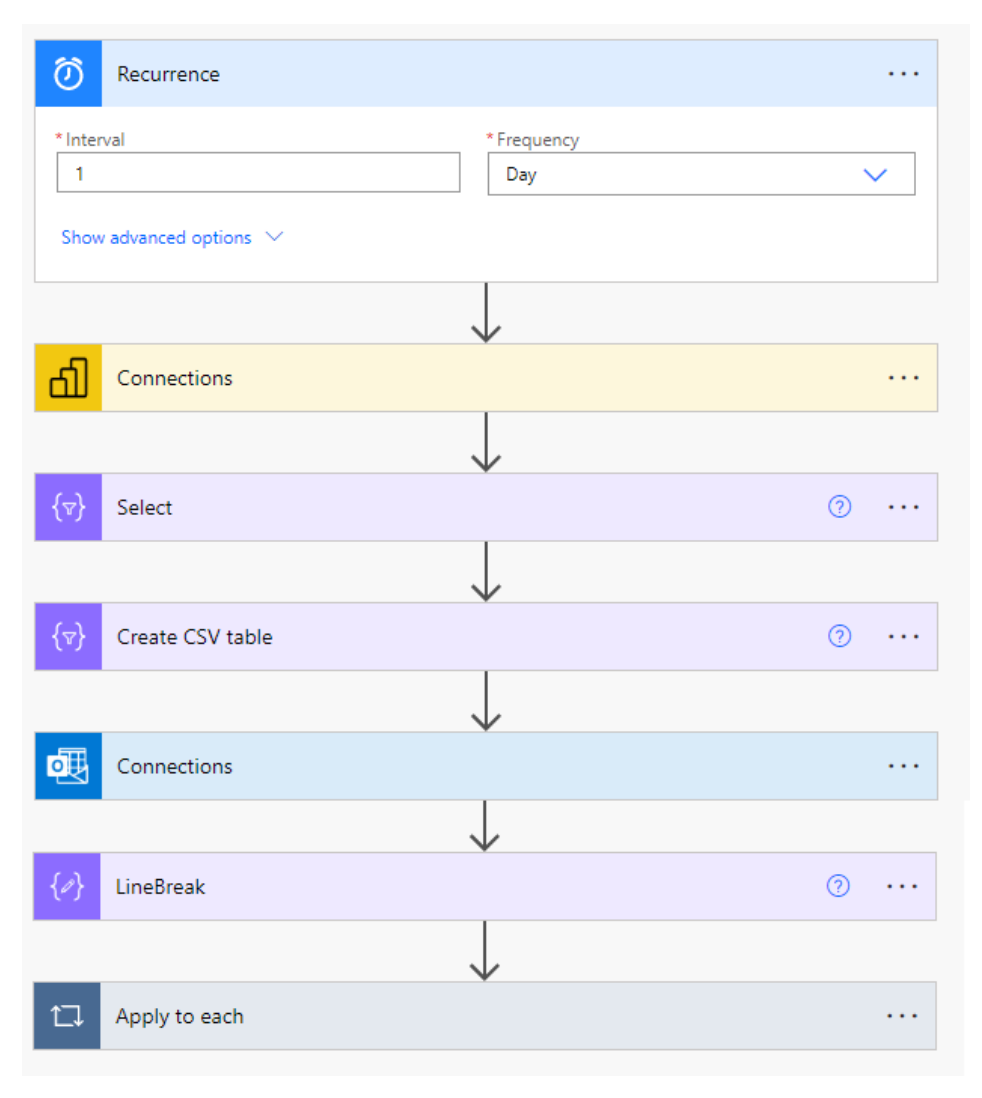

Figura 5.10. Visualización de opción de actualización programada de reportes de Microsoft Power BI

Fuente: Elaboración propia

#### **5.1.5 Registro de tiempos de ejecución de actividades realizadas por el robot**

Se programó al robot creado en UiPath para que realice la descarga de las bases de datos desde el programa SAP en una frecuencia diaria a las **04:00 am**. De acuerdo con la Figura 5.11, se evidenció que el tiempo total para la descarga de los archivos con las bases de datos y el posterior

almacenamiento en el repositorio virtual del equipo de Planificación de Mantenimiento tuvo una duración aproximada de **veintinueve (29) minutos**.

Figura 5.11. Tiempo total de descarga de bases de datos desde SAP y almacenamiento en repositorio virtual compartido del equipo de Planificación de Mantenimiento

|                  | <b>T</b> Programación Publicaciones Archivos v Sitio web + |                                                                                                 |                       |
|------------------|------------------------------------------------------------|-------------------------------------------------------------------------------------------------|-----------------------|
| $+$ Nuevo $\vee$ |                                                            | $\bar{\uparrow}$ Cargar $\vee$ $\quad \boxplus$ Editar en vista de cuadrícula<br>ピ Compartir    | Copiar vínculo        |
|                  |                                                            | $\bigcirc$ Programación del Mantenimiento $\rightarrow$ 03 Reportes $\rightarrow$ Base de datos |                       |
|                  | Nombre $\vee$                                              | Modificado V                                                                                    | Modificado por $\vee$ |
| L                | CJI3.txt                                                   | Ayer a las 11:29 AM                                                                             | Robot, rdhegpcoc001   |
| L                | CJI5.txt                                                   | Ayer a las 11:29 AM                                                                             | Robot, rdhegpcoc001   |
| e                | IP16.txt                                                   | Ayer a las 11:29 AM                                                                             | Robot, rdhegpcoc001   |
| e                | IP24.txt                                                   | Ayer a las 11:29 AM                                                                             | Robot, rdhegpcoc001   |
| e                | IW29.txt                                                   | Ayer a las 11:29 AM                                                                             | Robot, rdhegpcoc001   |
| L                | IW39.txt                                                   | Ayer a las 11:29 AM                                                                             | Robot, rdhegpcoc001   |
| e                | IW47.txt                                                   | Ayer a las 11:29 AM                                                                             | Robot, rdhegpcoc001   |
| L                | IW49.txt                                                   | Ayer a las 11:29 AM                                                                             | Robot, rdhegpcoc001   |
| L                | ME5A.txt                                                   | Ayer a las 11:29 AM                                                                             | Robot, rdhegpcoc001   |
|                  | ZCO4B PE INF PRESUP.txt                                    | Ayer a las 11:29 AM                                                                             | Robot, rdhegpcoc001   |

Fuente: Repositorio virtual del equipo de Planificación de Mantenimiento

Para la actualización diaria de los reportes elaborados en Microsoft Power BI, se muestra en la Figura 5.12 que todos los reportes se actualizaron en simultáneo en el mismo horario con un tiempo promedio de actualización de **ocho (8) minutos**.

Figura 5.12. Tiempo de actualización de reportes de Microsoft Power BI

| Nombre                                     | Tipo              | Propietario           | Actualizado      | Próxima<br>actualización |
|--------------------------------------------|-------------------|-----------------------|------------------|--------------------------|
| Reporte PM Gas Peru 2023_v1                | Conjunto de datos | Planificación Manteni | 20/5/23.5:07:07  | 21/5/23, 5:00:00         |
| Reporte Presupuestos Opex Gas Peru 2023 v2 | Conjunto de datos | Planificación Manteni | 20/5/23. 6:08:34 | 21/5/23, 6:00:00         |
| Reporte Comprometidos GAS Peru 2023 v2     | Conjunto de datos | Planificación Manteni | 20/5/23. 6:08:44 | 21/5/23, 6:00:00         |
| Reporte Realizados Gas Peru 2023 v1        | Conjunto de datos | Planificación Manteni | 20/5/23, 6:08:30 | 21/5/23, 6:00:00         |

Fuente: Elaboración propia

Finalmente, la elaboración automática de los reportes en Microsoft Excel en forma simultánea a través de la herramienta de Microsoft Power Automate se ejecutaron en aproximadamente en **quince (15) segundos** (Figura 5.13)

Figura 5.13. Tiempo de actualización de reportes utilizando Microsoft Power Automate

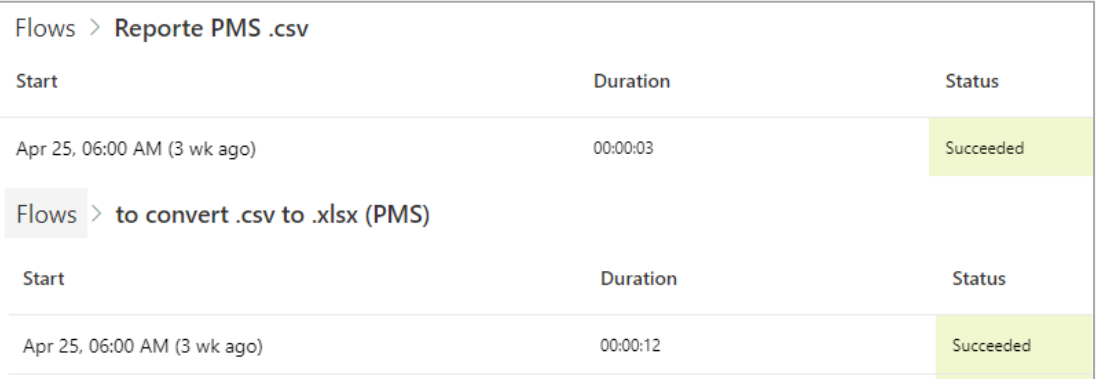

La Figura 5.14 resume los tiempos totales registrados en minutos para el mismo periodo de tiempo evaluado en el capítulo 5.1.2, incluyendo sábados y domingos, para emitir los reportes de indicadores, así como los archivos Excel, obteniendo un valor promedio de 37.58 minutos. Los datos ampliados se detallan en el Anexo 3 del presente trabajo de investigación y que tuvo como referencia el Anexo 1 del Plan de Trabajo de Suficiencia.

Figura 5.14. Tiempos registrados en minutos de los procesos automatizados con utilización de robot y la utilización de Microsoft Power BI y Microsoft Power Automate

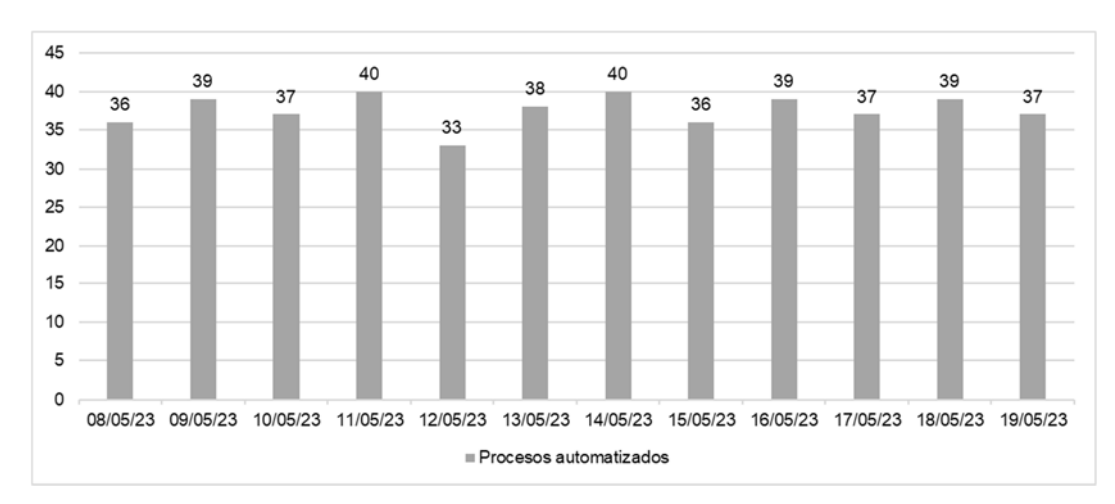

Fuente: Elaboración propia

#### **5.2 Procesamiento de la información**

#### **5.2.1 Cálculo de costos de mantenimiento**

Con los tiempos promedios registrados en los Anexos 1 y 2 de la presente investigación de 127.08 minutos por día para un especialista senior, y de 172.18 minutos por día para un especialista senior, se elaboró la Tabla 5.8 tomando como referencia el Anexo 2 del Plan de Trabajo de Suficiencia, con el fin de identificar el costo promedio asociado al tiempo incurrido de dichos especialistas en realizar las tareas manuales de manera repetitiva.

Los costos de las licencias se consideran de acuerdo con información interna de la empresa:

- Licencia usuario SAP : 45 euros
- Licencia usuario Office : 99 euros
- Licencia Microsoft Power BI Pro : 100 euros

Tabla 5.8. Costos asociados a la ejecución de tareas manuales repetitivas en la elaboración de indicadores de mantenimiento

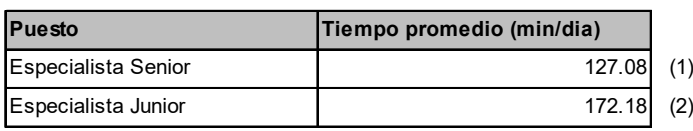

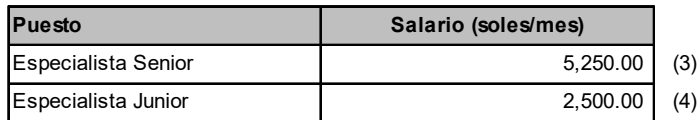

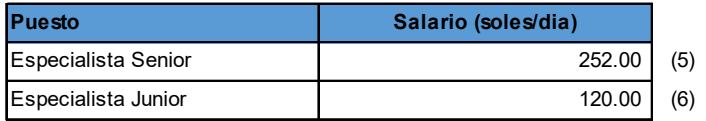

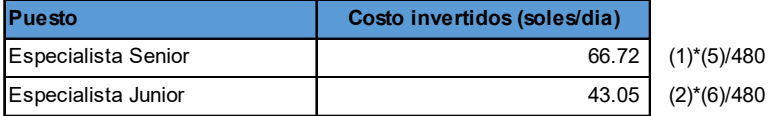

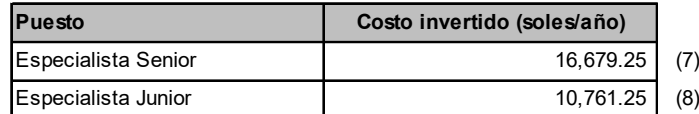

1 día = 8 horas de trabajo | 1 año = 250 días hábiles

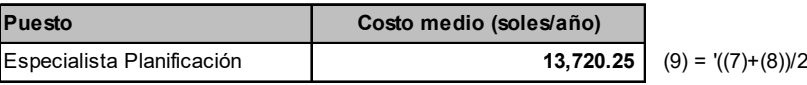

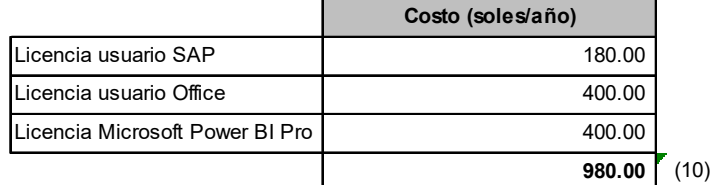

**Costo total (soles/año) 14,700.25** (9) + (10)

# **5.3 Análisis de la información**

#### **5.3.1 Comparación de costos de escenarios evaluados**

Con el objetivo de evaluar el impacto de la automatización robótica de procesos de las tareas repetitivas del equipo de Planificación de Mantenimiento se elaboró la Tabla 5.9 que muestra el costo calculado en la Tabla 5.8 así como el costo anual por la utilización del robot y los procesos automatizados basados principalmente en los costos por licencia de los softwares SAP, Microsoft Office y la Microsoft Power BI Pro. En el caso del software UiPath se considera la utilización de la versión libre por lo que el costo considerado es nulo. Asimismo, se considera un costo anual por el servicio de mantenimiento del servidor donde se alojan los reportes y las bases de datos descargadas de SAP.

Tabla 5.9. Costos asociados a la ejecución de tareas manuales repetitivas en la elaboración de indicadores de mantenimiento

| Costos de mantenimiento asociado a un humano |                           | Costos de mantenimiento asociado a un robot |                               |  |  |  |
|----------------------------------------------|---------------------------|---------------------------------------------|-------------------------------|--|--|--|
| <b>Puesto</b>                                | Costo medio (soles/año)   |                                             |                               |  |  |  |
| Especialista Planificación                   | 13,720.25                 |                                             | Costo (soles/año)             |  |  |  |
|                                              |                           | Licencia usuario SAP                        | 180.00                        |  |  |  |
|                                              | Costo (soles/año)         | Licencia usuario Office                     | 400.00                        |  |  |  |
| Licencia usuario SAP                         | 180.00                    | Licencia Microsoft Power BI Pro             | 400.00                        |  |  |  |
| Licencia usuario Office                      | 400.00                    | Licencia software UiPath                    |                               |  |  |  |
| Licencia Microsoft Power BI Pro              | 400.00                    | Mantenimiento de sistemas                   | 1,000.00                      |  |  |  |
| Sub-Total                                    | 980.00                    | Sub-Total                                   | 1,980.00                      |  |  |  |
|                                              | Costo total (soles/año)   |                                             | Costo total robot (soles/año) |  |  |  |
|                                              | 14,700.25                 |                                             | 1,980.00                      |  |  |  |
|                                              | Reducción de costos / año | 12,720.25                                   |                               |  |  |  |
|                                              |                           |                                             |                               |  |  |  |
|                                              | Costo / Beneficio         | 0.13                                        |                               |  |  |  |

Fuente: Elaboración propia

### **5.3.2 Contrastación de la hipótesis**

Con la utilización de la RPA a través del robot desarrollado con el software UiPath y la automatización de los procesos de Microsoft Power BI y Microsoft Power Automate se logró replicar todas las actividades manuales descritas en la Tabla 5.1, ejecutándose éstas en el servidor virtual (nube) de la empresa. La Figura 5.15 resume el proceso finalmente desarrollado verificando que el producto final no implica la intervención humana para la emisión de los entregables deseados.

Figura 5.15. Diagrama de flujo de procesos posterior a la utilización de la RPA en el proceso de misión de reportes de indicadores de mantenimiento en centrales termoeléctricas

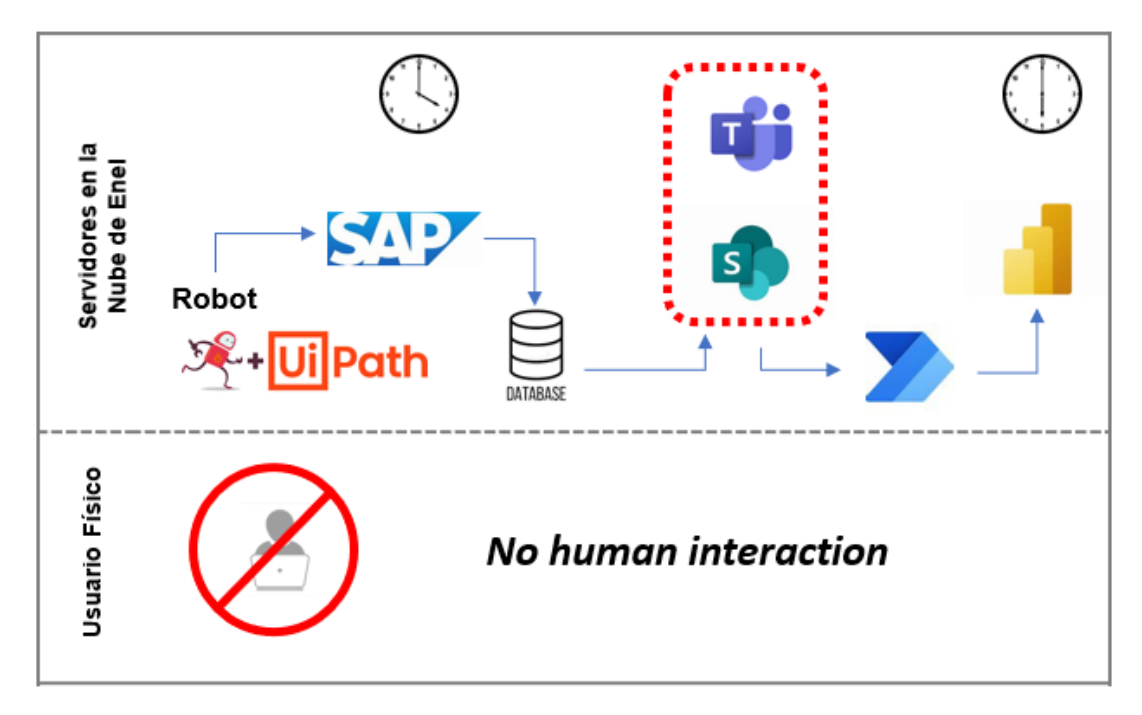

#### Fuente: Elaboración propia

Finalmente, en base a los resultados mostrados en la Tabla 5.9 se valida la hipótesis declarada en que la automatización robótica de procesos permite reducir los costos de mantenimiento en centrales termoeléctricas.

# **CAPÍTULO VI**

# **ANÁLISIS Y DISCUSIÓN DE RESULTADOS**

### **6.1 Análisis de resultados**

#### **6.1.1 Análisis en términos de tiempo**

En primer lugar, **los resultados obtenidos en términos de tiempo** muestran, según la Figura 6.1, que el desempeño de los procesos automatizados representa una mejora importante en la **reducción de tiempos de ejecución de las tareas en aproximadamente 70% y 78%** cuando son comparados, en el mismo periodo, con los tiempos incurridos por un especialista senior y junior, respectivamente.

Figura 6.1. Comparación de tiempos registrados en minutos de las tareas manuales repetitivas respecto a los procesos automatizados

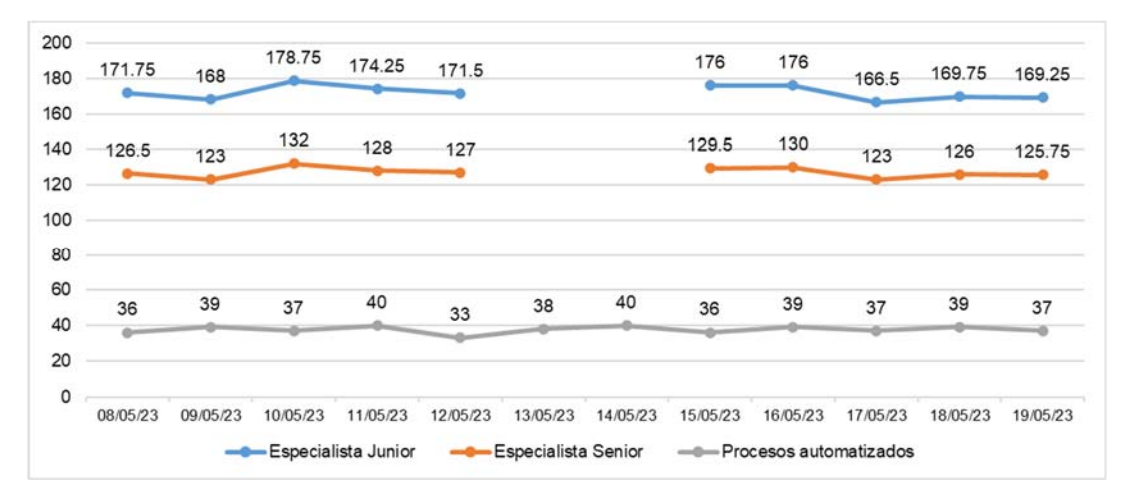

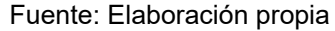

Realizando una comparación con la tesis de **Castillo, O. (2019)** "Modelo de RPA utilizando Winium para la obtención de registros en medidores de energía, Caso: Equipos ION y NEXUS", citada en los antecedentes de investigaciones nacionales, el autor valida la **reducción de tiempos** de ejecución en el proceso de recolección de datos en el sector de transmisión de energía eléctrica, utilizando la RPA de hasta un **80%,** que representa un porcentaje similar al hallado en la presente investigación.

De manera muy similar, en el trabajo de suficiencia de **Neymer, H. (2021)**, en su Trabajo de Suficiencia "Automatización del proceso de calificación de equipos y priorización de actividades en líneas de transmisión de 220 kV", citado en los antecedentes de investigación locales, el autor identificó un ahorro en términos de tiempos de ejecución de tareas manuales utilizando la RPA de hasta 3.8 horas, el cual es un valor similar a los identificados en el presente trabajo de suficiencia.

Asimismo, **Wang, Y. (2021)** en su tesis de maestría **"Applying Robotic Process Automation in the Banking Industry"**obtuvo un valor relevante de **86%** de reducción de tiempo de ejecución de tareas manuales repetitivas relacionadas al procesamiento de datos del sector financiero, que evidencia por un lado la alta eficiencia que representa la utilización de la RPA así como evitar el tiempo de un humano en realizar estas actividades.

En la misma línea, **Vanhanen, J. (2020)** en su tesis de maestría **"Automation of financial management processes by utilizing Robotic Process Automation – A Finnish Banking Case"**, demuestra que la RPA está en la capacidad de reducir hasta aproximadamente **100%** el tiempo que un humano realizar sus actividades manualmente.

Considerando otra perspectiva y realizando una evaluación proporcional de tiempos, y sin considerar los sábados y domingos, se evidenció de igual forma que la RPA ejecutó las tareas manuales repetitivas con una velocidad de **3.15 a 5.20 veces más rápida** que la de un humano en las fechas del 09/05/23 y del 12/05/23, respectivamente, de acuerdo con lo mostrado en la Tabla 6.1.

Tabla 6.1. Proporción de tiempos de ejecución de tareas entre el proceso automatizado y desempeño de los especialistas junior y senior

| Comparación                                                                     | 05/23<br>ឨ | 5/23<br>0<br>è0 | 10/05/23 | 1/05/23<br>一 | 12/05/23 | 5/23<br>13/0 | 4/05/23<br>÷ | 15/05/23 | 6/05/23 | 17/05/23 | ιõ<br>0<br>వ్ | 19/05/23 |
|---------------------------------------------------------------------------------|------------|-----------------|----------|--------------|----------|--------------|--------------|----------|---------|----------|---------------|----------|
| E/J respecto P/A                                                                | 4.77       | 4.31            | 4.83     | 4.36         | 5.20     |              |              | 4.89     | 4.51    | 4.50     | 4.35          | 4.57     |
| E/S respecto P/A                                                                | 3.51       | 3.15            | 3.57     | 3.20         | 3.85     |              |              | 3.60     | 3.33    | 3.32     | 3.23          | 3.40     |
| E/J: Especialista Junior   E/S: Especialista Senior   P/A: Proceso automatizado |            |                 |          |              |          |              |              |          |         |          |               |          |

Fuente: Elaboración propia

Realizando un análisis comparativo con la tesis de maestría realizada por **Kiiulen, J. (2020)** en su tesis de maestría "Automating Project Management with RPA", citado en los antecedentes de investigación internacionales, el autor concluyó, utilizando el mismo software UiPath, que la RPA ejecuta las tareas manuales en una empresa de gestión de proyectos **entre 10 a 20 veces más rápido que un humano**, resaltando la capacidad de la RPA en la mejora de procesos de distintas empresas que desarrollan actividades manuales repetitivas.

De las tablas de los Anexos 1, 2 y 3 de la presente investigación, que detallan los tiempos ejecutados por cada una de las actividades manuales identificadas en la Tabla 5.1, se elaboró la Tabla 6.2 para comparar los tiempos de ejecución de cada una de estas actividades.

De los datos mostrados se evidencia que la tarea de actualizar los reportes elaborados en Microsoft Power BI (actividad 15) presenta en término de tiempo una r**educción de 80%** en promedio debido a que la actualización de todos los reportes se realiza en simultáneo en el entorno virtual de los servidores de la empresa, a diferencia de la actividad manual que se ejecuta en serie.

Adicionalmente, para las actividades 15 a 17 asociadas a la emisión de los reportes en formato Excel, los procesos automatizados con la herramienta de Microsoft Power Automate muestran resultados más importantes hasta alcanzar **80 veces** los tiempos ejecutados por un humano como se aprecia en la Tabla 6.2.

Respecto a la performance específica del robot desarrollado con el software UiPath (actividades 2 a la 12) se encontró que el tiempo de la descarga y almacenamiento de las bases de datos es 1 a 2 veces más rápida que las de los especialistas.

Tabla 6.2. Comparación de valores promedios de tiempos de ejecución de actividades entre los especialistas junior, senior y los procesos automatizados

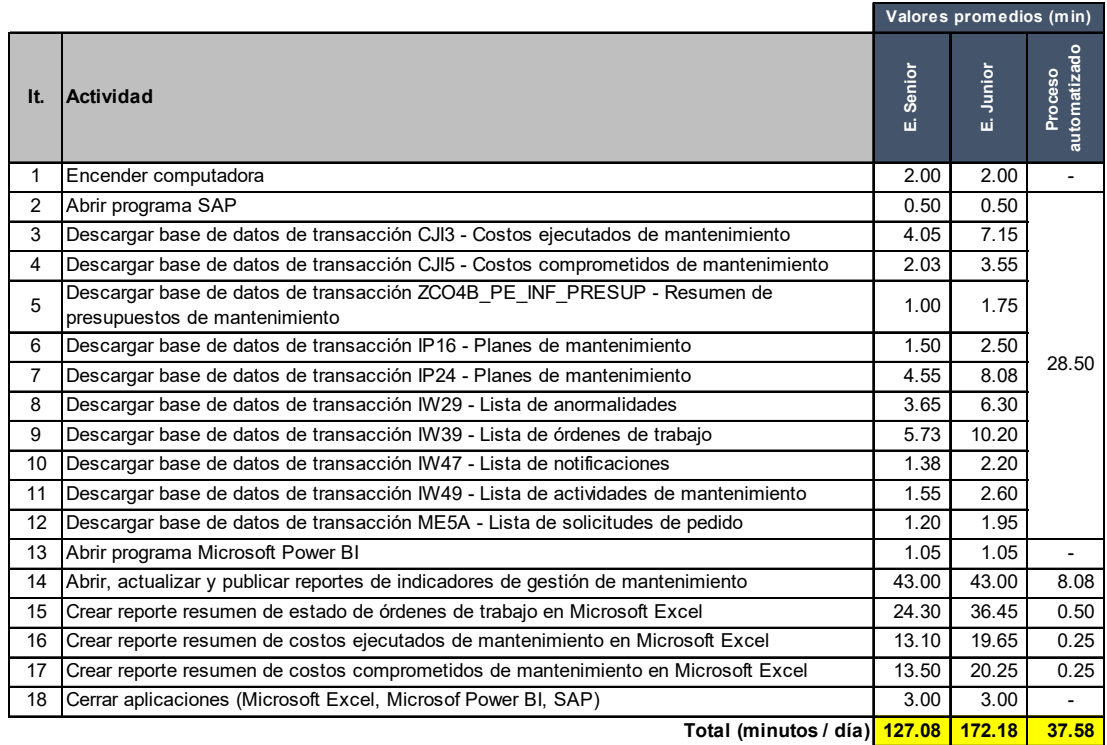

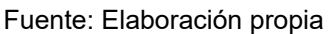

De ese modo, con la información recolectada y procesada para el ámbito de la ejecución de tareas **en términos de tiempo** se evidencia de que la RPA permite replicar las tareas humanas manteniendo una mejor precisión en los siguientes ámbitos:

- 1. Tiempos significativos menores.
- 2. Ejecución en horarios fuera de las jornadas laborales, y
- 3. Ejecución en días no laborables como sábados y domingos

## **6.1.2 Análisis en términos de costos de mantenimiento**

Respecto a los costos de mantenimiento calculado en la Tabla 5.2, se deprende que el costo promedio de la ejecución de las tareas manuales repetitivas para mantener la emisión de reportes de indicadores de mantenimiento con una frecuencia diaria y que el equipo de Mantenimiento, así como las jefaturas y gerencia tenga la disponibilidad de información actual para la toma de decisiones es del orden en promedio de S/ 14,700 al año que representa alrededor de 14 sueldos mínimo al 2023.

Asimismo, de la Tabla 5.3 se encuentra que para una base anual el costo incurrido por la utilización de la RPA es del orden de S/ 1,980, el cual, comparado con el costo de promedio de un especialista en la misma base anual, **es inferior en un 86%**.

Respecto a los costos invertidos por cada especialista en un año, se evidencia que estos representan entre **3.18 a 4.3 veces** el salario bruto mensual percibido tanto por el especialista junior como senior respectivamente. Estos costos, al utilizar la RPA son evitados o ahorrados en una base anual y son mayores si se desarrollan nuevos reportes de indicadores. Asimismo, como se aprecia en la Tabla 5.3, y considerando una base anual de 14 salarios al año de un especialista, se evidencia que, de 11 meses efectivos de trabajo al año descontando 1 mes de vacaciones, se invierte en promedio **3 meses** para la ejecución de tareas repetitivas de forma manual.

Tabla 6.3. Tiempo en meses al año dedicados por especialistas en el desarrollo de reportes de indicadores de mantenimiento

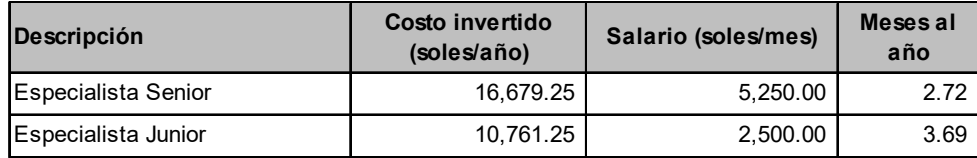

1 día = 8 horas de trabajo | 1 año = 250 días hábiles | Se considera 14 sueldos al año

De otro lado, considerando que se tuvo una duración de aproximadamente 60 horas-hombre en el desarrollo del robot y la automatización de los procesos en Microsoft Power BI y Power Automate para la elaboración de la presente investigación, así como un precio de hora-hombre de USD 30 a un tipo de cambio de S/ 3.85, se obtuvo un costo total de inversión que suma S/ 6,930.00 (Tabla 6.4).

Tabla 6.4. Costo incurrido en el desarrollo de la automatización robótica de procesos para la emisión de reportes de mantenimiento

| <b>Tiempo</b>   | 60 HH          |  |  |  |
|-----------------|----------------|--|--|--|
| <b>Costo HH</b> | 30 dólares     |  |  |  |
| <b>Costo HH</b> | 115.50 soles   |  |  |  |
| <b>ITotal</b>   | 6,930.00 soles |  |  |  |

Fuente: Elaboración propia

Finalmente realizando una evaluación de mediano plazo para un periodo de diez (10) años de utilización de la RPA, así como considerando un incremento de costos debido al IPC (Índice de Precios al Consumidor) en promedio a 3% anual y con una tasa de interés de 12% se realizó la evaluación financiera con el indicador de Valor Presente Neto (VPN) para ambos casos: el primero basado en la ejecución manual de las tareas, y el segundo con los procesos automatizados a través de la RPA.

La Tabla 6.5 muestra los resultados obtenidos con un costo actualizado al presente de S/ 92,659.74 para el primer caso; mientras que S/ 29,628.48, para el segundo. De ese modo con la automatización robótica de procesos se obtiene un **ahorro de S/ 63,031.26**.

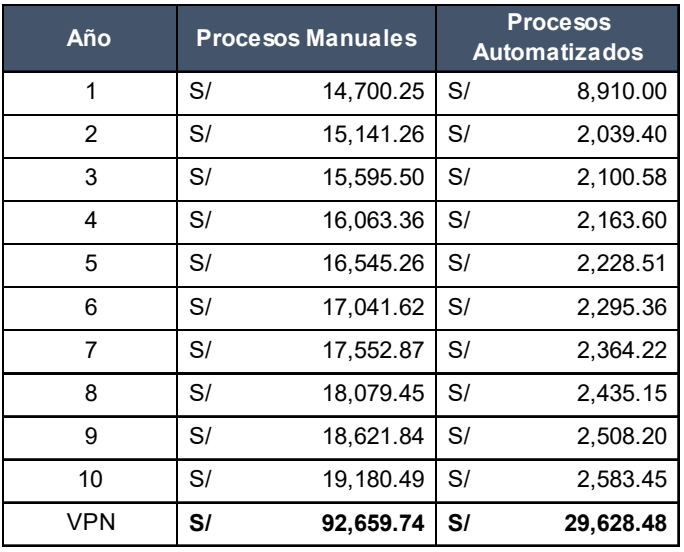

# Tabla 6.5. Costo incurrido en el desarrollo de la automatización robótica de procesos para la emisión de reportes de mantenimiento

Fuente: Elaboración propia

# **6.2 Discusión de resultados**

En términos generales, y en base a lo comentado en los párrafos preliminares se desprenden los siguientes beneficios de la utilización de la automatización robótica de procesos:

- 1. Reemplaza al humano en la ejecución de tareas repetitivas que siguen un orden estructurado y secuencial.
- 2. Reducción de tiempos.
- 3. Eliminación de errores humanos.
- 4. Acceso a la información elaborada con una frecuencia diaria sin mayor esfuerzo por el equipo humano.

Otros beneficios no medibles de la automatización robótica de procesos y que se desprenden de la investigación realizada son:

- 5. Mejora de la calidad de vida del personal que realiza las tareas repetitivas para dedicarse a otras que produzcan valor agregado a la empresa.
- 6. Permite la evaluación del desarrollo de nuevos reportes de indicadores de mantenimiento sin incurrir en un mayor tiempo de ejecución, así como costos de mantenimiento.
- 7. Replicabilidad de la RPA para otras áreas con similares actividades con mayor o menor volumen de gestión de información.

Como comentario final, se encontró que, en base a los costos ahorrados identificados, los tomadores de decisiones de la empresa se encuentran en la capacidad de evaluar la rescisión de la carga de trabajo humano.

### **CONCLUSIONES**

- 1. La utilización de la automatización robótica de procesos (RPA) en la gestión de mantenimiento de centrales termoeléctricas utilizando un robot desarrollado con el software UiPath, y las opciones de automatización de los softwares Microsoft Power BI y Microsoft Power Automate, **permitió validar la hipótesis** y **cumplir el objetivo** de **reducir los costos de mantenimiento** en dicho sector industrial para aquellas t**areas dedicadas a la elaboración y emisión de reportes de indicadores realizadas de manera repetitiva y manual**. Para un horizonte de evaluación de 10 años, se obtuvieron los siguientes valores presentes de costos actualizado:
	- a. Proceso manual  $\therefore$  S/ 92,659.74
	- b. Utilizando RPA : S/ 29,628.48

Confirmando una **reducción de costos actualizados de S/ 63,031.26**.

- 2. El costo anual promedio de un humano calculado para el presente trabajo de suficiencia y asociado a la ejecución de las tareas evaluadas fue del orden de S/ 14,700.25, que representa al 2023 en Perú a 14 sueldos mínimos, por lo que la **utilización de la RPA permite prescindir de este costo**.
- 3. En la misma línea de gastos anuales en el desarrollo de estas actividades, con la RPA (costos anuales promedios de S/ 1,980) se obtienen **ahorros del**

**orden del 86%** cuando es comparada con el costo incurrido por humanos sobre la misma base de tiempo (S/ 14,700.25).

- 4. La utilización de procesos automatizados mostró asimismo **una reducción entre 70% y 78% en los tiempos de ejecución** de las tareas identificadas en el presente trabajo de investigación, verificando que la RPA es de **3 a 5 veces más rápida que un humano**, y en un caso en particular hasta en 80 veces.
- 5. La RPA **permitió delegar todas las tareas** que se realizaban diariamente de manera manual y repetitiva por el equipo de Planificación de Mantenimiento de la empresa que formó parte de la unidad de análisis de la presente investigación, y cuyo tiempo invertido se encontraba en el orden de 2 a 3 meses al año.
- 6. Un beneficio adicional de la RPA fue la **eliminación de errores en toda la cadena de actividade**s y adicionalmente se certificó que se encuentra en la capacidad de realizar las actividades en cualquier horario y día (incluso sábado y domingo) de acuerdo con la programación definida por el desarrollador de los procesos automatizados.
- 7. **Se logró mejorar el estado original de trabajo hacia un escenario de mayor libertad de tiempo** para el desarrollo de otras actividades como análisis de la información creada, elaboración de nuevos indicadores que también poseen el potencial de ser automatizados, entre otros.
- **8.** Un **beneficio indirecto** de la utilización de la RPA fue generar un **mejor ambiente de trabajo** y **calidad de clima laboral** al no realizar tareas repetitivas que están relacionadas a la monotonía y baja productividad en el personal.

#### **RECOMENDACIONES**

- 1. Para futuras investigaciones ampliar el alcance de las tareas realizadas por el robot desarrollado con el software UiPath a los procesos automatizados en Microsoft Power BI y Microsoft Power Automate, que se encuentran aún asociados a usuarios locales (humanos), permitiendo una independencia integral con algún colaborador.
- 2. Evaluar la creación de nuevos robots de software que permitan realizar la descarga en simultáneo de las bases de datos de SAP con el fin de reducir el tiempo total invertido en la ejecución de esta actividad.
- 3. Automatizar con la utilización del robot de UiPath y Microsoft Power Automate el envío de comunicaciones electrónicas a los principales tomadores de decisiones de los resultados de la gestión de mantenimiento.
- 4. Promover en la organización de manera transversal una cultura y mentalidad de gestión de mantenimiento basada en datos a través de un proceso de formación continua con herramientas digitales alineadas a los objetivos de la empresa.
- **5.** Explorar la utilización de otras herramientas digitales como Machine Learning y asociarlas a los resultados de los reportes de indicadores de mantenimiento con el fin de predecir tendencias en el cumplimiento de las actividades de mantenimiento, así como de proyección de costos anuales.

# **REFERENCIAS BIBLIOGRÁFICAS**

- AENOR Asociación Española de Normalización y Certificación (2002), Norma UNE-EN 13306 Mantenimiento: Terminología del mantenimiento
- AENOR Asociación Española de Normalización y Certificación (2007), Norma UNE-EN 15341 Mantenimiento – Indicadores principales de desempeño
- BSI British Standards Institution (2014), Standard BS EN 16646 Maintenance within physical asset management
- Bruursema, K., Kessler, S. R., & Spector, P. E. (2011), Bored employees misbehaving: The relationship between boredom and counterproductive work behaviour. Work & Stress, 25(2), 93-107
- Castillo Carrera, Omar Javier (2019), Modelo de RPA utilizando Winium para la obtención de registros en medidores de energía, Caso: Equipos ION y **NEXUS**
- Capgemini Consulting (2016), Robotic Process Automation Robots conquer business processes in back offices
- CEPAL Comisión Económica para América Latina y el Caribe; Medeiros, V., Godoi, L. G., Teixeira, E. C. (2019); La competitividad y sus factores determinantes: un análisis sistémico para países en desarrollo
- CEPAL Comisión Económica para América Latina y el Caribe (2020) Perspectivas Económicas de América Latina 2020: transformación digital para una mejor reconstrucción
- Chung, K. H., & Vickery, W. D. (1976) Relative effectiveness and joint effects of three selected reinforcements in a repetitive task situation. Organizational Behavior and Human Performance, 16(1), 114-142
- COES Comité de Operación Económica del Sistema (2014) Procedimiento Técnico N° 01 "Programación de la operación de corto plazo"
- COES Comité de Operación Económica del Sistema (2016) Procedimiento Técnico N° 31 "Cálculo de los Costos Variables de las unidades de generación"
- COES Comité de Operación Económica del Sistema (2022), Plan Operativo de Largo Plazo del SEIN (POLP) Periodo Avenida 2024 – Estiaje 2026
- COES Comité de Operación Económica del Sistema (2023) Costos Variables del Programa Semanal de Operación N° 11
- Doğuç, Özge (2021) RPA in Energy and Utilities. Strategic Approaches to Energy Management: Current Trends in Energy Economics and Green Investment, 217-230
- Haro López, Neymer (2021) Automatización del proceso calificación de equipos y priorización de actividades en líneas de transmisión de 220 kV
- IRENA International Renewable Energy Agency (2021) Renewable Power Generation Costs
- IRPAAI Institute for Robotic Process Automation and Artificial Intelligence (2015) Introduction to Robotic Process Automation A Primer
- Kiiulen, Jan (2020) Automating Project Management with RPA
- Medina Diaz, Alithu (2022) Automatización Robótica de Procesos en la Mejora de las Operaciones Industriales en el Sector Agroindustrial, Ica 2021
- Mobley, Keith (2014) Maintenance Engineering Handbook  $8<sup>th</sup>$  Edition
- Mora Gutiérrez, Alberto (2009) Mantenimiento Planeación, ejecución y control
- OSINERGMIN Organismo Supervisor de la Inversión en Energía y Minería (2017) La industria de la electricidad en el Perú
- Palmer, Richard (2006) Manual de Planificación y Programación de Mantenimiento 2<sup>da</sup> edición
- PWC Price Waterhouse Coopers (2016) More for less: Five steps for strategic cost reduction
- Ruiz Olivera, Paul (2021) Propuesta de mejora de la gestión de mantenimiento asistida por el software de aplicación DIMOMAINT en una empresa de telecomunicaciones
- Syed, R., Suriadi, S., Adams, M., Bandara, W., Leemans, S. J., Ouyang, C. (2020) Robotic process automation: contemporary themes and challenges. Computers in Industry, 115, 103162

Schwab, Klaus (2017) The fourth industrial revolution

- Srivastava, Vaibhav (2021) Getting started with RPA using Automation Anywhere: Automate your day-to-day Business Processes using Automation Anywhere
- Torres, Leandro (2015) Gestión integral de activos físicos y mantenimiento
- Vanhanen, Juho (2020) Automation of financial management processes by utilizing Robotic Process Automation – A Finnish Banking Case
- Wang, Yucun (2021) Applying Robotic Process Automation in the Banking **Industry**

**ANEXOS** 

# **Anexo 1 – Tiempos de ejecución de un Especialista Junior**

**Especialista Junior de Planificación de Mantenimiento**

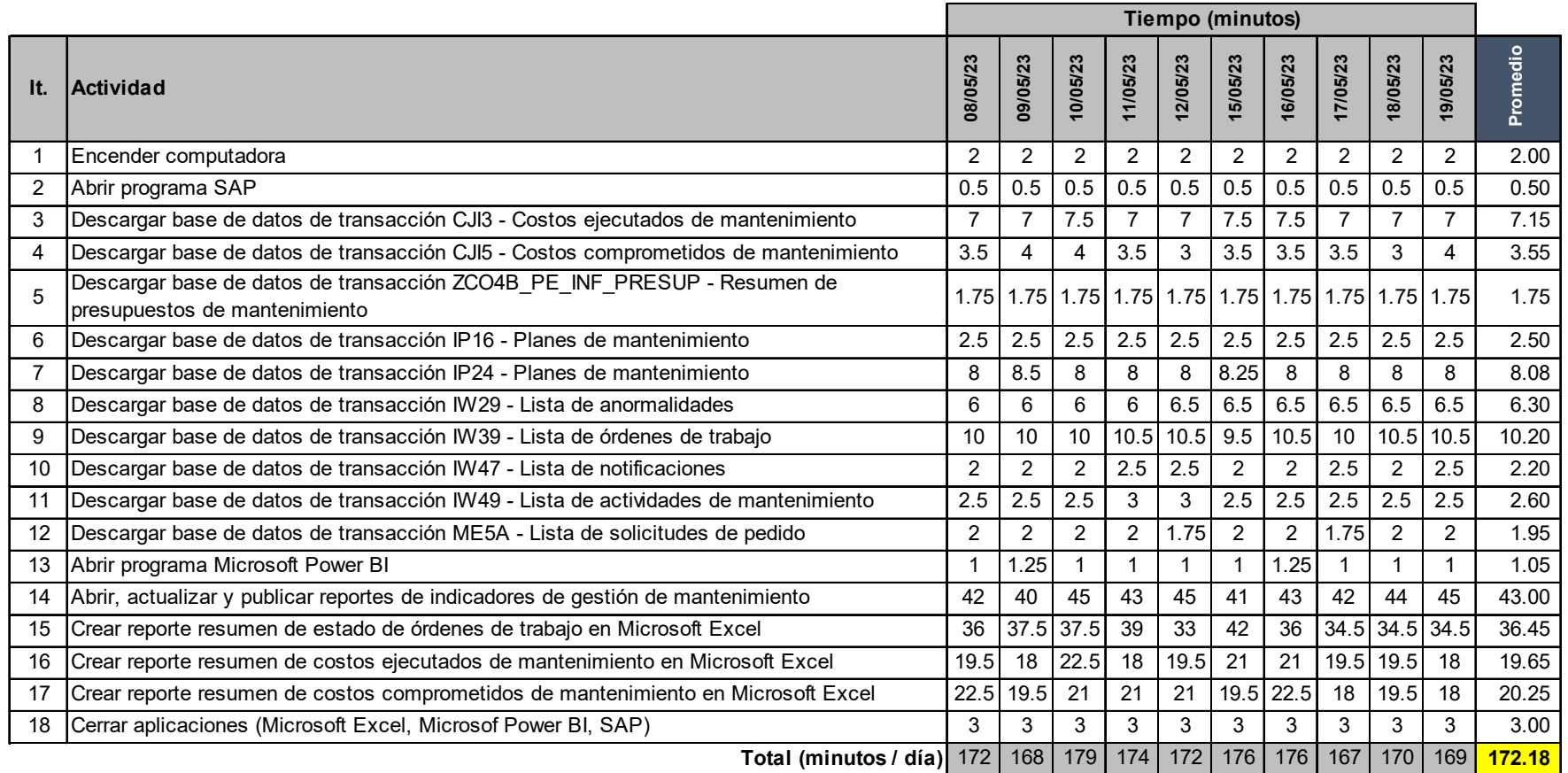

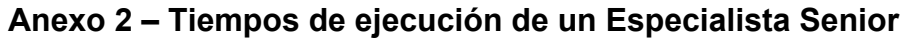

**Especialista Senior de Planificación de Mantenimiento**

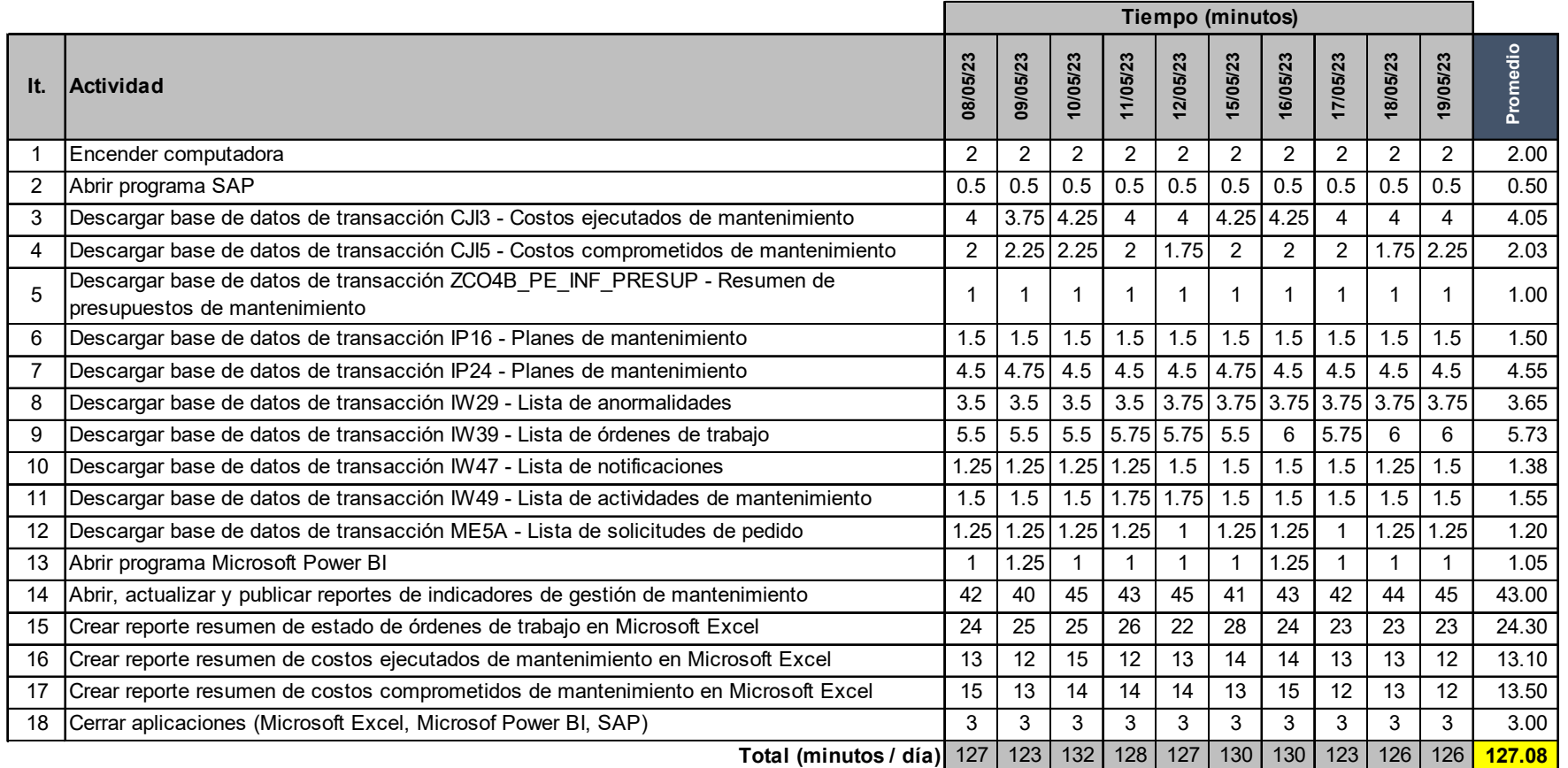

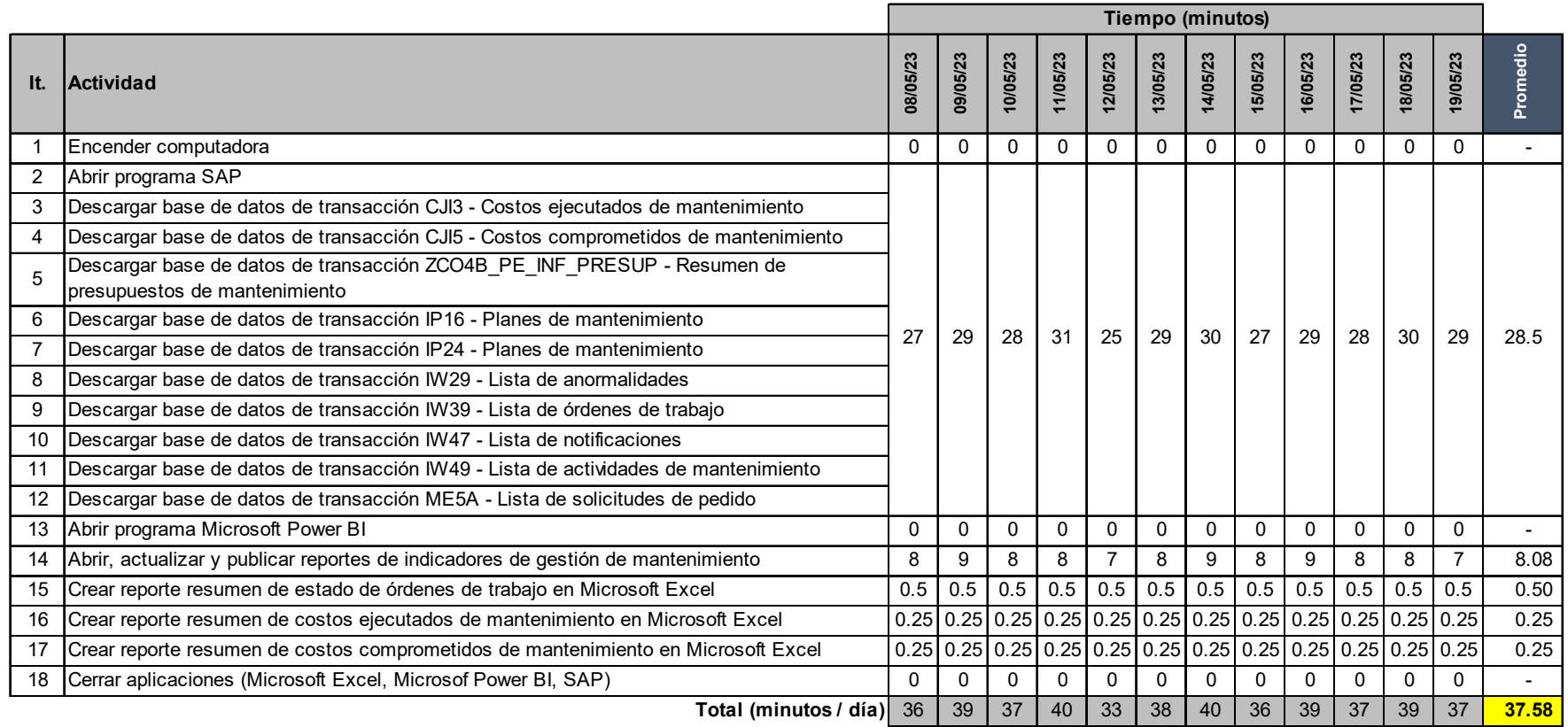

# **Anexo 3 – Tiempos de ejecución de procesos automatizados**

**Usuario**: Robot creado en UiPath + Procesos Automatizados en Microsoft Power Automate y Microsoft Power BI

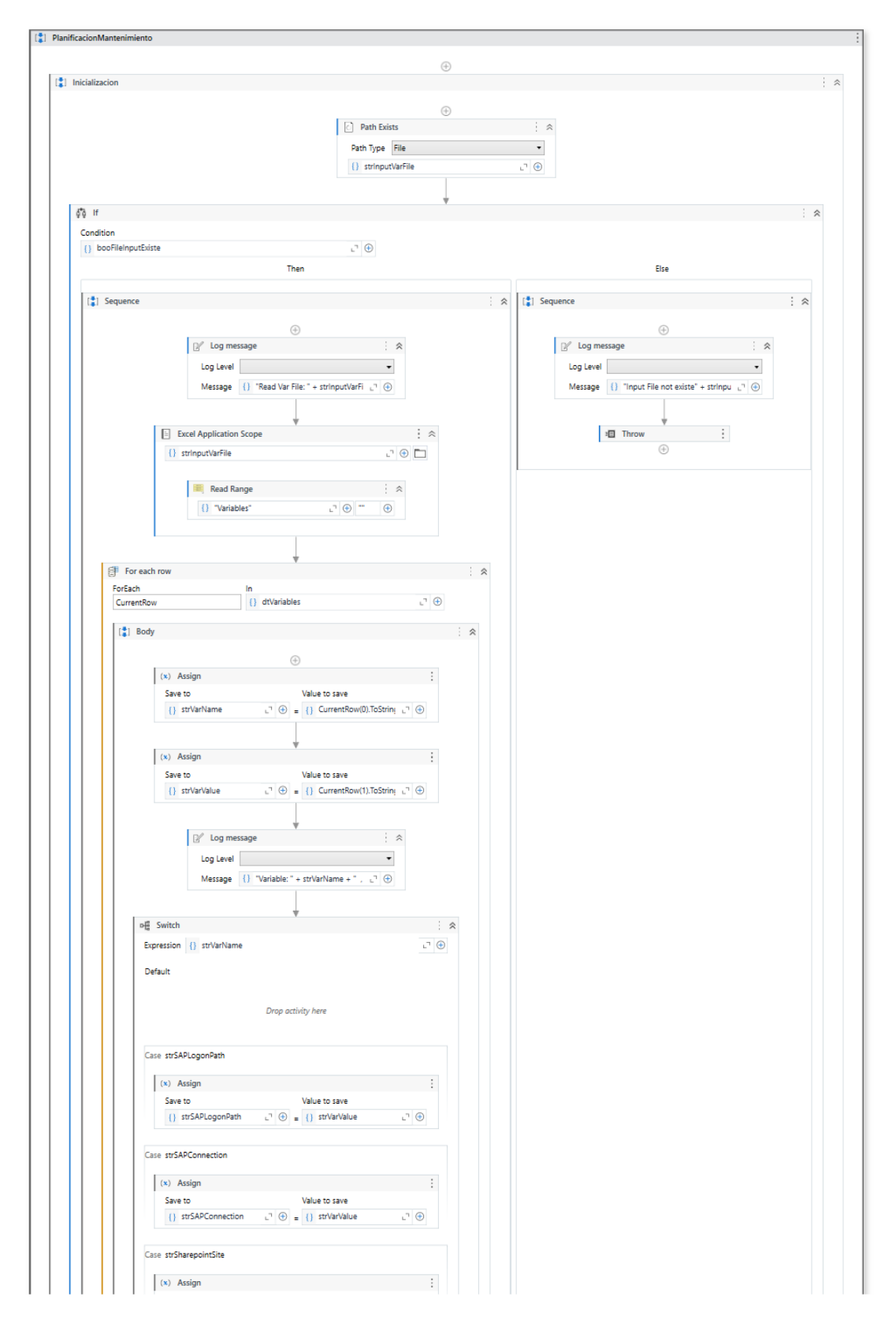

**Anexo 4 – Flujo de pasos de robot de UiPath** 

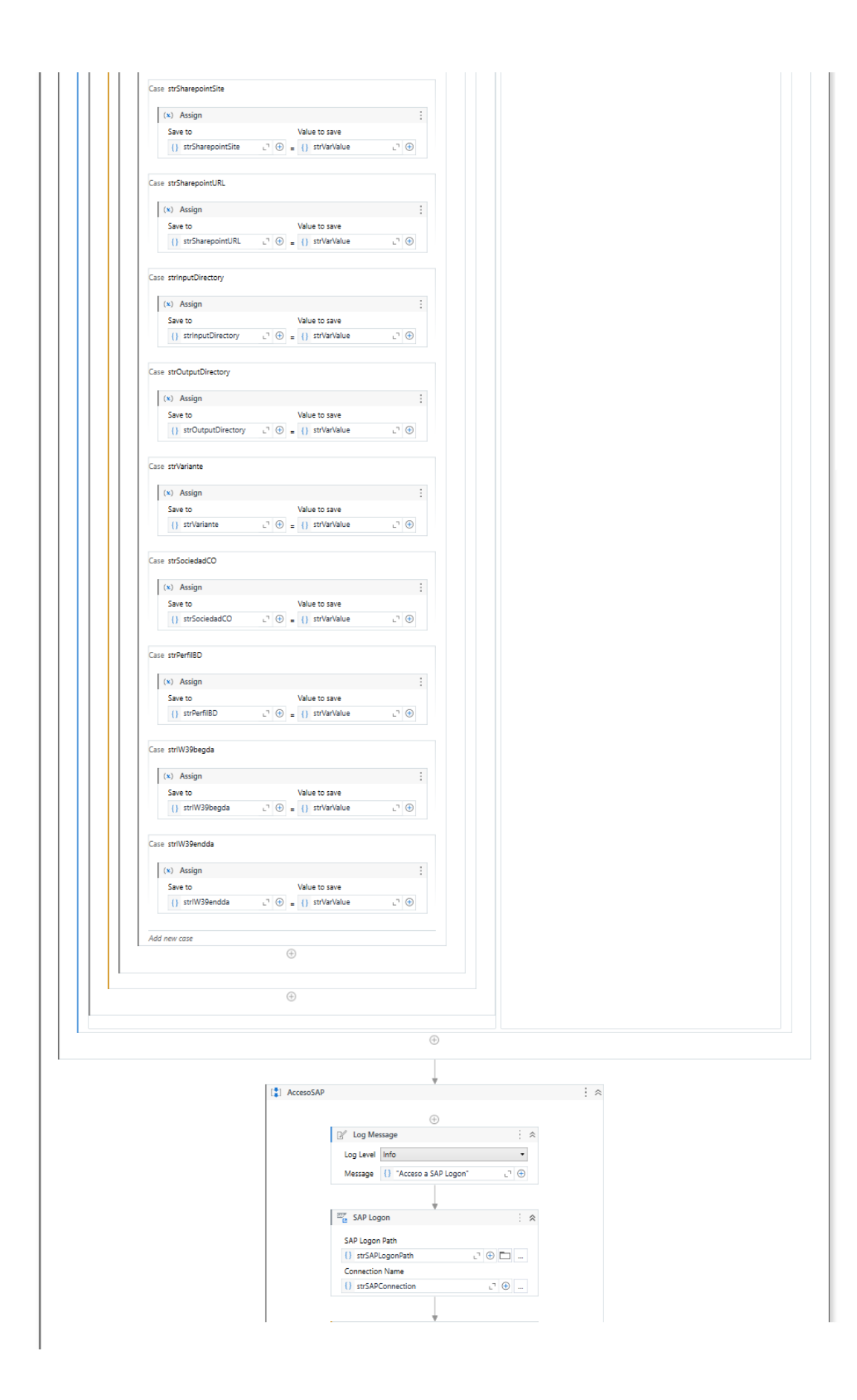

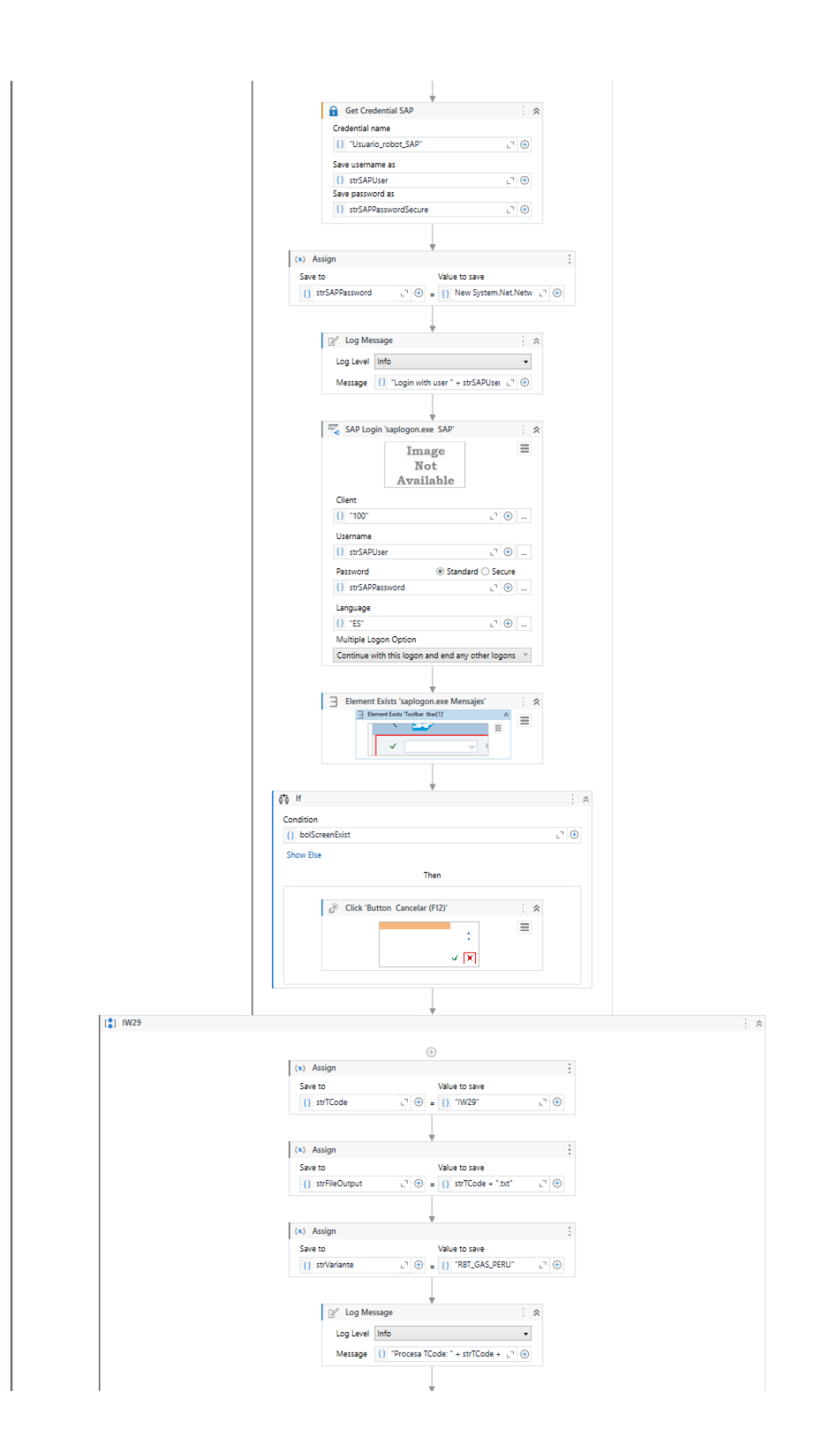

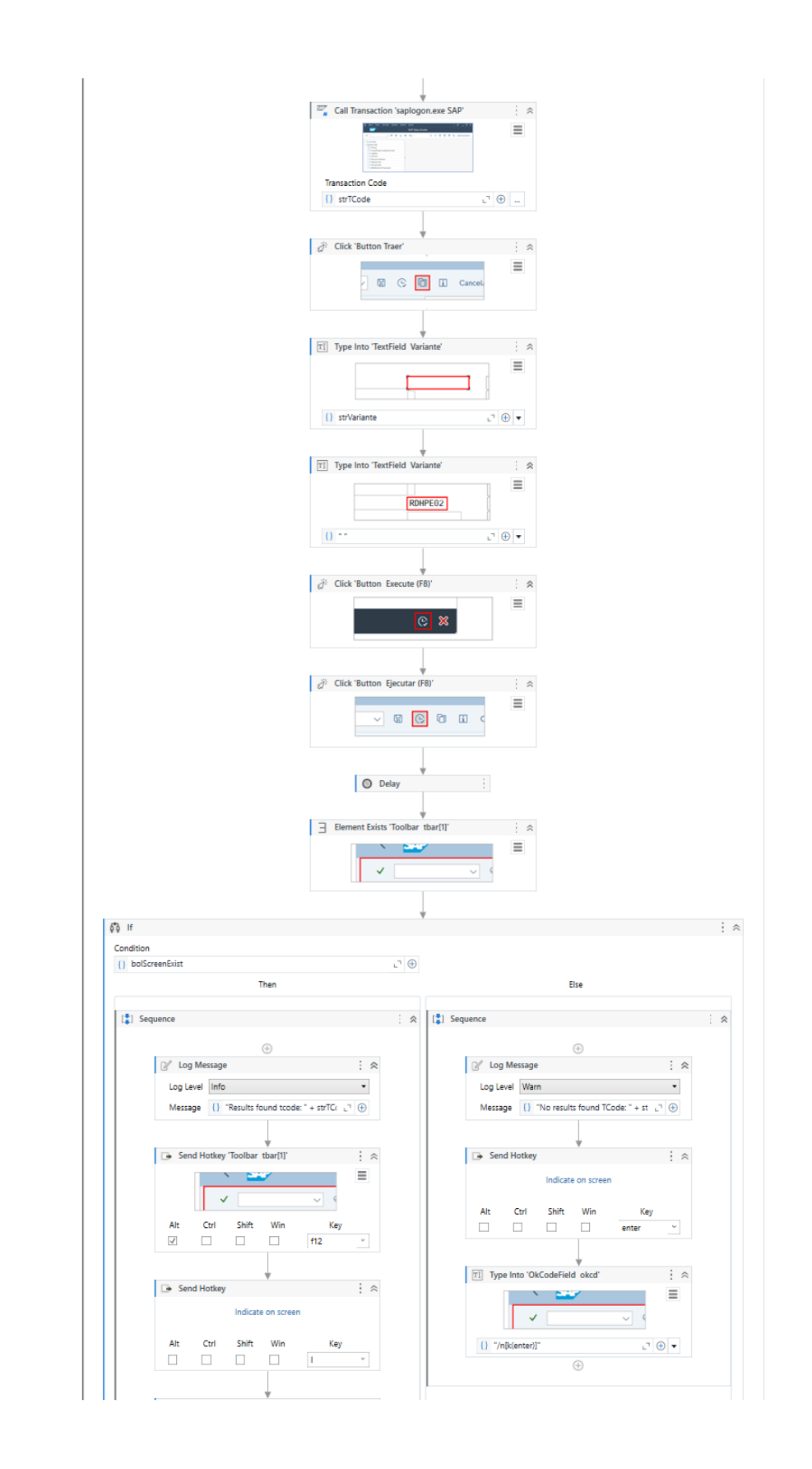

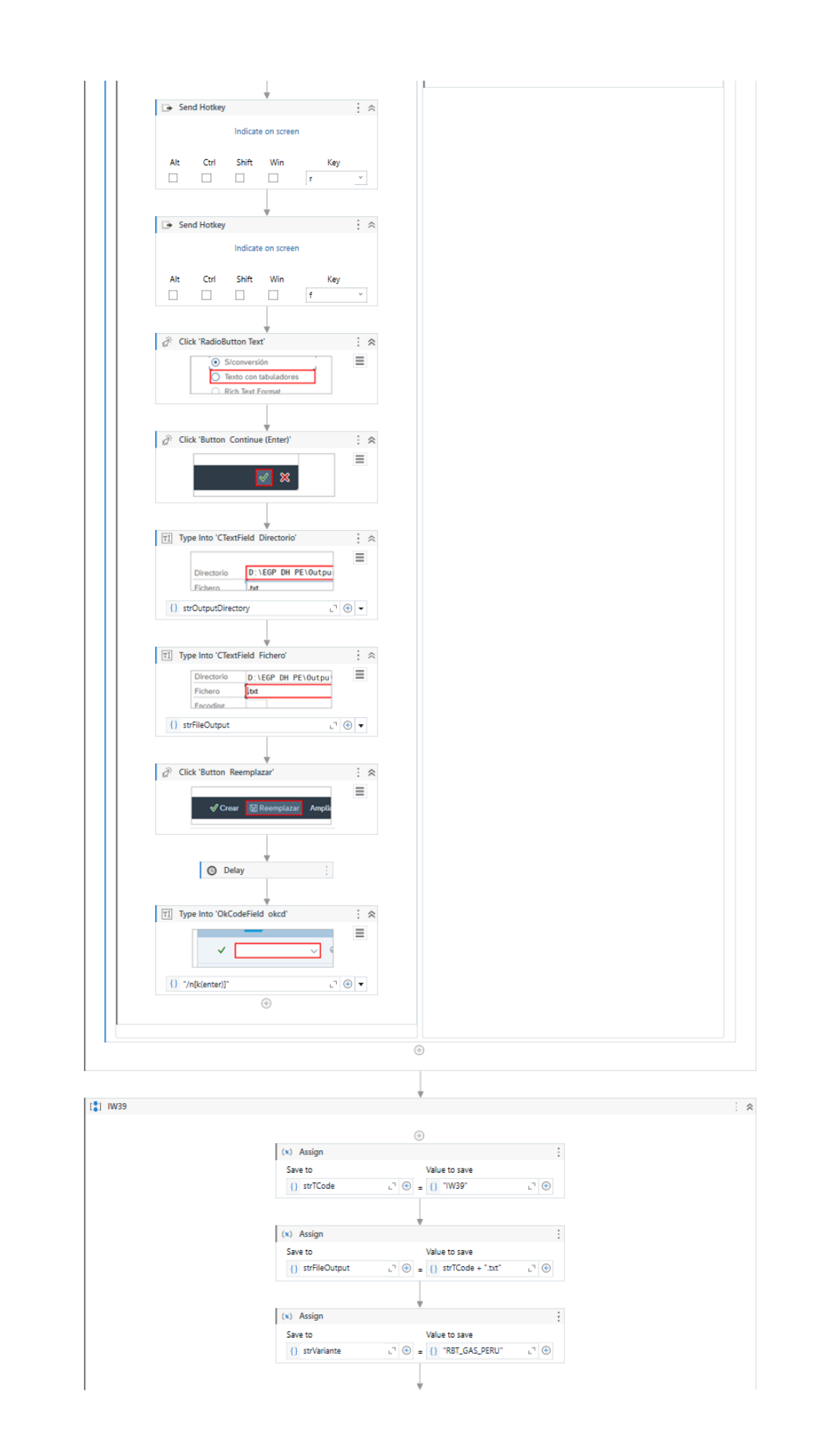

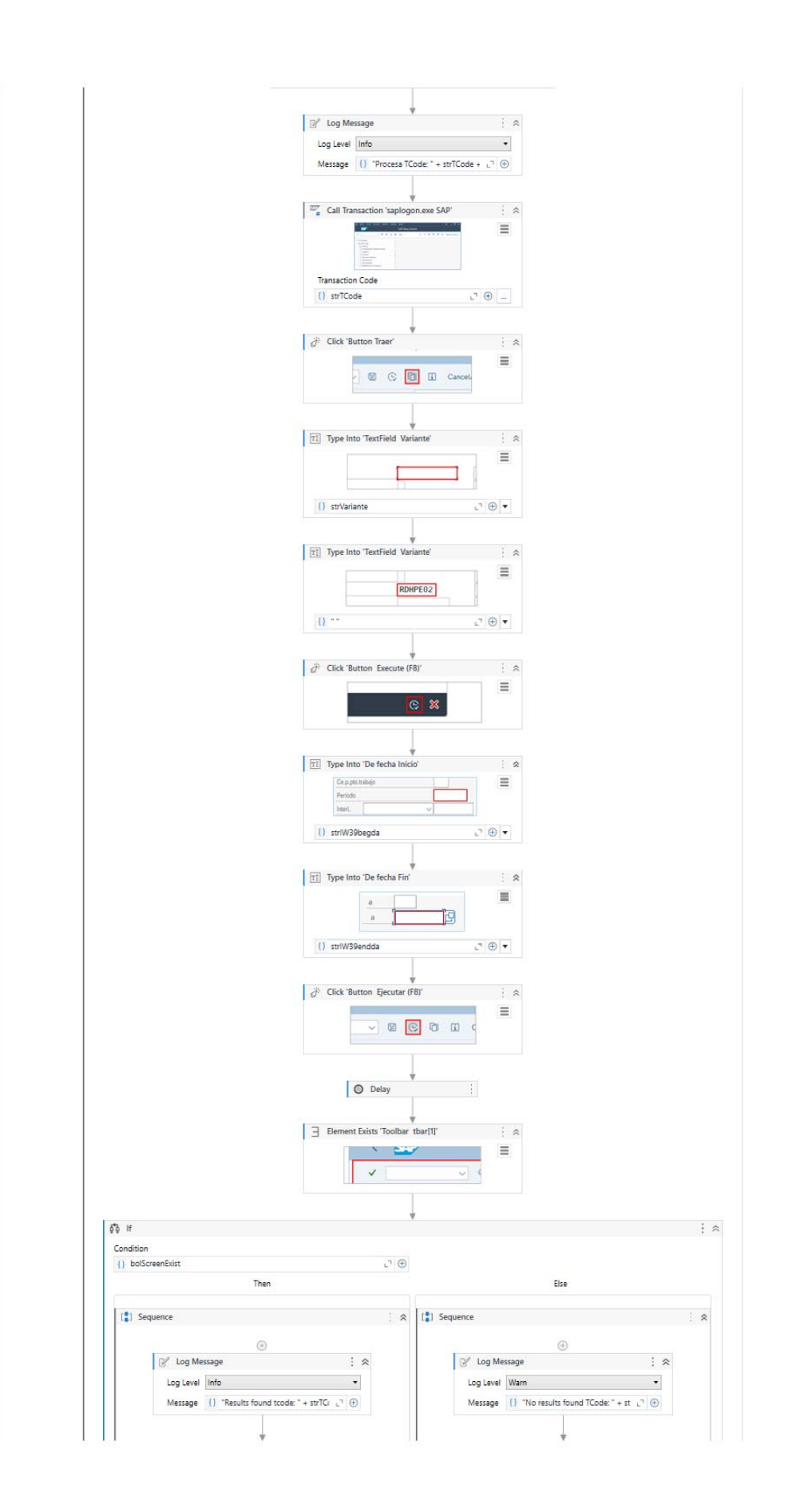

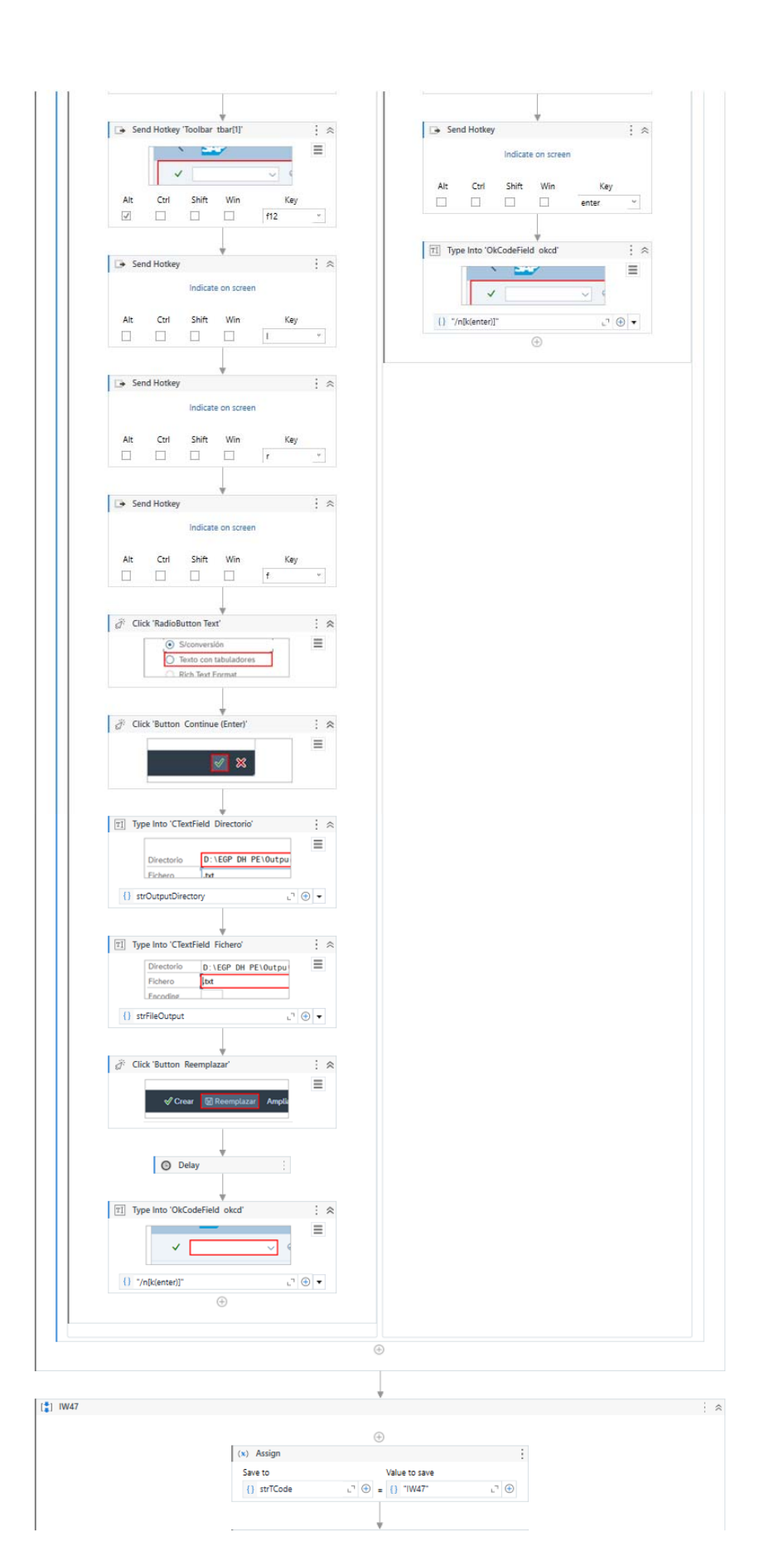

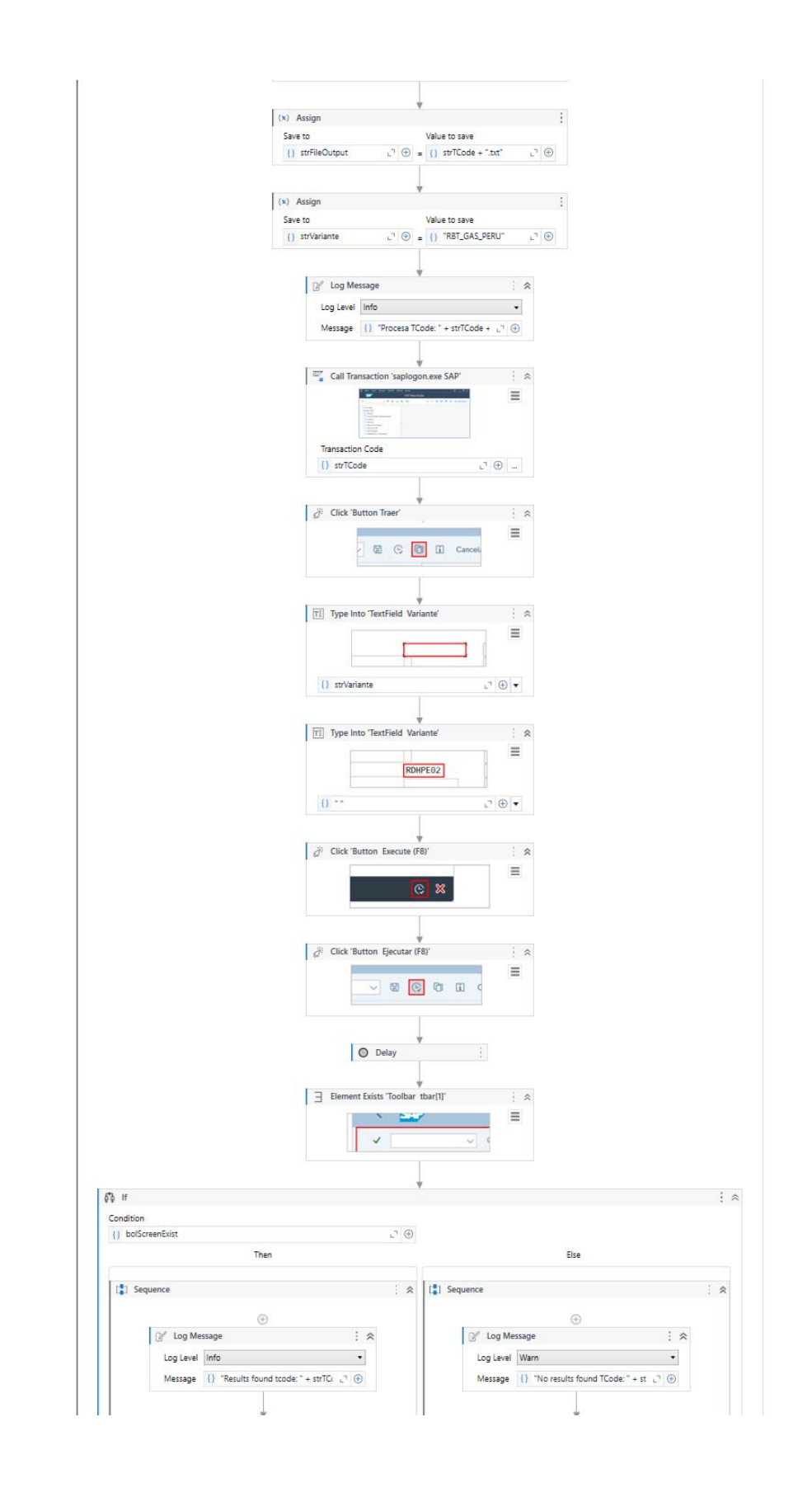
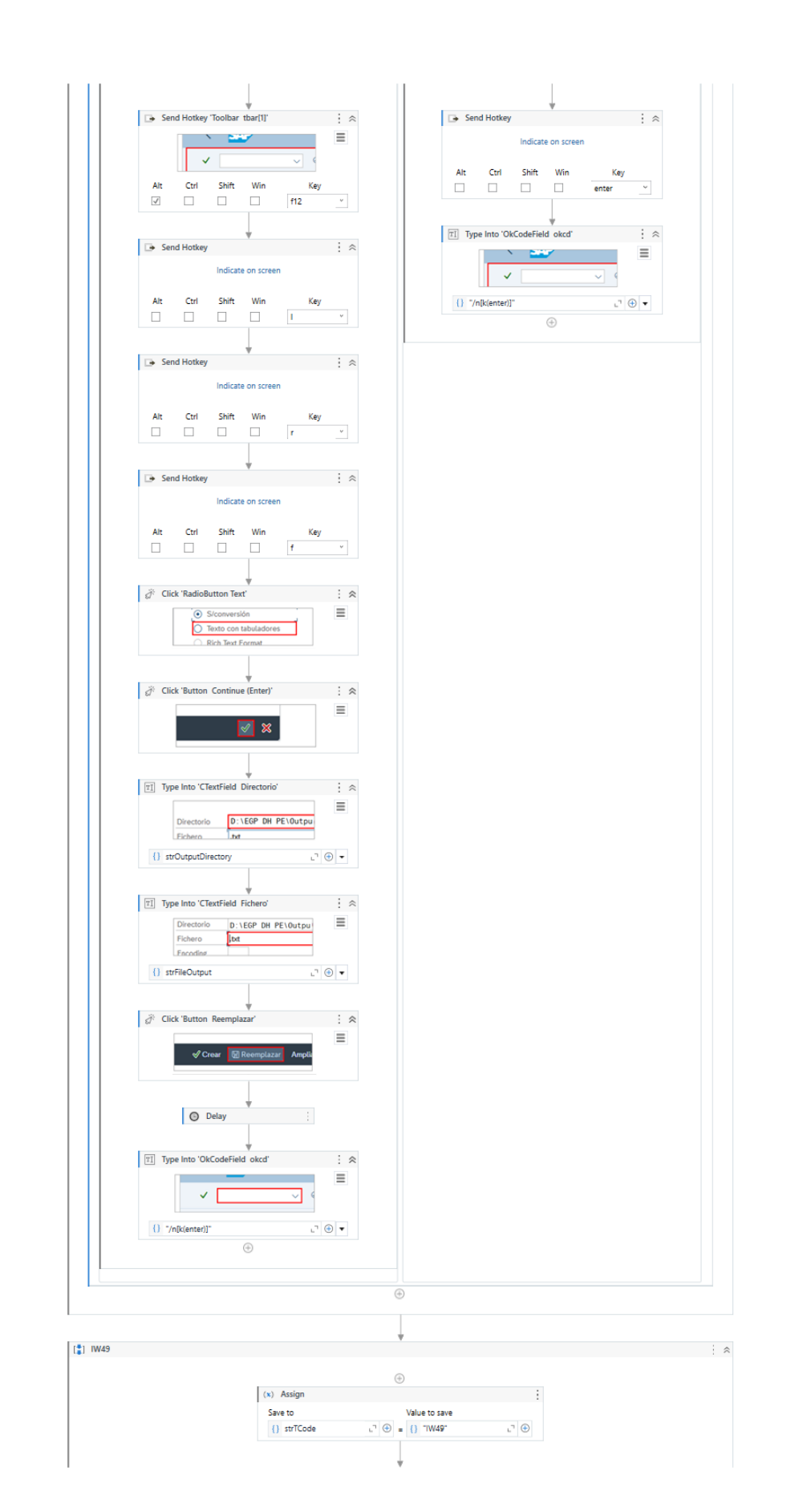

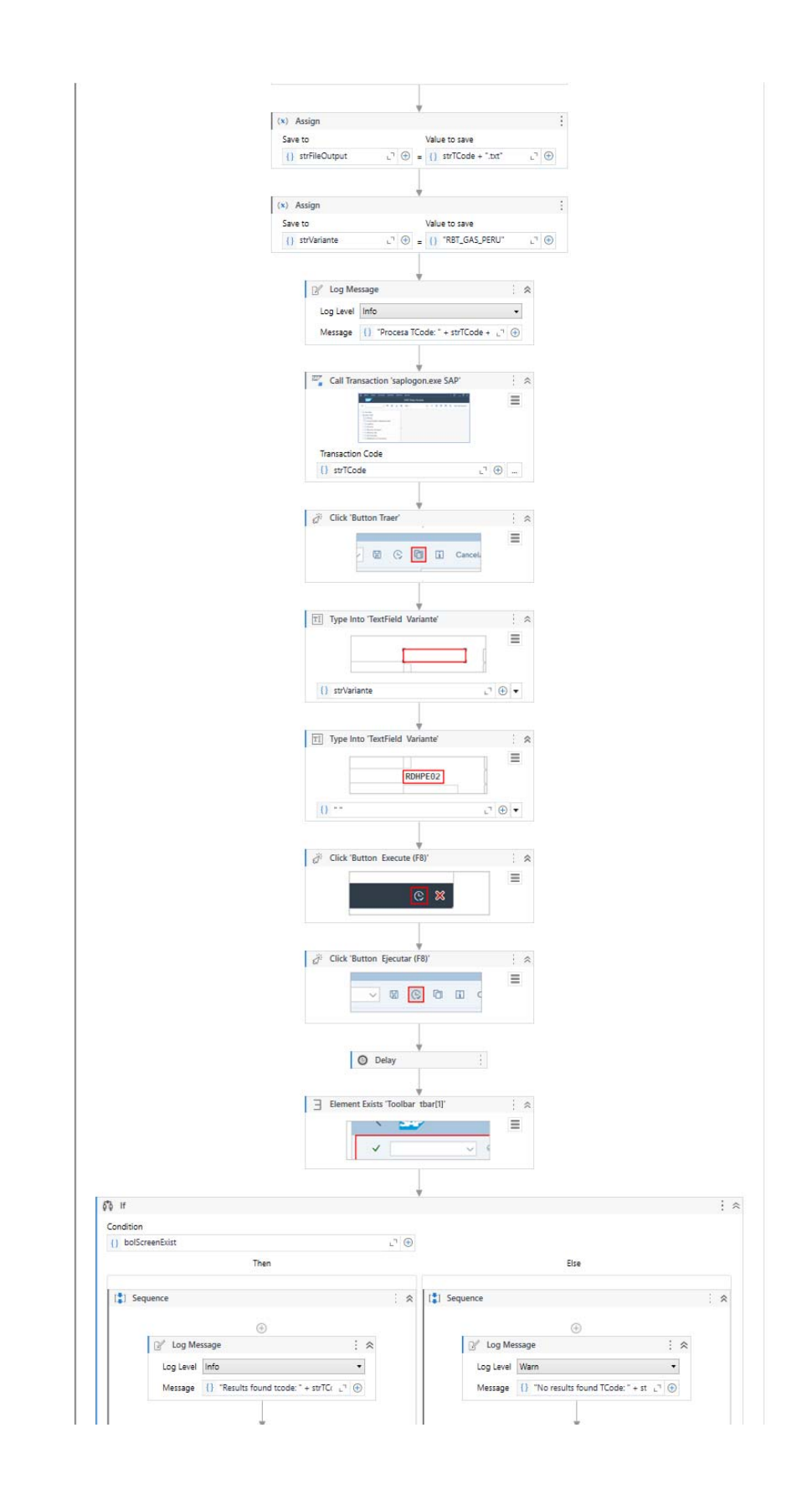

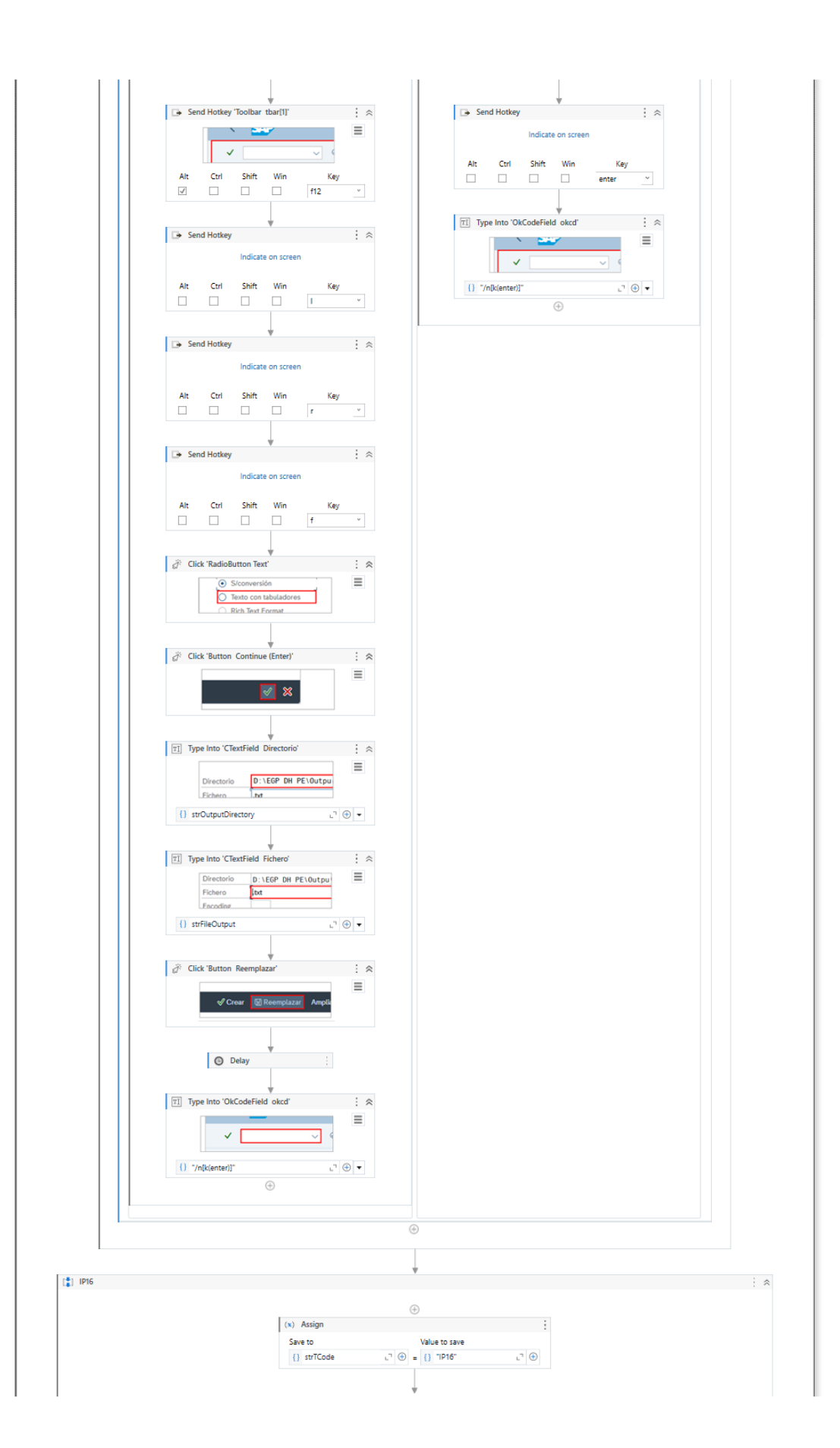

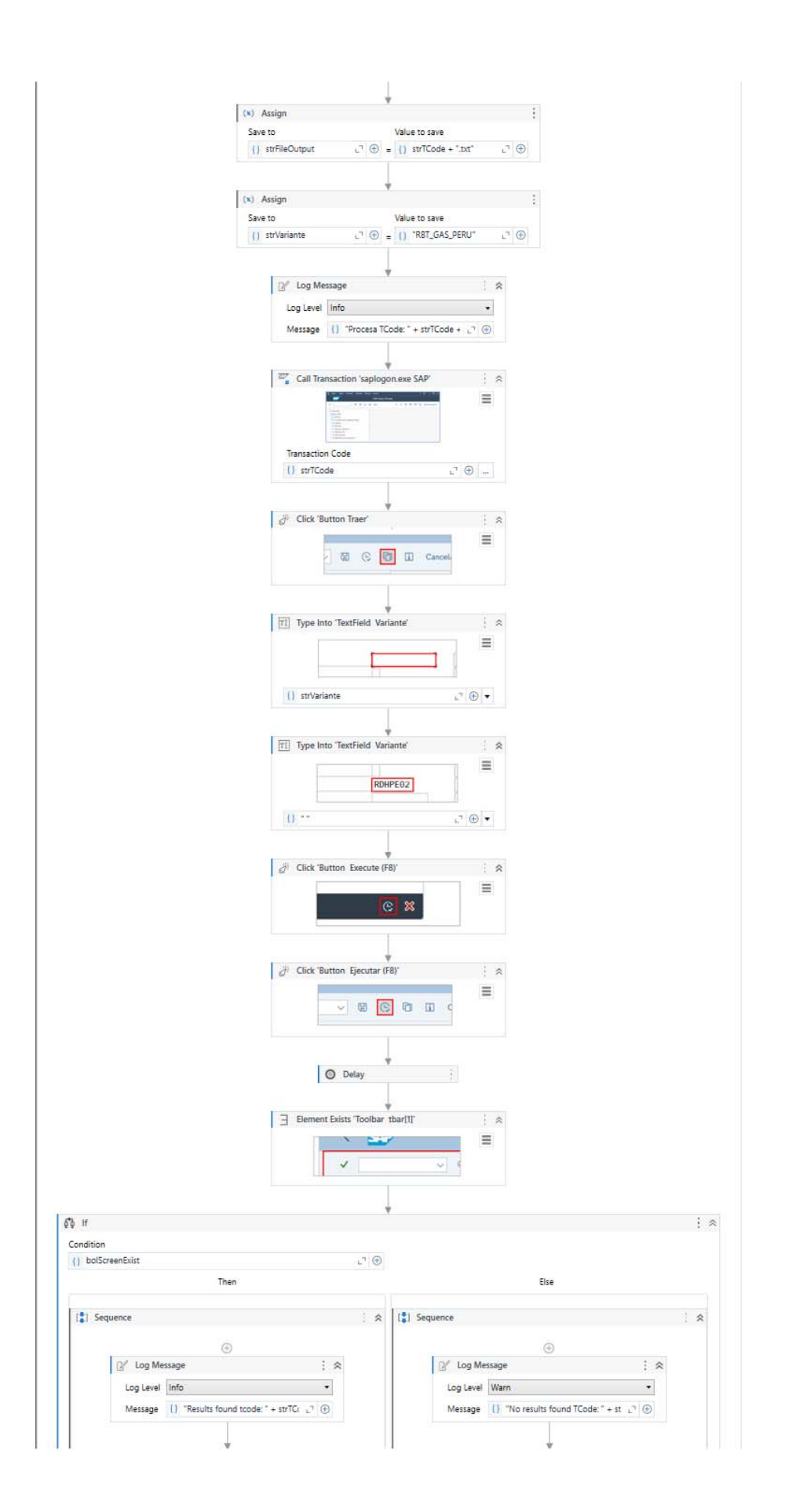

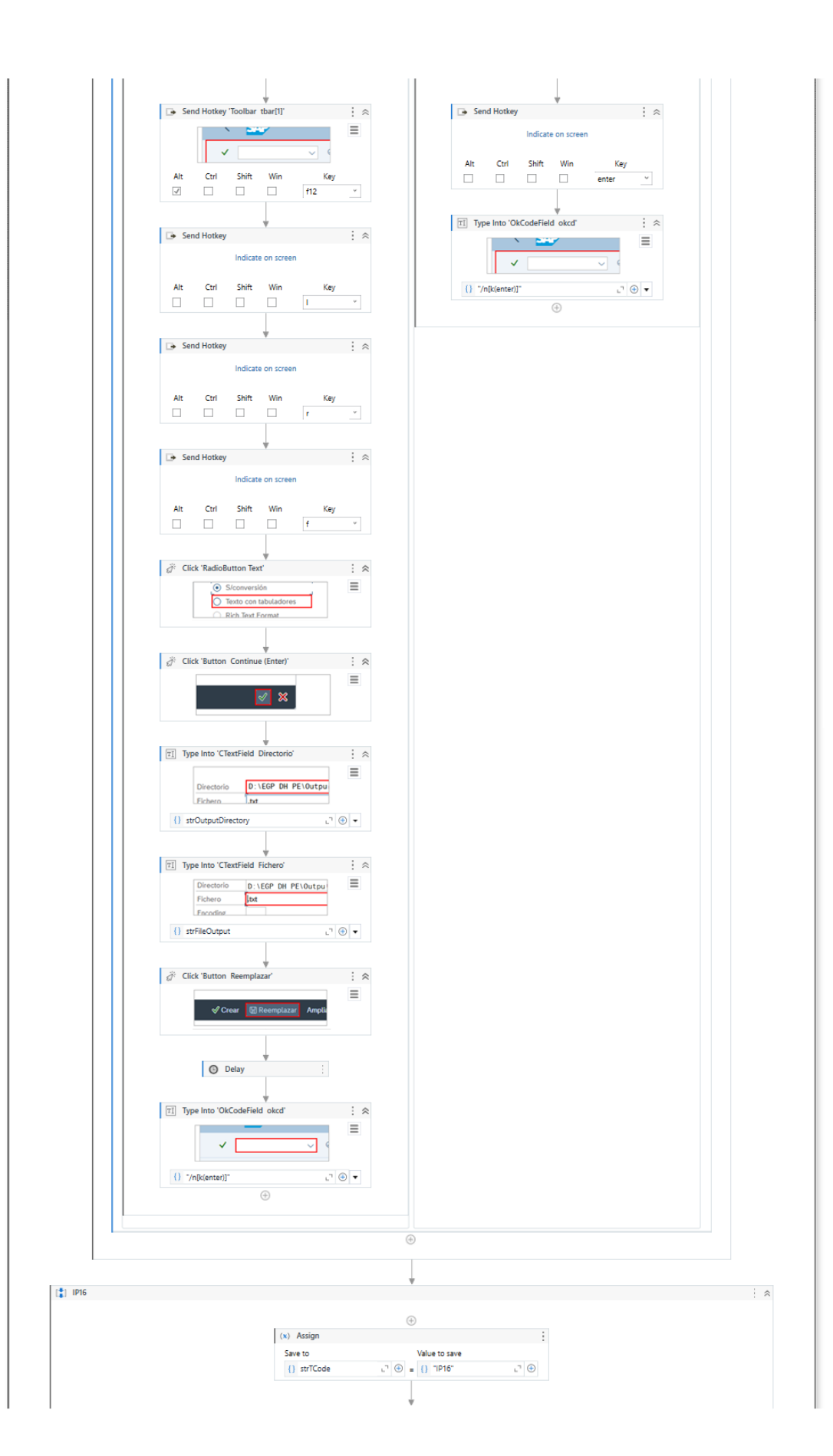

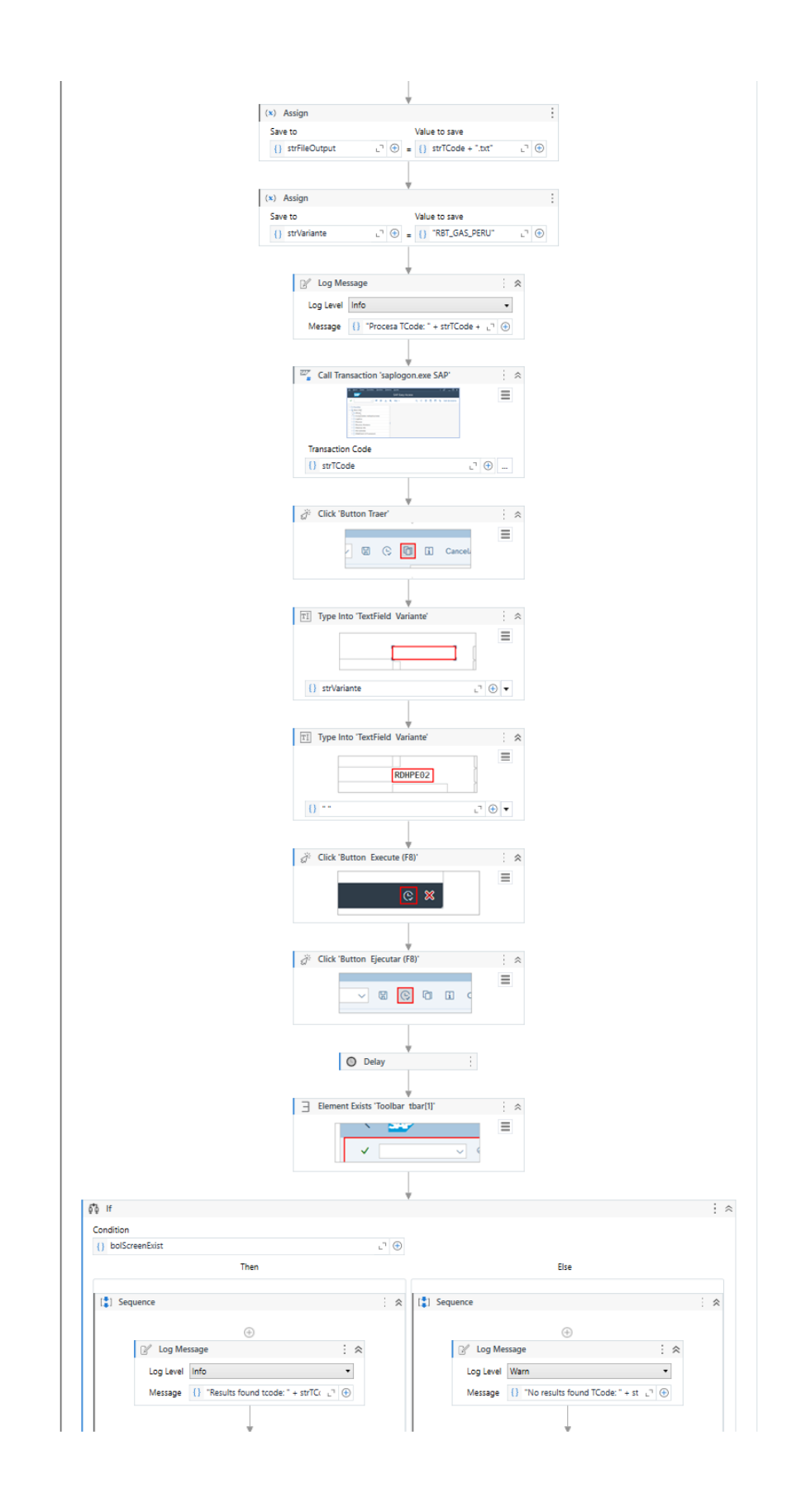

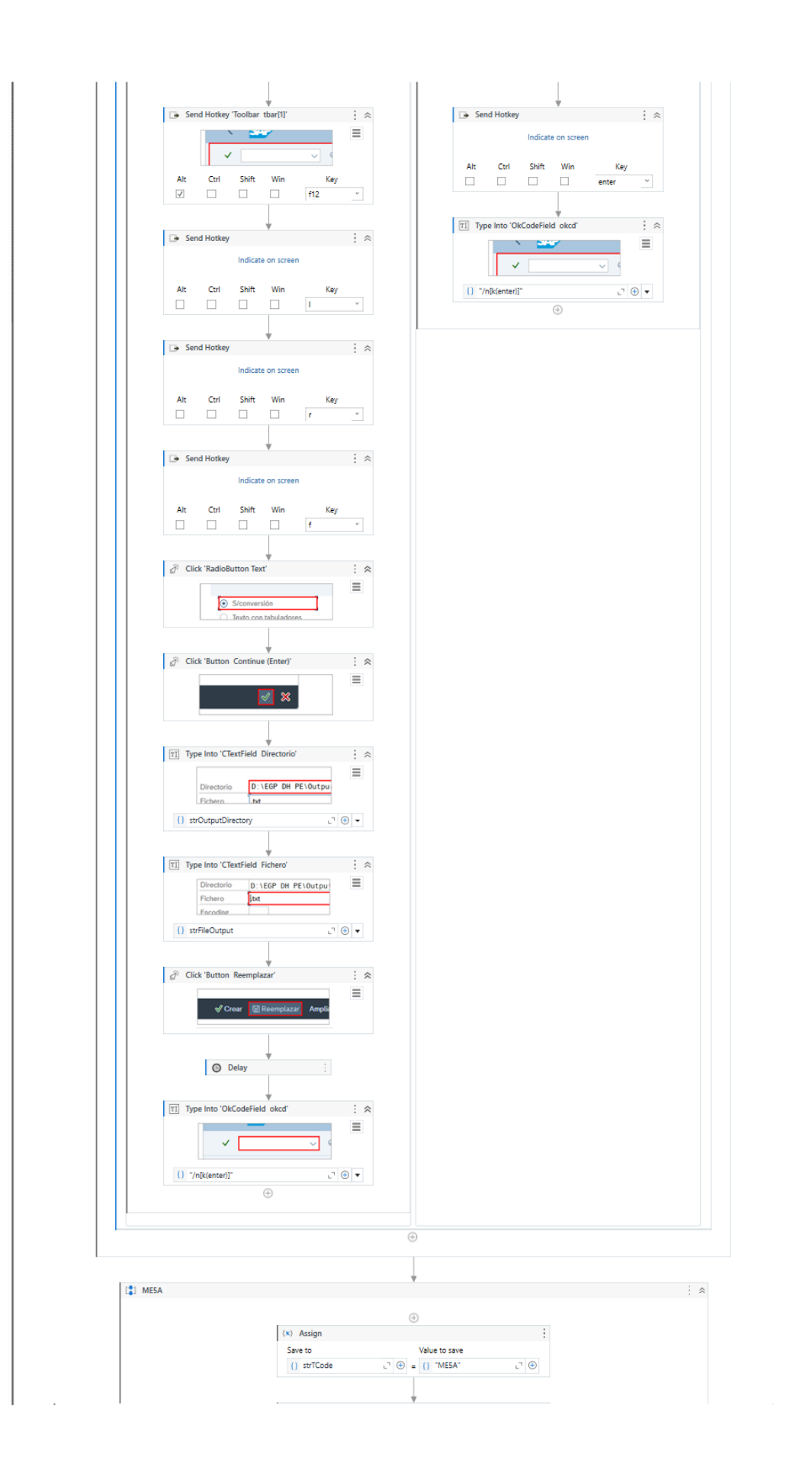

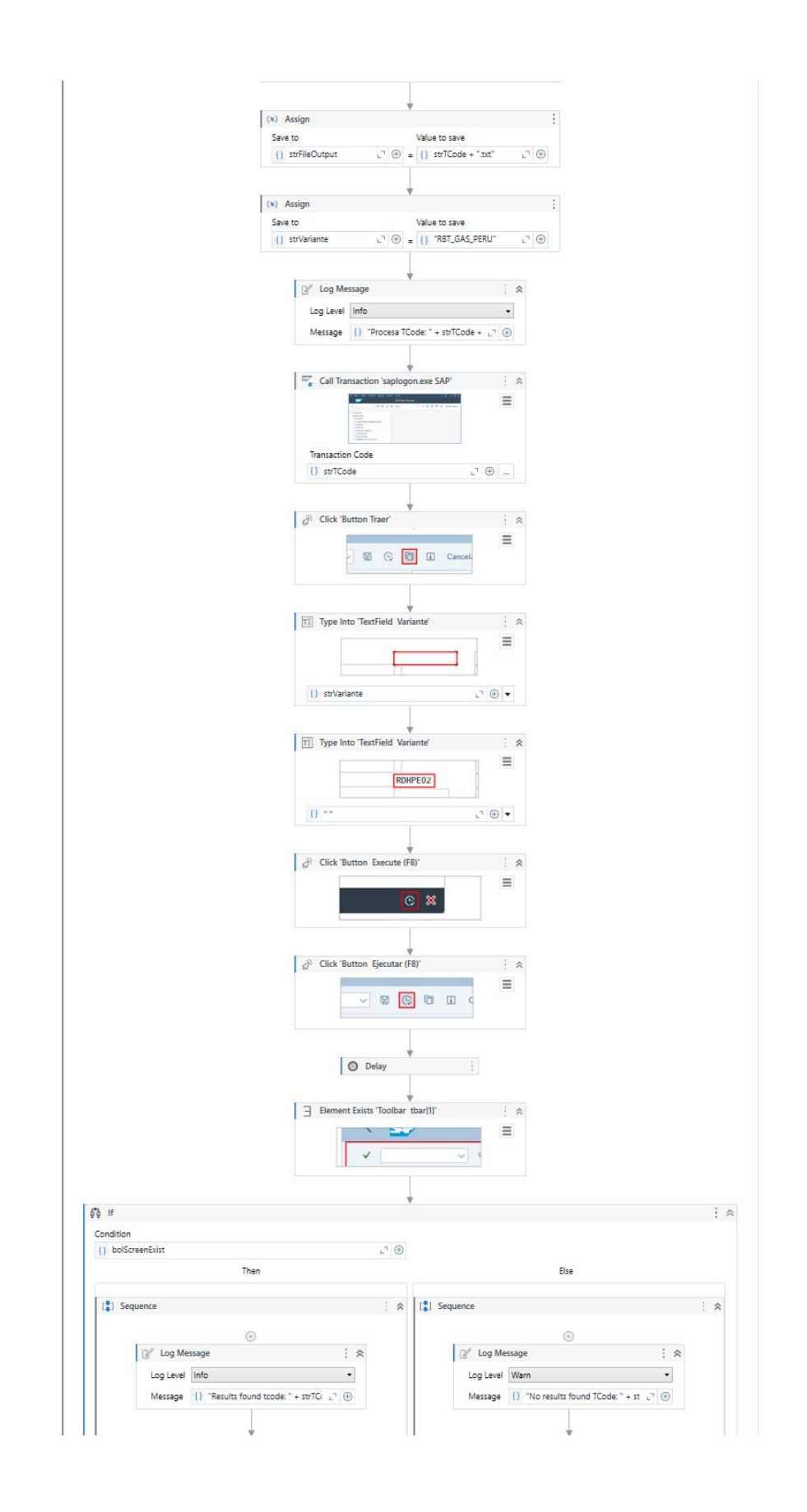

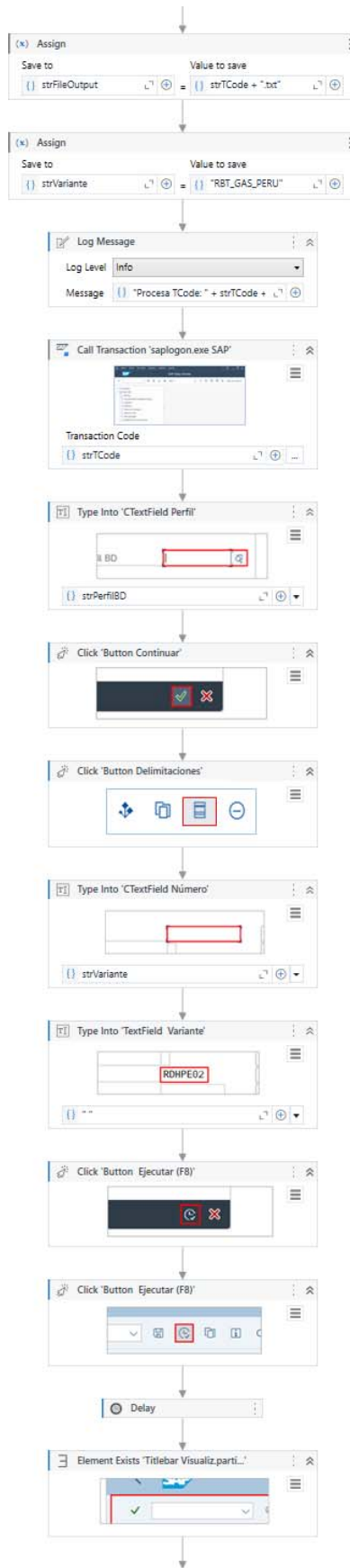

**Service** 

## 105

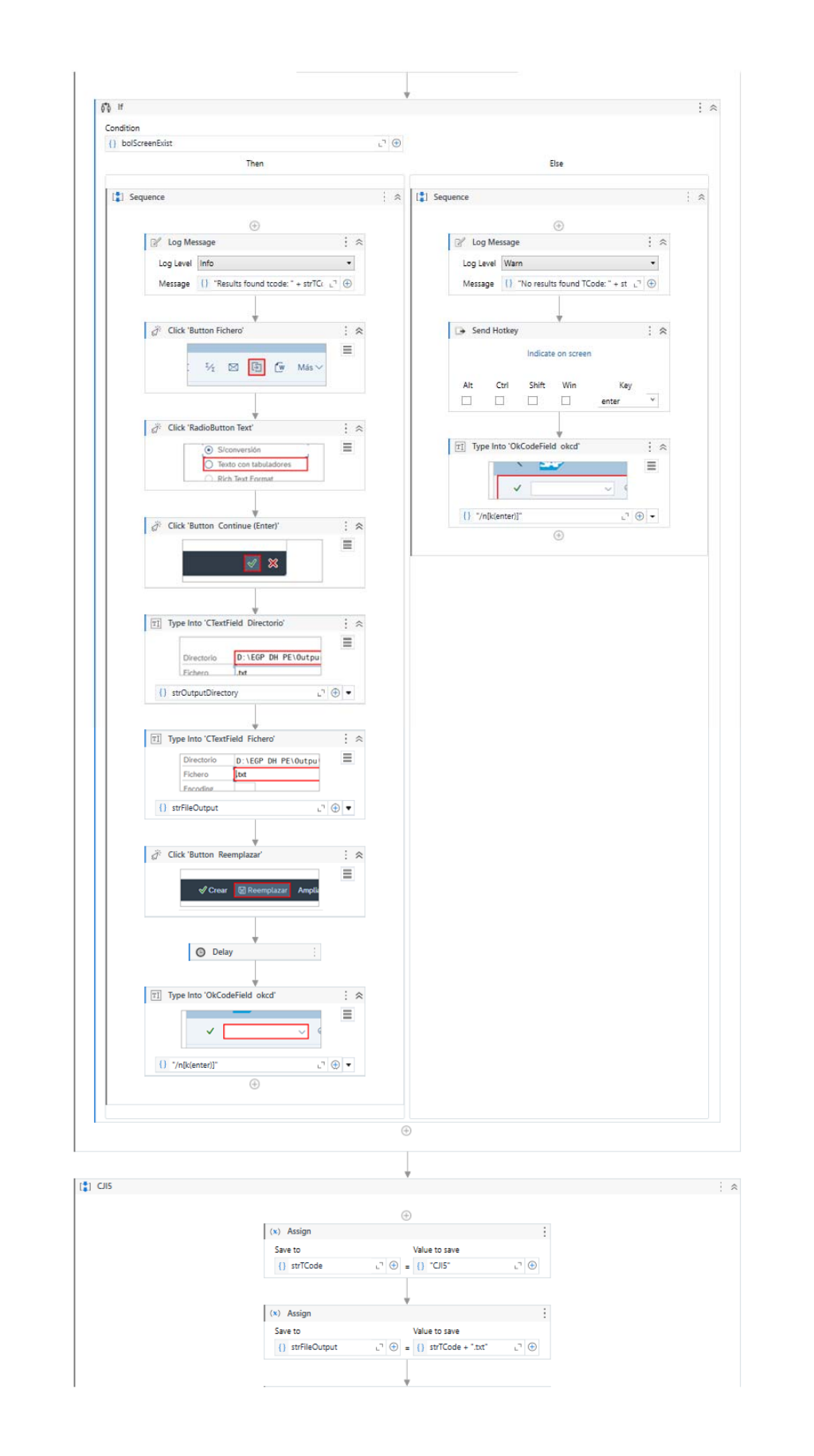

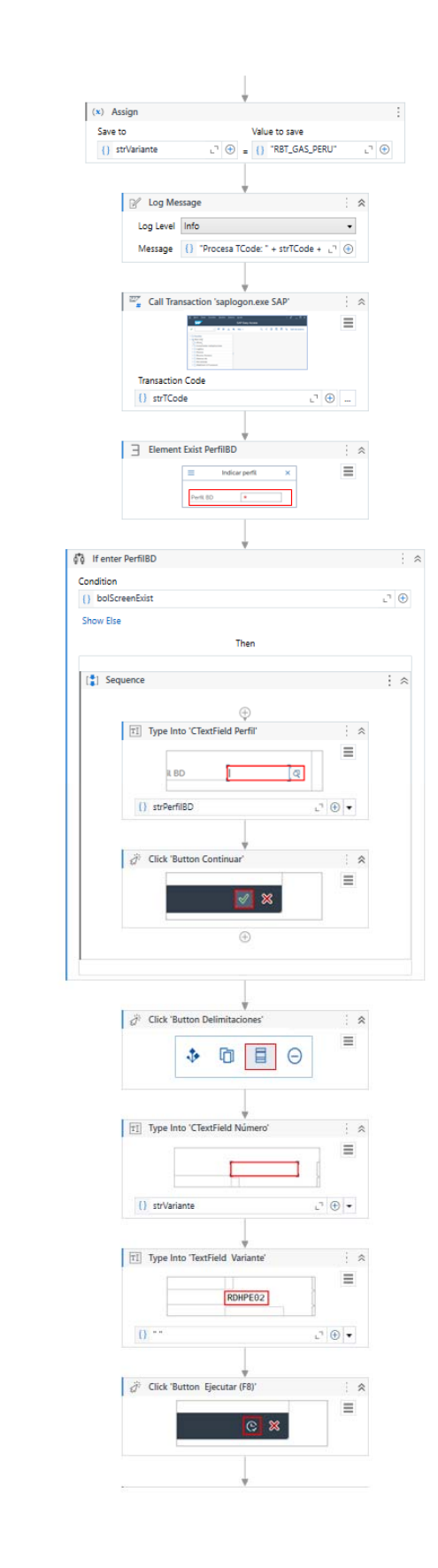

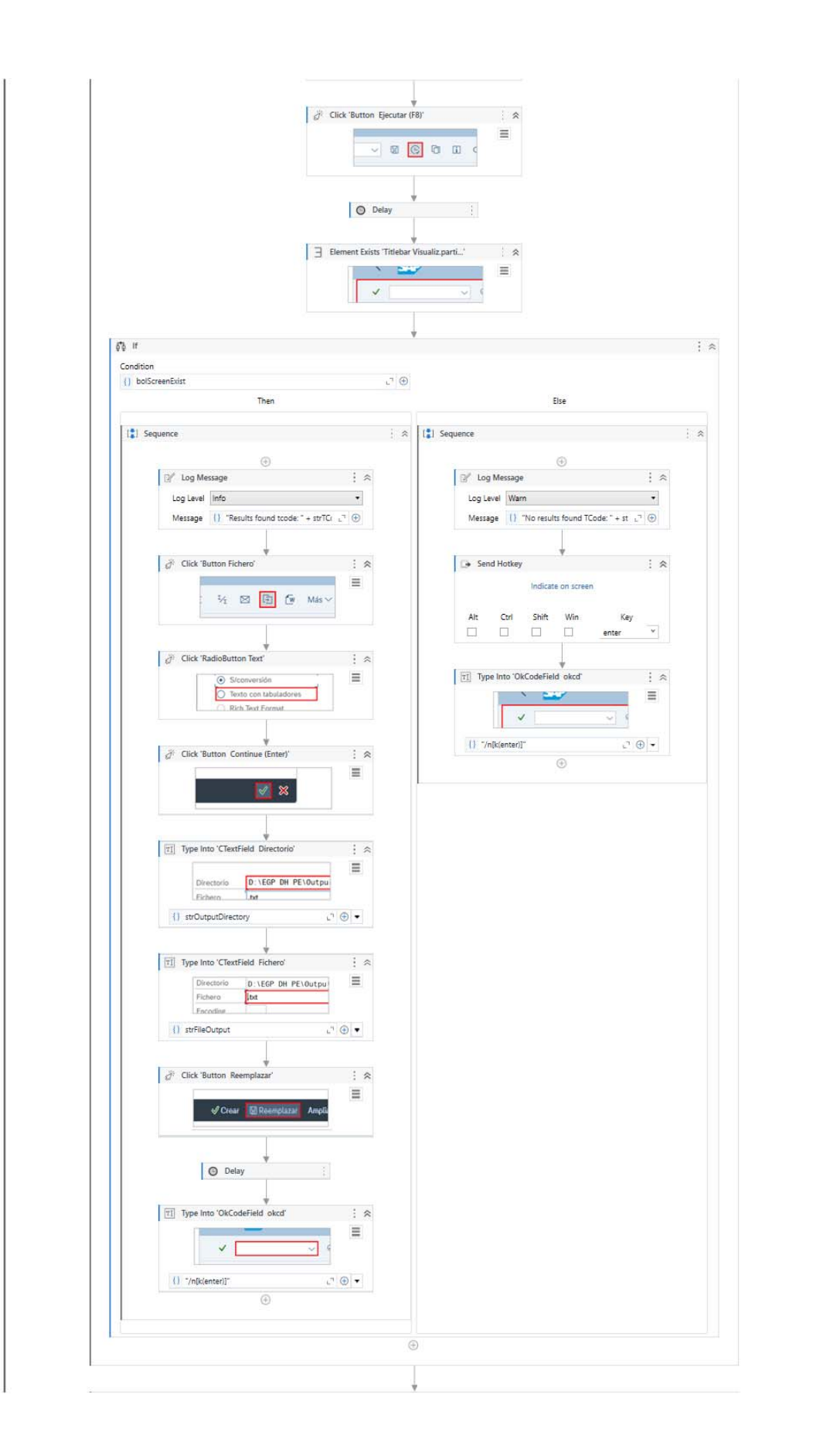

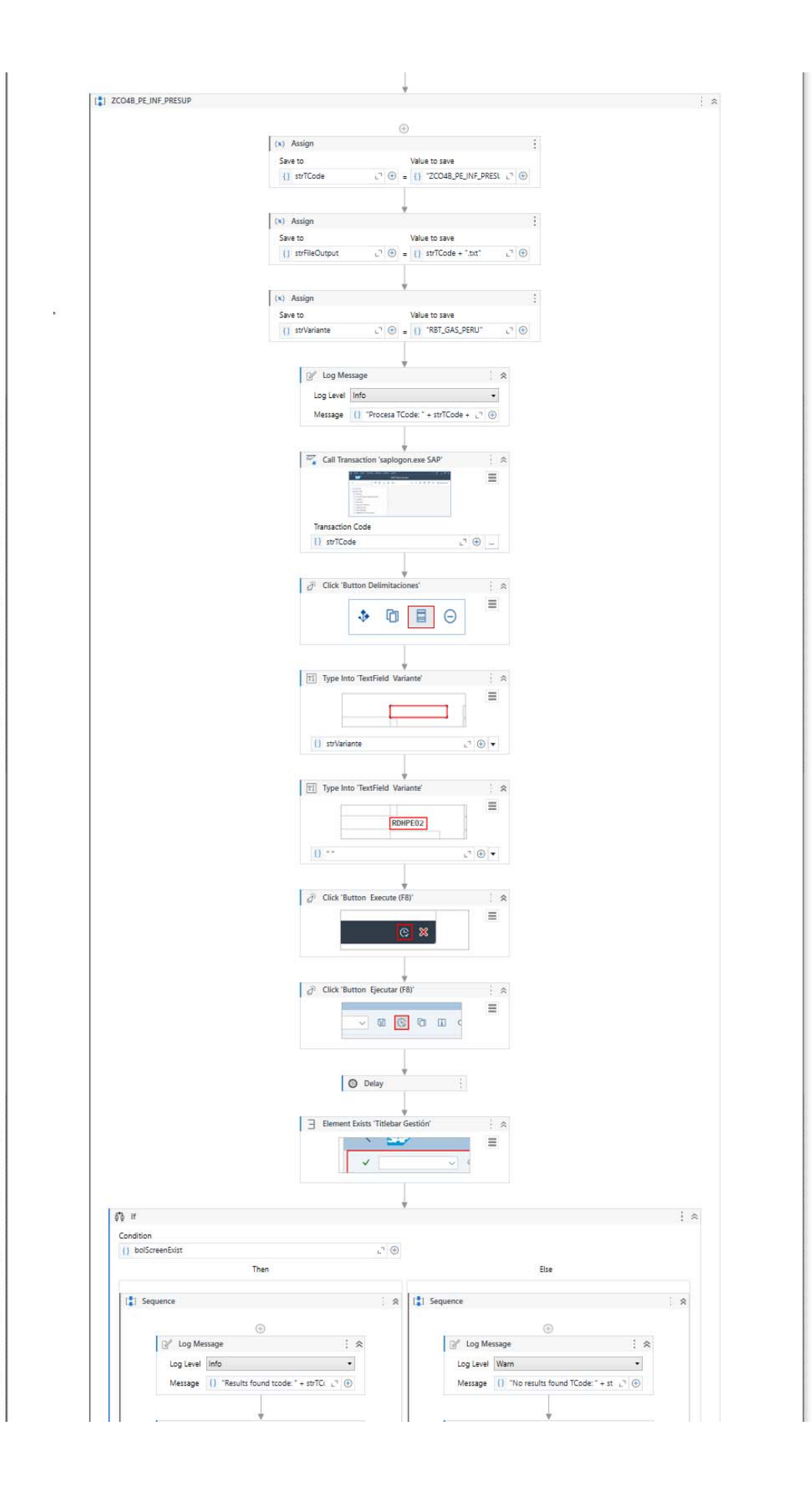

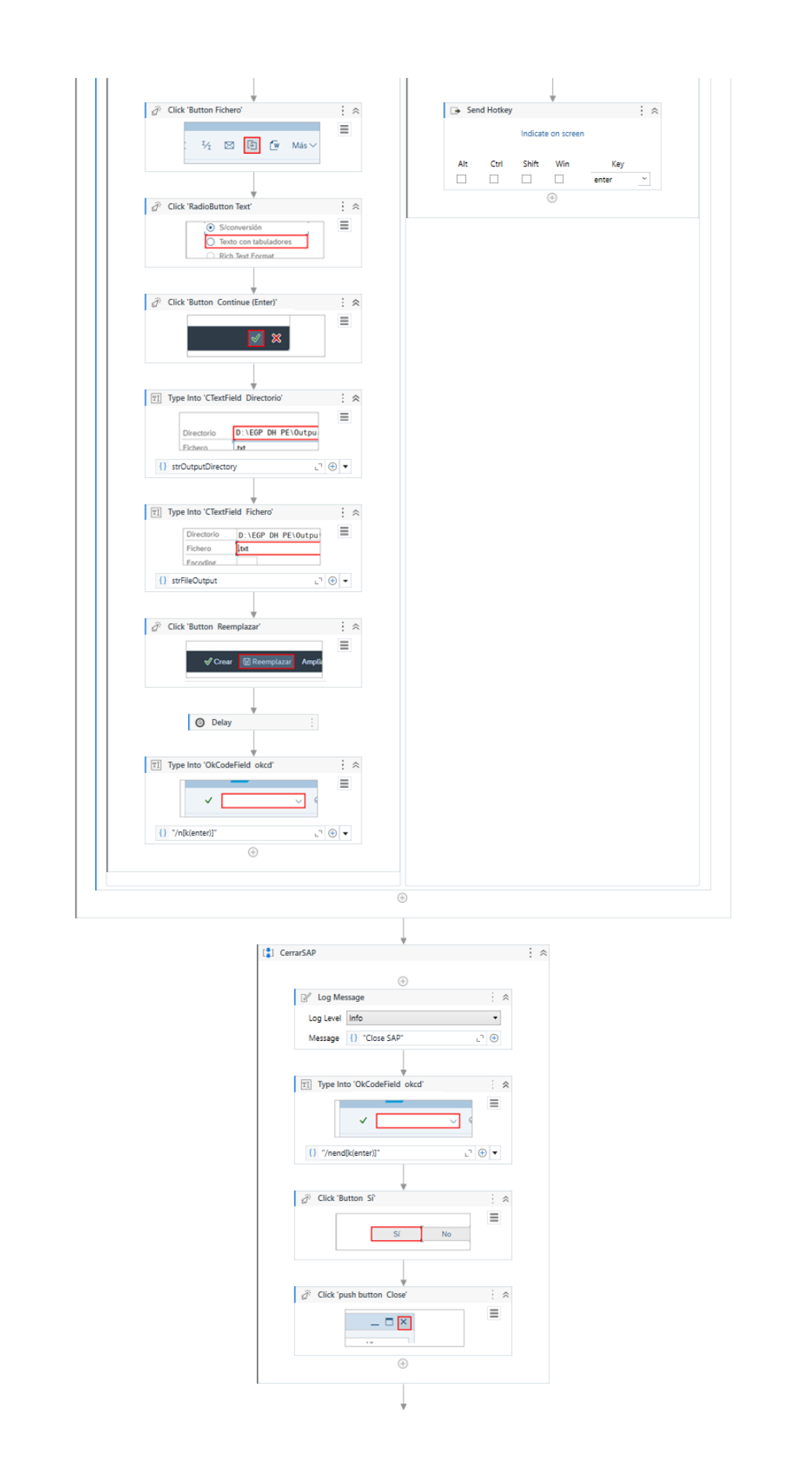

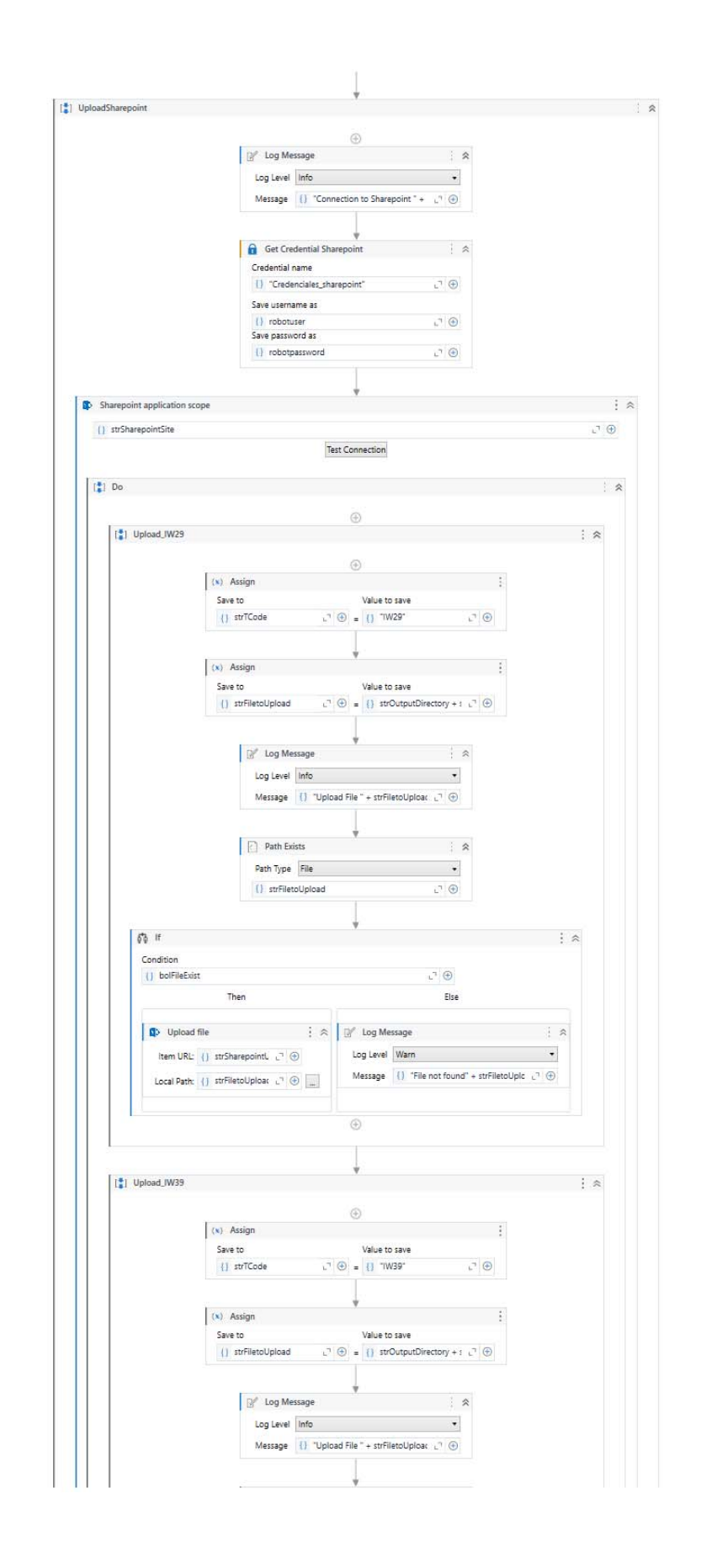

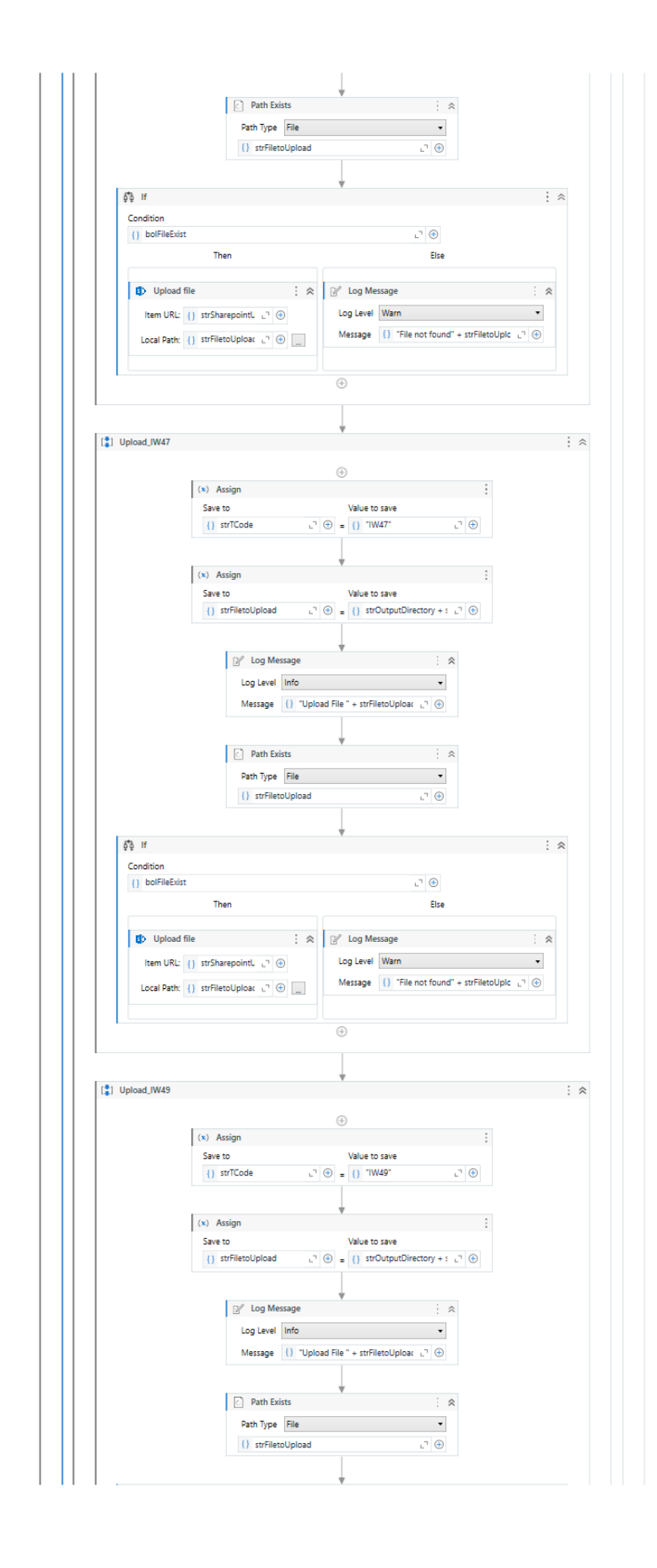

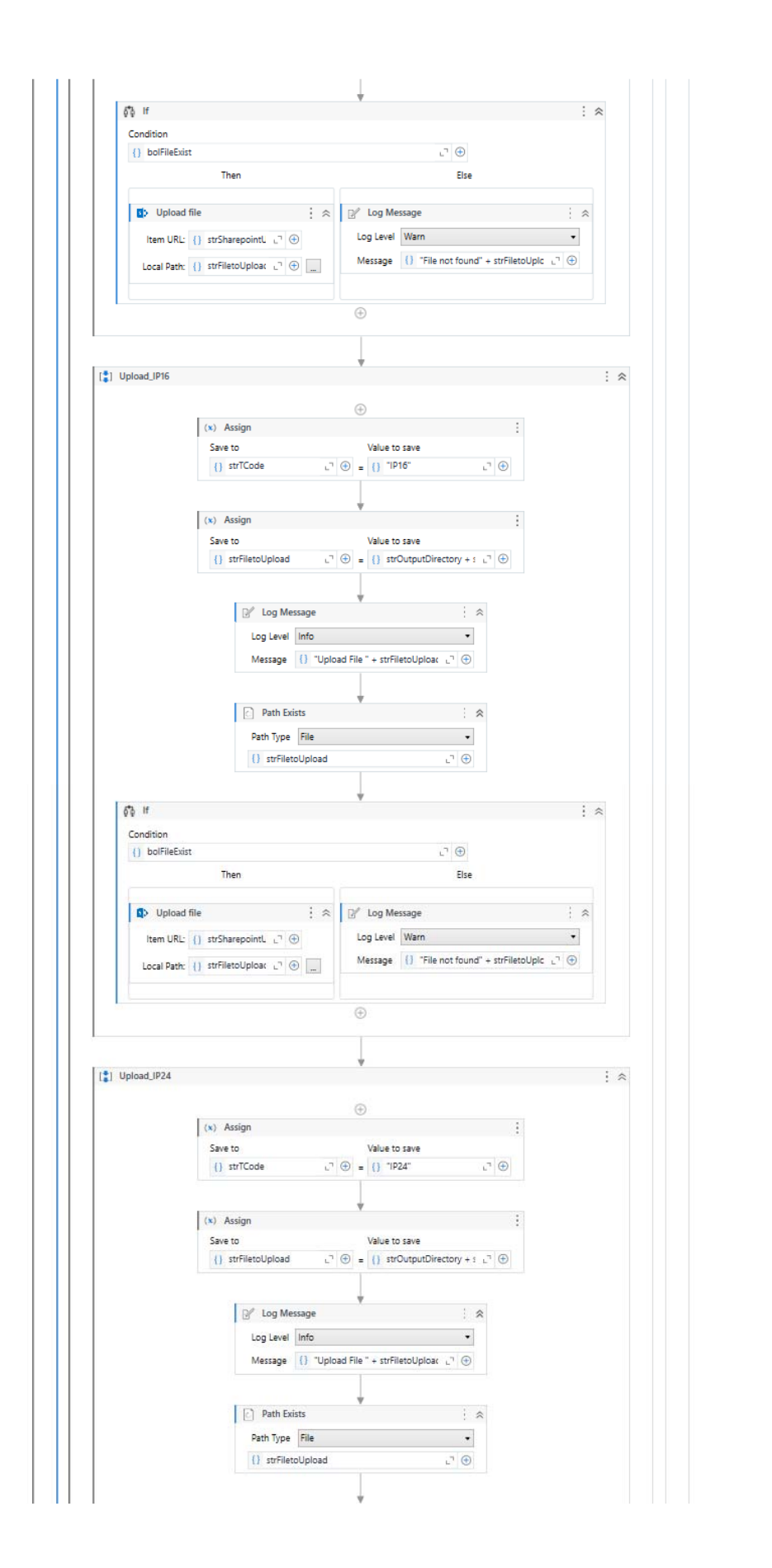

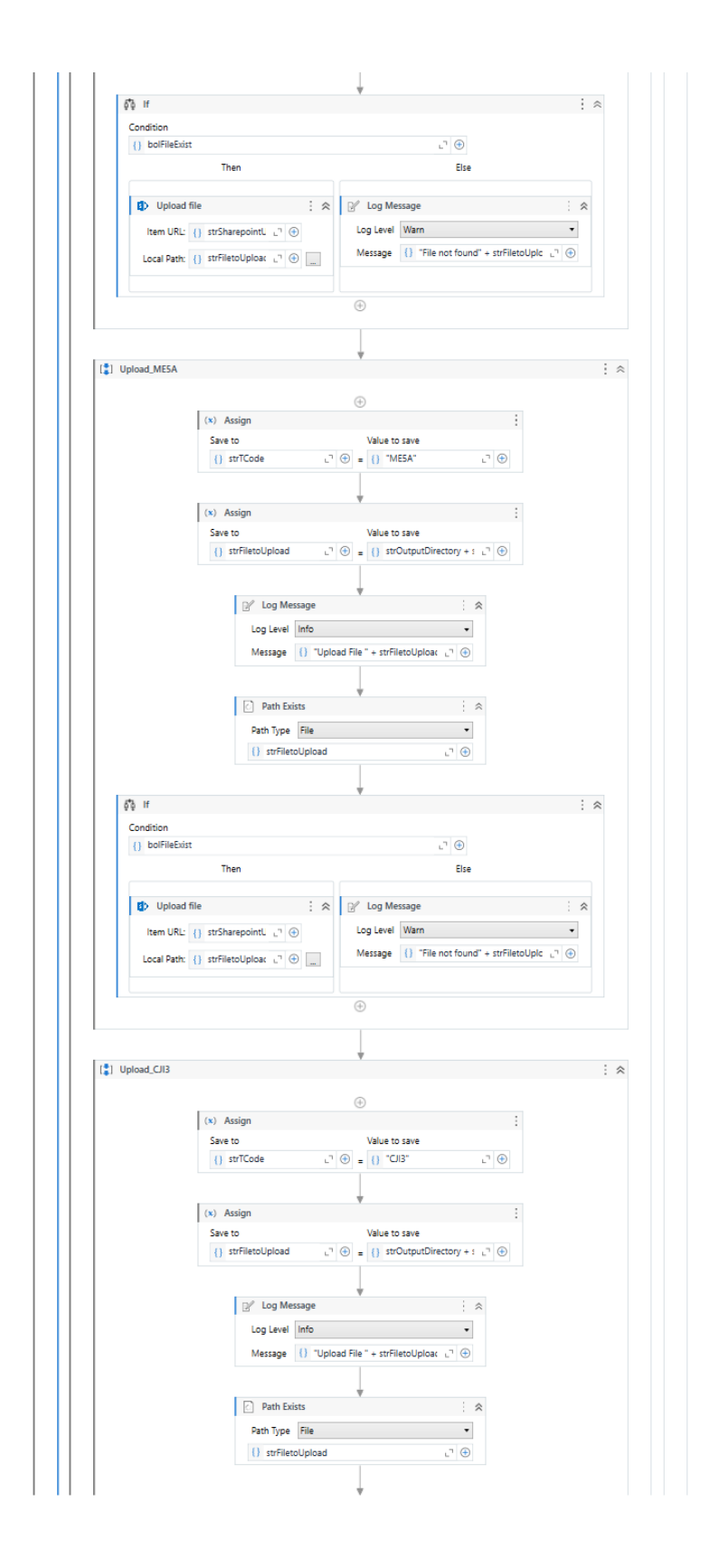

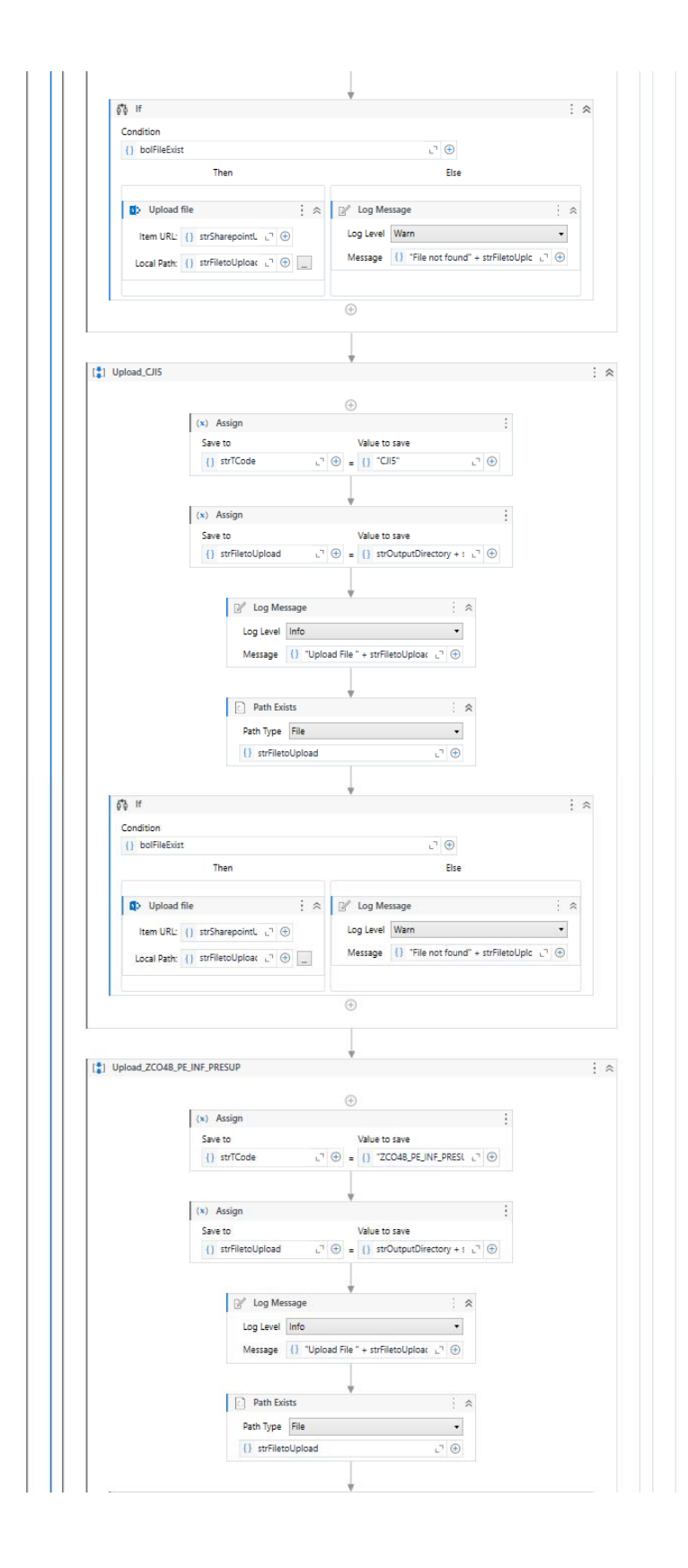

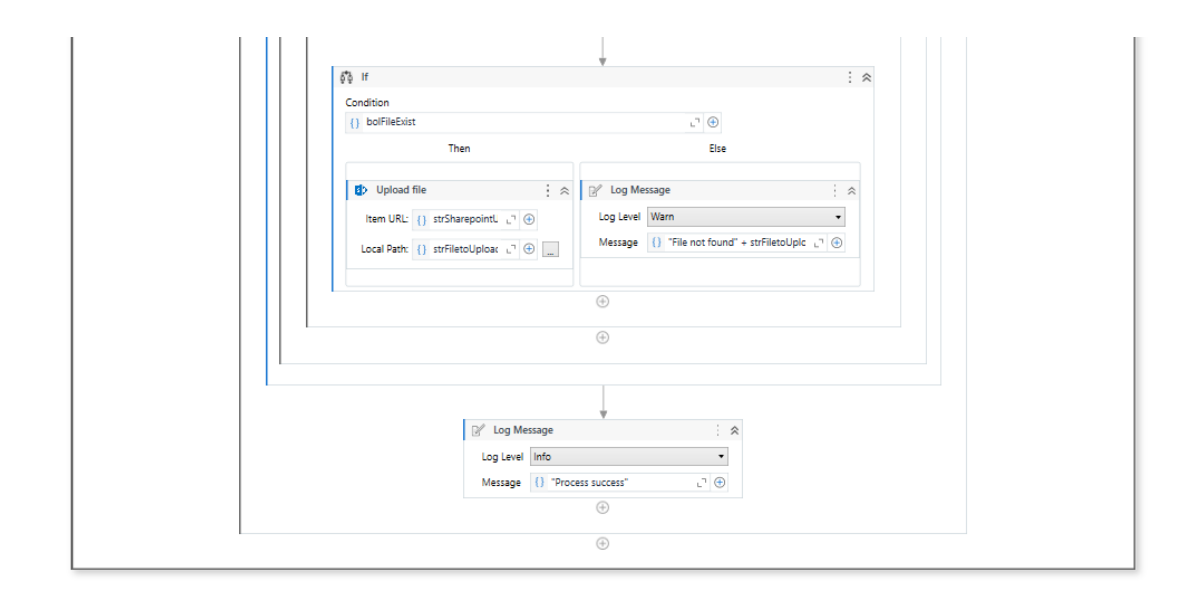